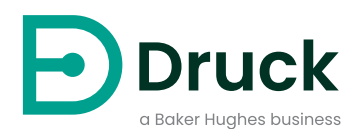

# **ADTS542F ADTS552F/553F/554F ADTSTOUCH ADTSTOUCH**-**ER**

**エアデータテストセット**

取扱説明書

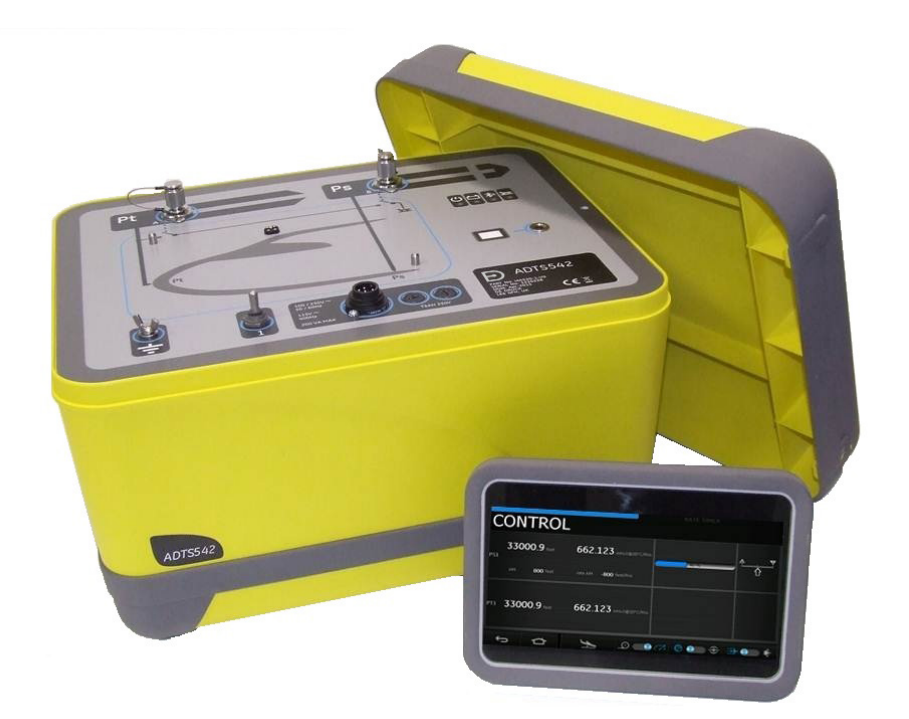

# **はじめに**

この技術マニュアルでは、Druck エアデータテストシステム 「ADTS542F/552F/553F/554F シ リーズ」の操作方法について説明します。

### **範囲**

この技術マニュアルは、本装置のユーザーに向けた簡単な説明、操作手順、試験手順を記載し ています。

### <span id="page-2-0"></span>**安全性**

**注意 安全および設置ガイド K0054 を参照してください。**

本装置は、このマニュアルに詳述された手順に従って操作したときに安全性が保たれるよう設 計されています。

- 本装置は、指定された以外の目的には使わないでください。使用方法を誤ると、本装置の 保護装置が働かないおそれがあります。
- 安全な操作を保証するうえで従わなければならない基本的な操作方法および安全指針につ いては、同梱してある安全および設置ガイド K0554 を参照してください。
- 本書に示したどの手順についても、相応の有資格1 技術者に担当させ、かつ適正な工学的 慣行に則ってください。

# **圧力**

ADTS542F/552F/553F/554F シリーズを使用するときは、このマニュアルに規定された最大安 全作動圧力を超える圧力をかけないでください。

### **保守**

本装置のメンテナンスは、メーカーの手順に従って行わなければなりません。また、正規のサ ービス代理店または製造元の整備部門が実施する必要があります。

### **技術的なお問い合わせ**

専門的な助言が必要な場合は、Druck または本装置の下請メーカーにお問い合わせください。

<sup>1.</sup> 公認技術者は、本機で必要な作業を実行するために、必要な技術的知識、文書、特別なテスト機器およ びツールを所持している必要があります。

# **本装置のマークと記号**

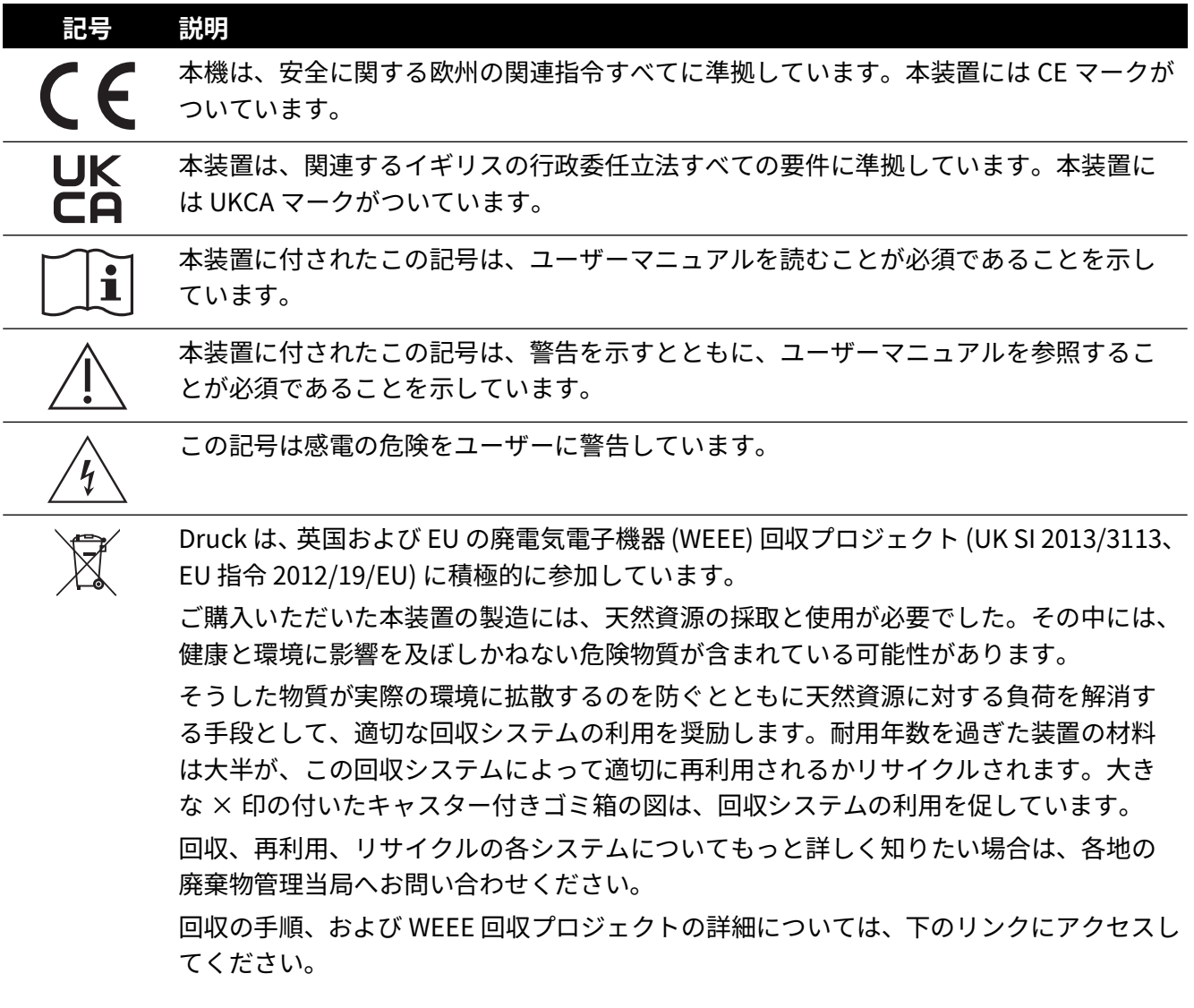

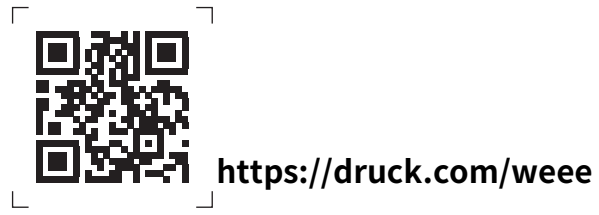

# **略語**

このマニュアルには以下の略語が使われています。略語は単複同形です。

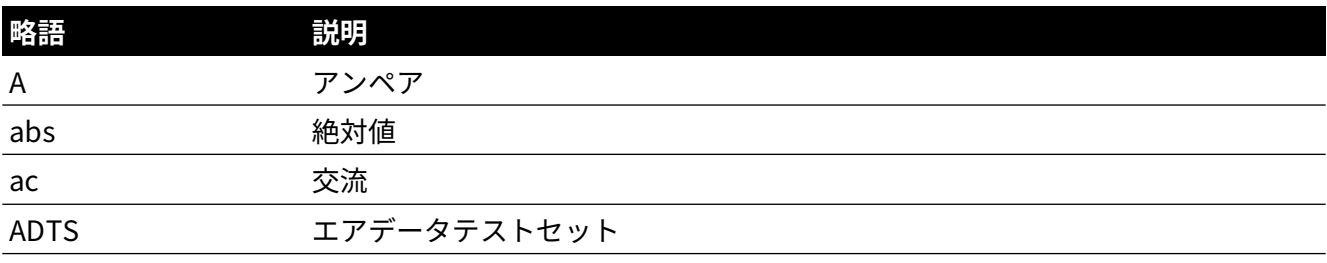

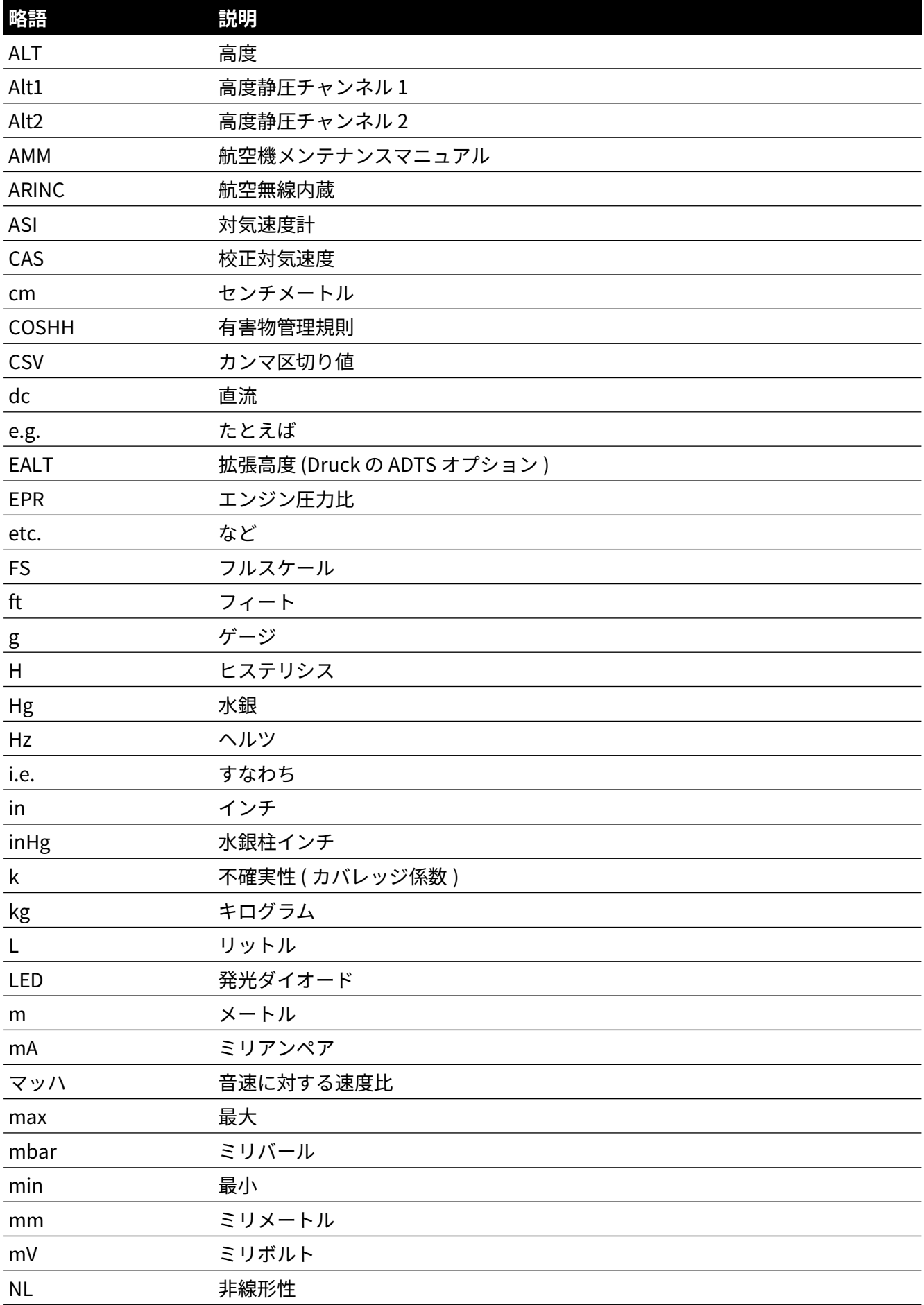

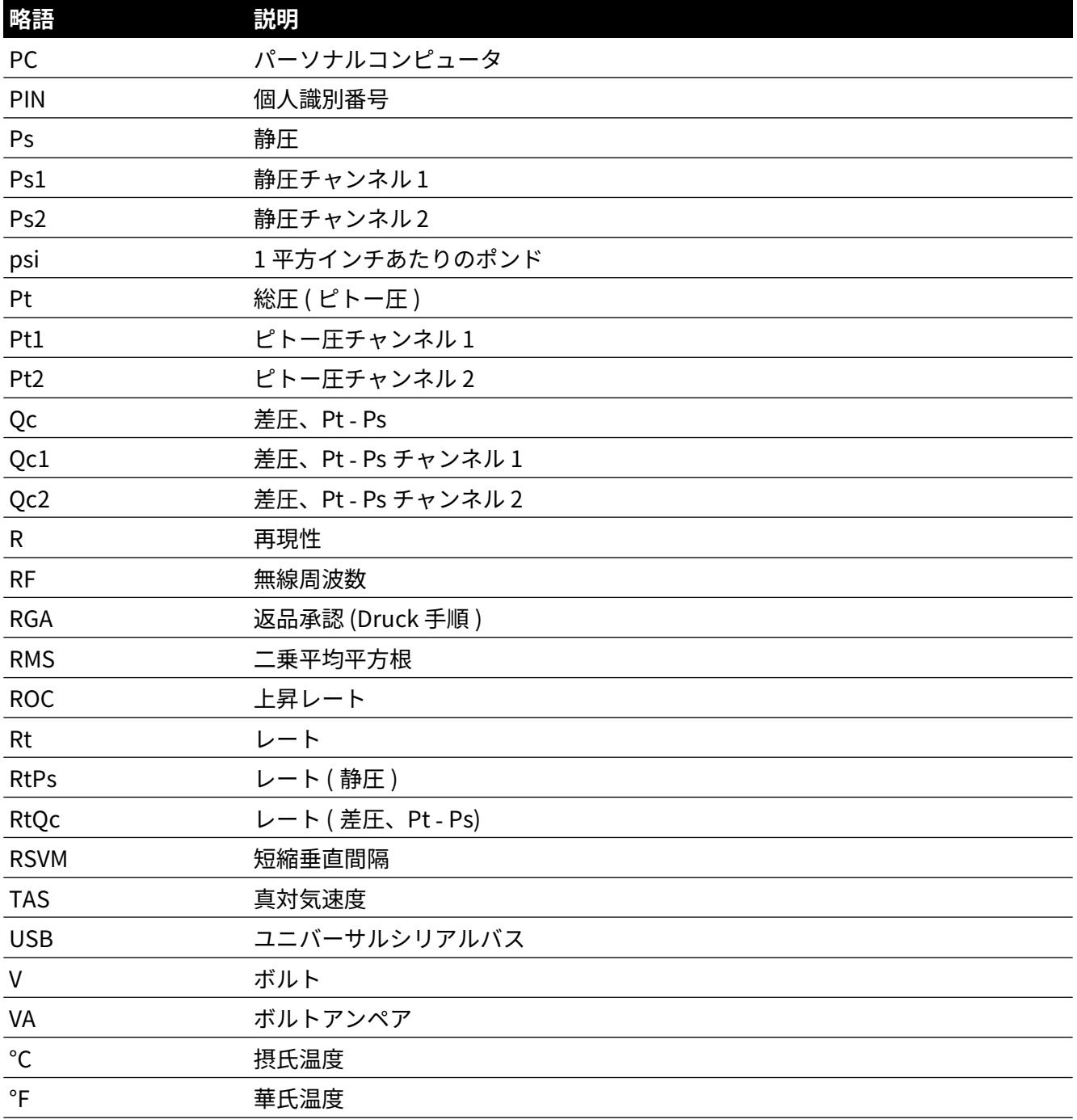

# **用語**

このマニュアルで使う用語は実用に即しています。個人的解釈は適用しないでください。各用 語は以下のように定義されています。

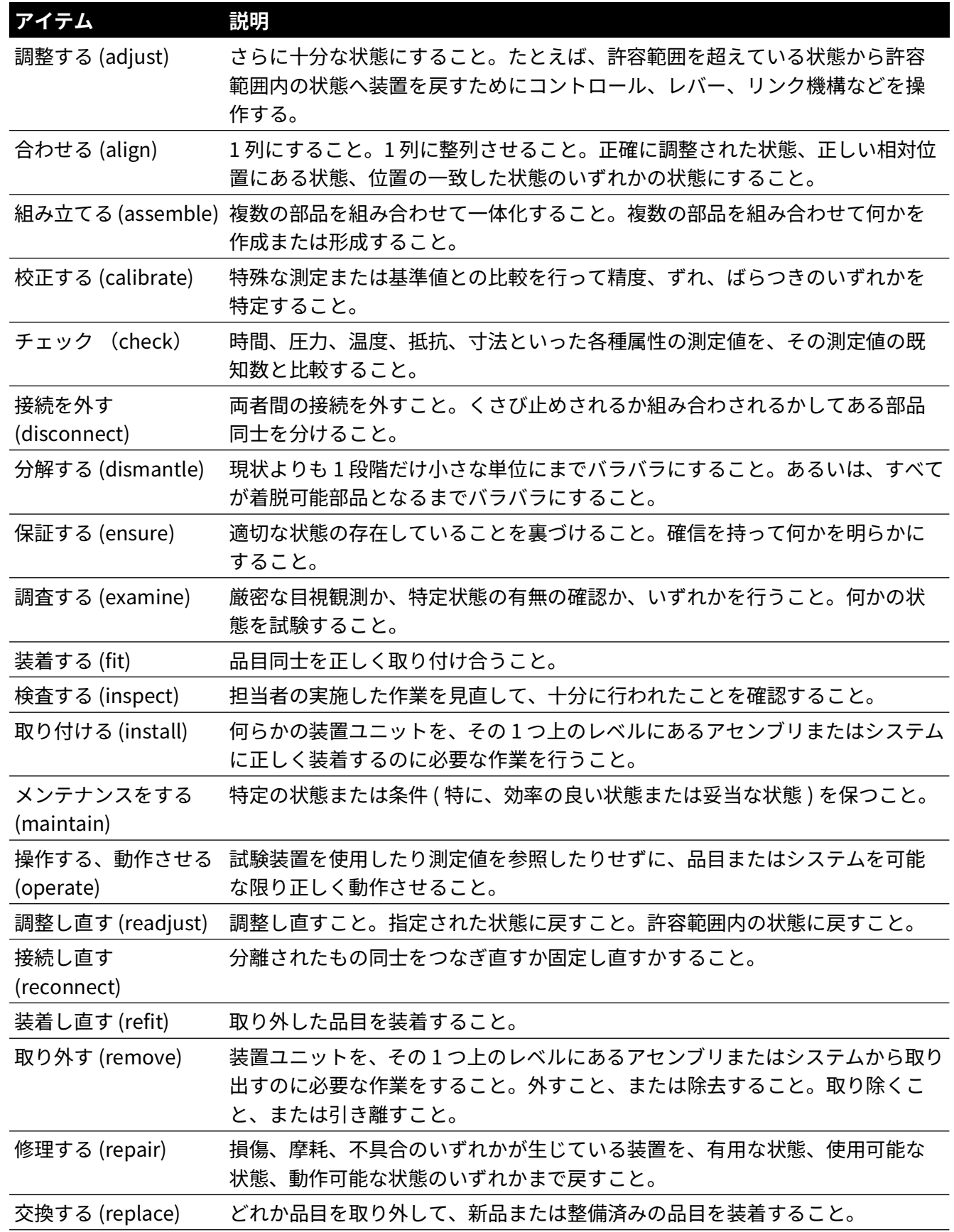

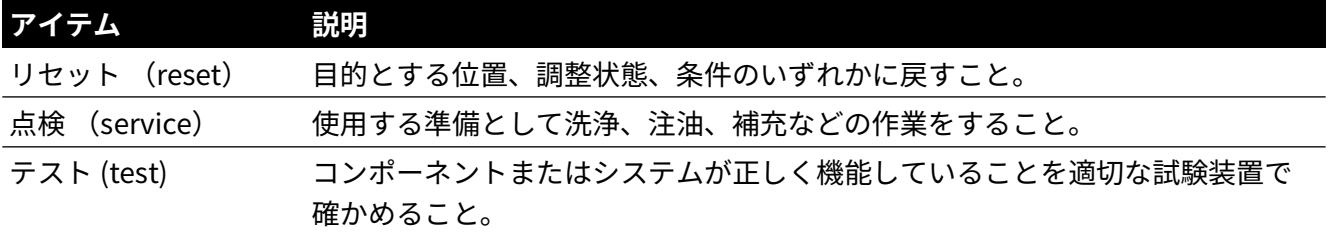

# <span id="page-7-0"></span>**物品 / 機材返却手順**

[本装置に校正が必要な場合、または動作不良が発生した場合は、以下のリストからご確認のう](https://druck.com/service) [え、最寄りの Druck サービスセンターに送付してください。](https://druck.com/service) **https://druck.com/service** 返品承認 / 機材返却承認 (RGA または RMA) を入手するには、サービス部門にお問い合わせくだ さい。RGA または RMA にお問い合わせの際には以下の情報をご提示ください。

- **製品名 (ADTS542F など)**
- シリアル番号。
- 故障に関する詳細 / 必須修理内容
- 校正トレーサビリティ要件
- 動作状態
- エラーコードおよび 16 進値があれば記載してください。詳しくは [セクション](#page-109-0) 6.4 「故障 [コードおよびエラーメッセージ」\(96](#page-109-0) ページ ) を参照してください。

### **安全のための注意事項**

### **情報 不正な情報源に基づいて行う整備は、保証内容に影響を及ぼすだけでなく、 それ以後の性能が請け合えなくなるおそれがあります。**

当該製品が危険物質または毒物に接触したことがあるかどうかについては、Druck に通知しな ければなりません。

該当する COSHH ( 米国の場合は MSDS)、参考資料、取り扱い時に講じるべき対策。

### **認定サービス代理店**

[サービスセンターの一覧については、以下の Web サイトにアクセスしてください:](https://druck.com/service)  **[h](https://druck.com/service)ttps://druck.com/service**

# **圧力単位と変換係数**

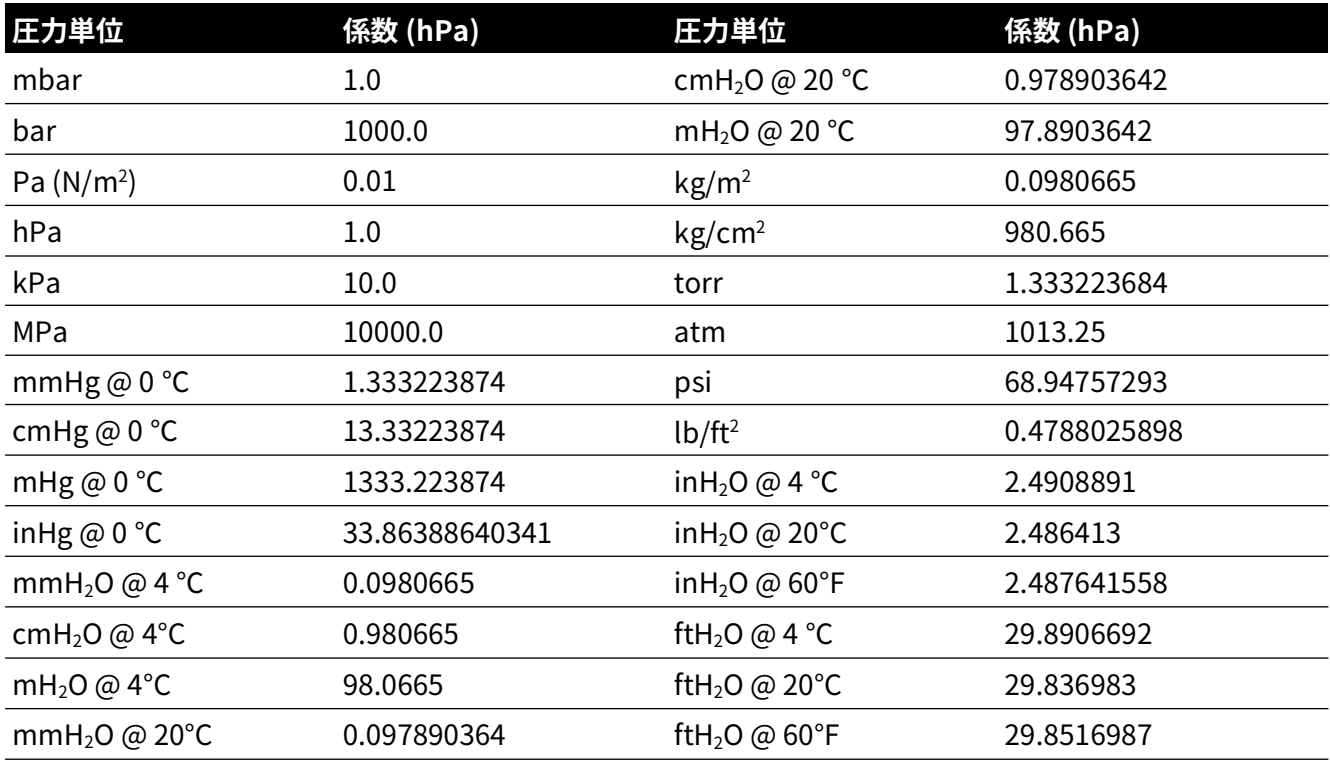

圧力値 1 ( 圧力単位 1) から圧力値 2 ( 圧力単位 2) へ変換するときは、以下のように計算します。

圧力値 2 = <mark>圧力値 1 × 係数 1</mark><br>係数 2

# **目次**

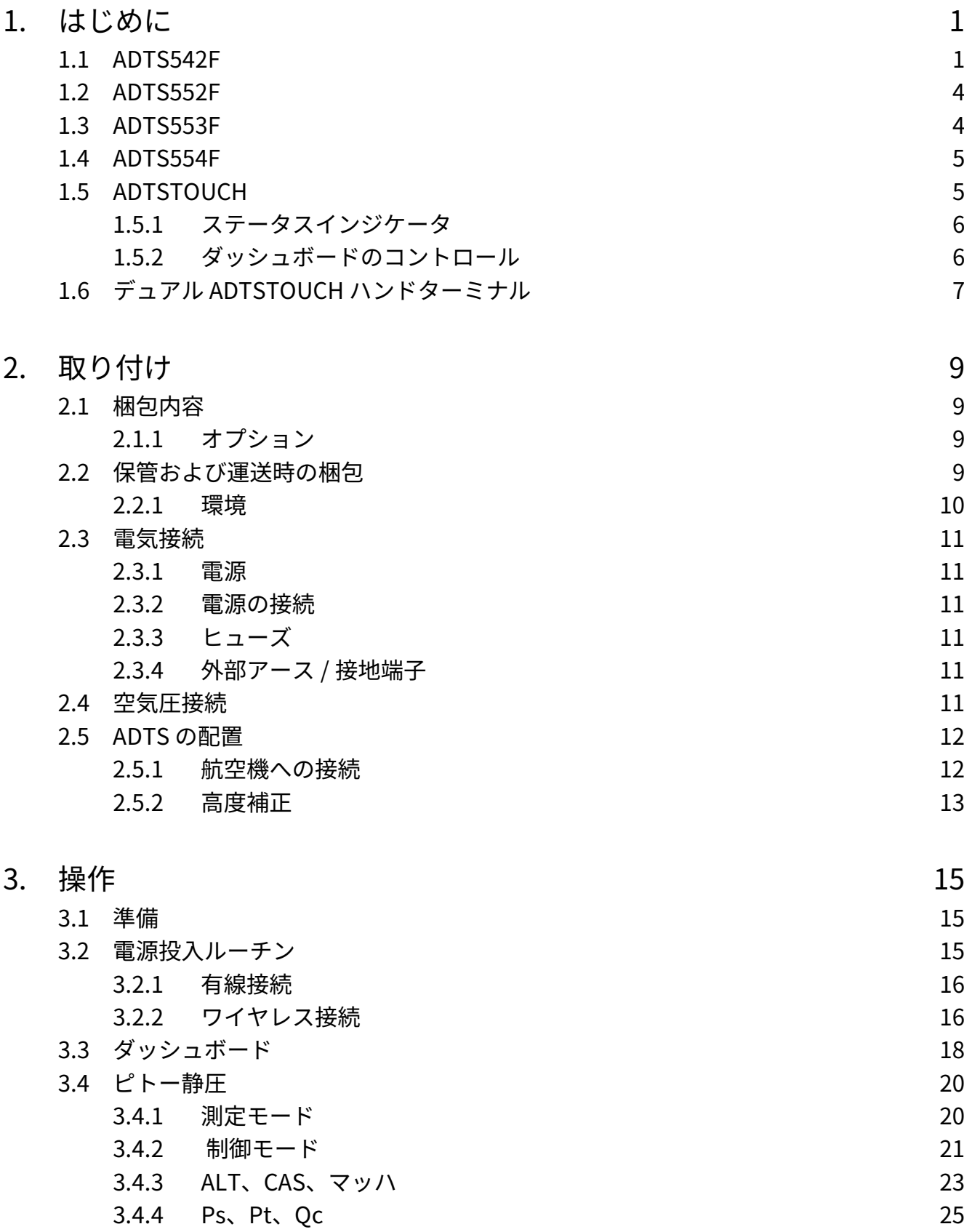

[3.4.5 高度の低下](#page-38-1) 25

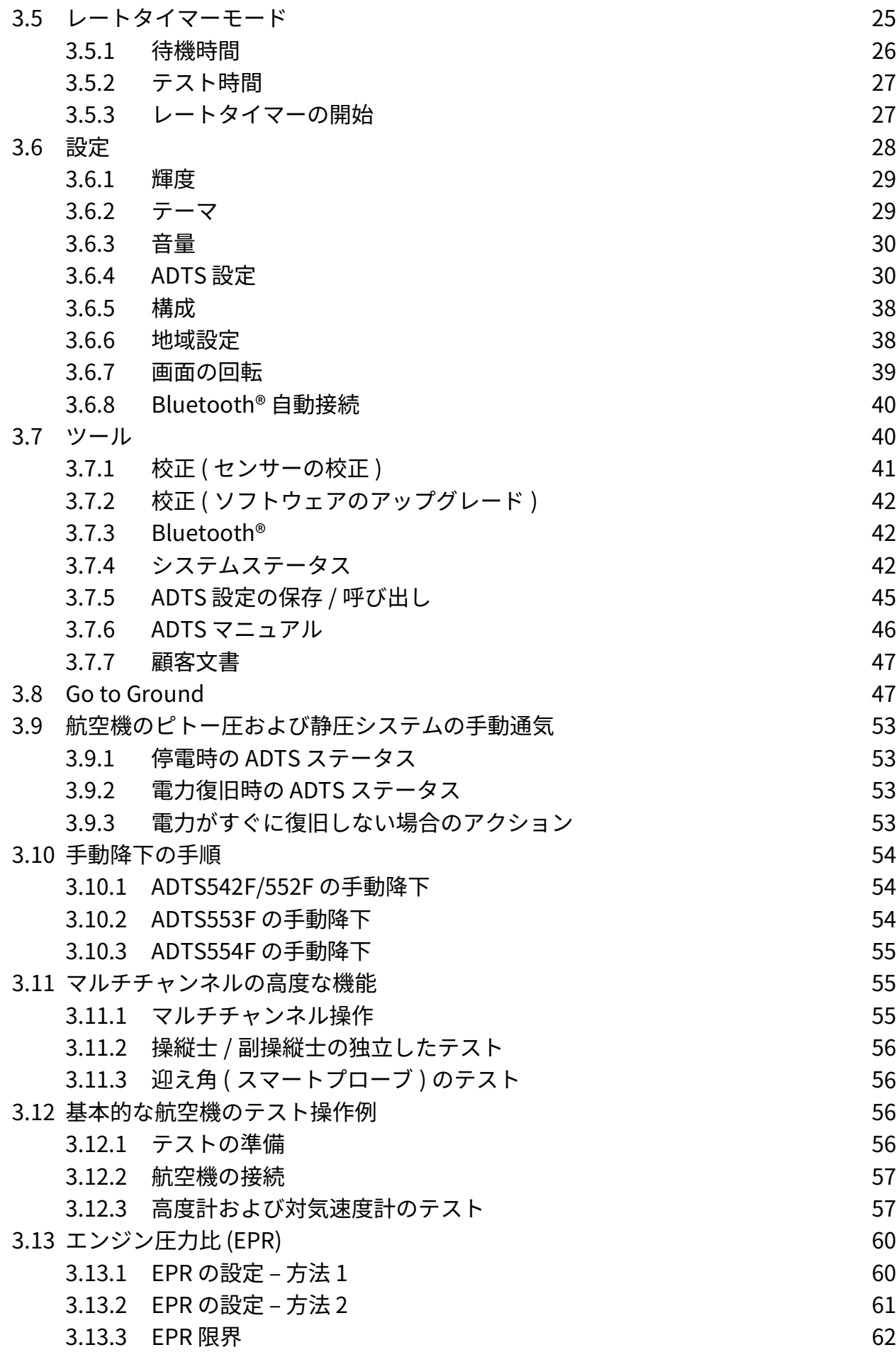

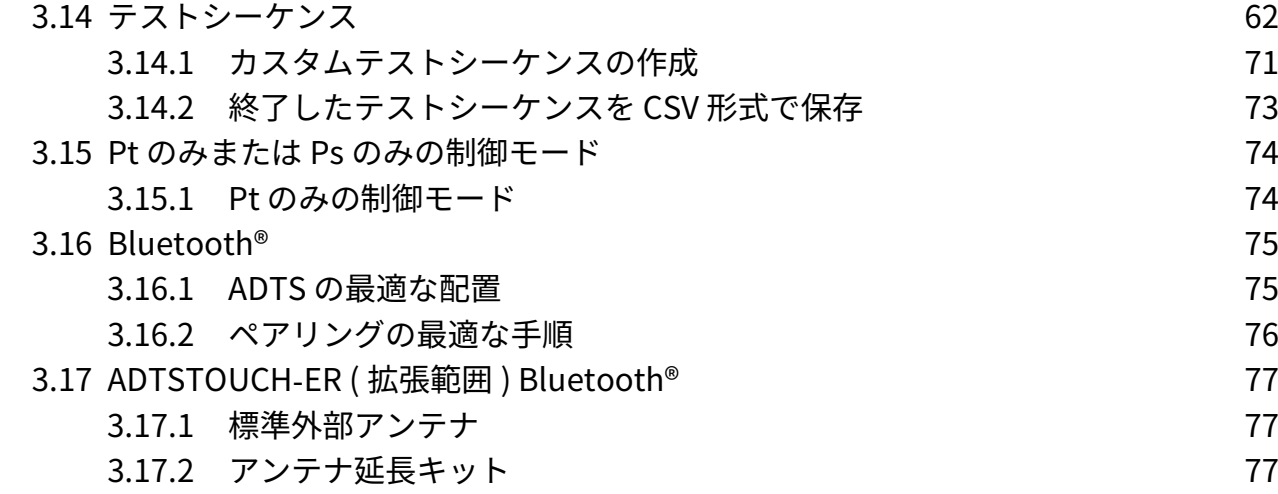

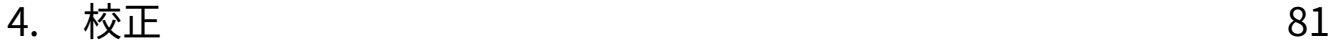

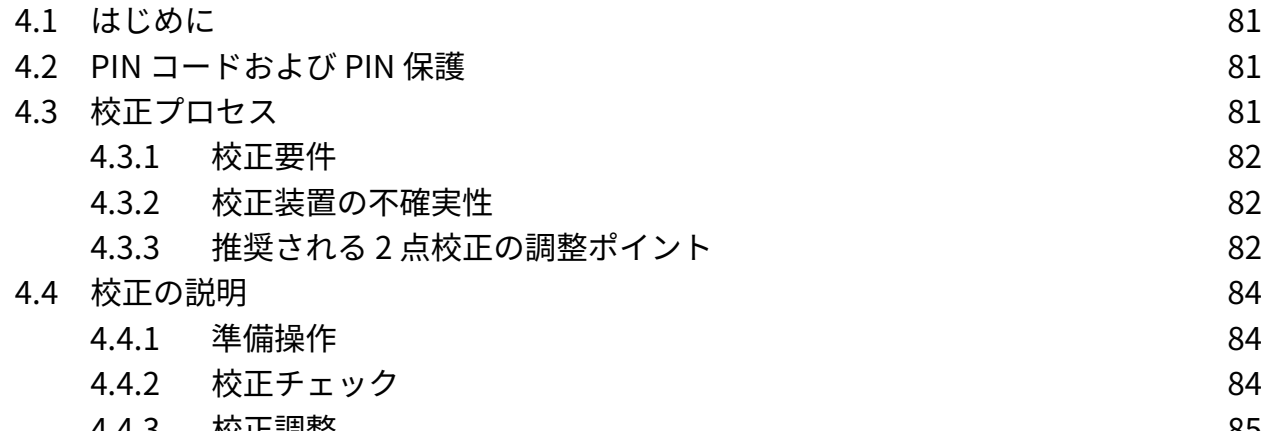

[4.4.3 校正調整](#page-98-0) 85 [4.4.4 校正の完了](#page-98-1) 85

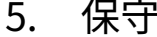

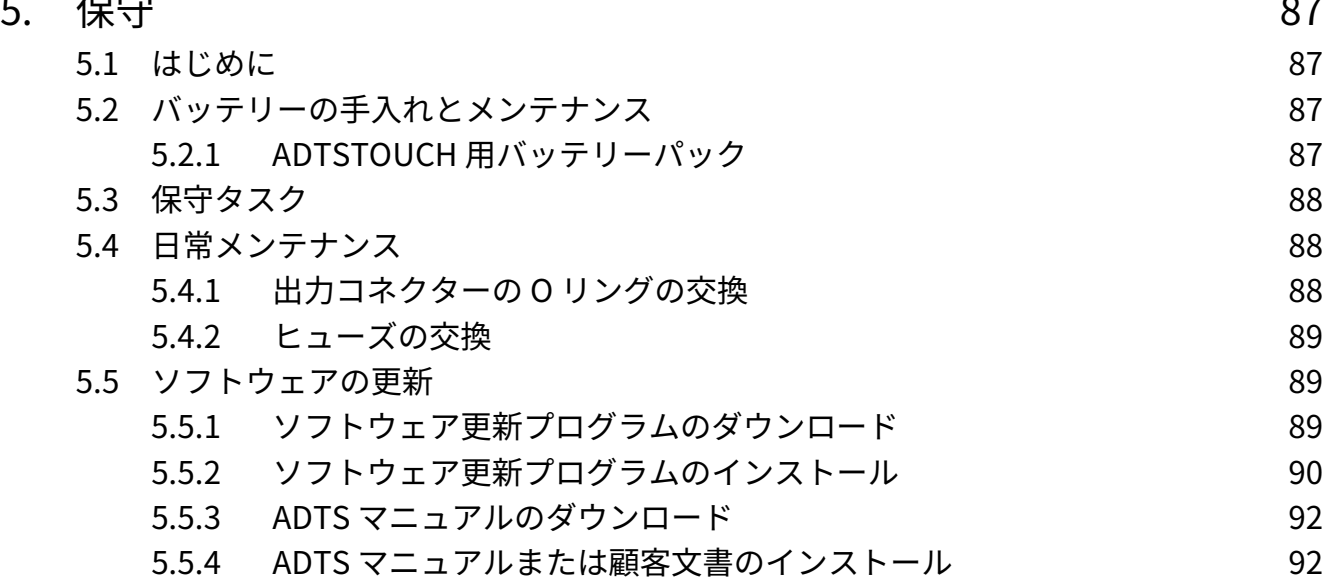

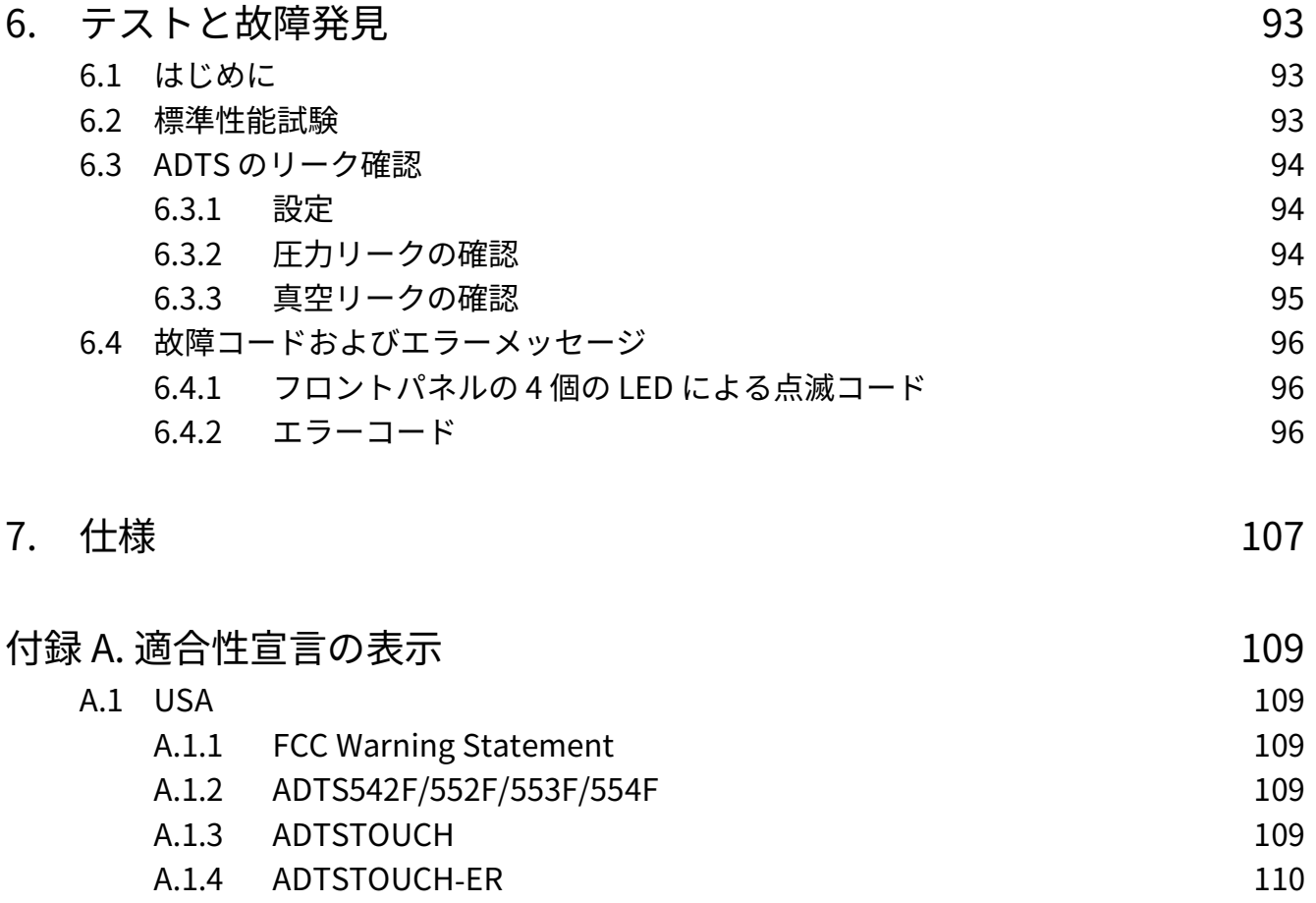

### [A.2 Canada](#page-123-1) 110 [A.2.1 ADTS542F/552F/553F/554F \(English\)](#page-123-2) 110 [A.2.2 ADTS542F/552F/553F/554F \(Français\)](#page-124-0) 111 [A.2.3 ADTSTOUCH \(English\)](#page-124-1) 111 [A.2.4 ADTSTOUCH \(Français\)](#page-125-0) 112 [A.2.5 ADTSTOUCH](#page-125-1)-ER (English) 112 [A.2.6 ADTSTOUCH](#page-126-0)-ER (Français) 113 [A.3 Mexico \(México\)](#page-126-1) 113 [A.4 Brazil \(Brasil\)](#page-126-2) 113 [A.5 China \(](#page-127-0) 中华人民共和国 ) 2.14 [A.6 Korea \(](#page-127-1) 대한민국 ) 2.0 2.0 2.0 2.0 2.114

# <span id="page-14-0"></span>**1. はじめに**

Druck のエアデータテストセット (ADTS) は、正確なエアデータを提供して 2、3、4 チャンネ ルのシステムをテストします。

本装置は、このユーザーマニュアルに詳述された手順に従って操作したときに安全性が保たれ るよう設計されています。

航空計器に必要なテスト値は、航空単位または圧力単位で入力できます。

ADTS はその後、必要なすべてのチャンネルに対し、正しい圧力を自動的に発生させます。

航空機エアデータコンピューターシステムは、これらのパラメータを受信し、高度、対気速 度、迎え角 ( 該当する場合 ) を計算します。

# <span id="page-14-1"></span>**1.1 ADTS542F**

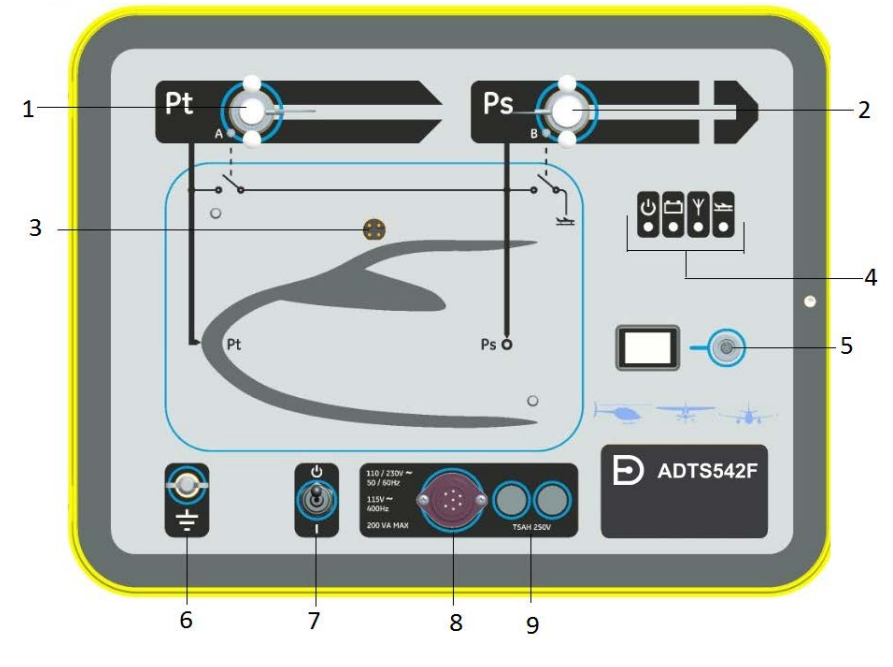

- 1 ピトー圧 (Pt) ポート 2 静圧 (Ps) ポート
- 
- 5 ADTSTOUCH 用アンビリカルケーブルコネクタ
- ー 7 電源 On/ スタンバイスイッチ 8 電源ケーブルコネクター
- 9 ヒューズ
- 
- 3 ADTSTOUCH 用ドッキングコネクター イステータスインジケータ、図 1-2 を参照。
	- 6 外部アース / 接地端子
	-

### **図 1**-**1: ADTS542F のフロントパネル**

### ADTS のステータス表示は、以下のとおりです。

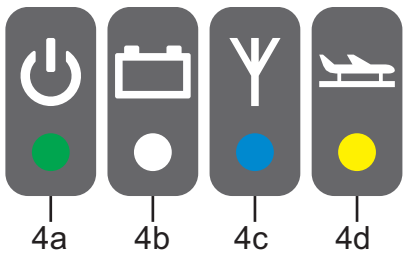

<span id="page-15-0"></span>**図 1**-**2: ADTS542F/552F/553F/554F のステータスインジケータ**

### **ADTS のステータス表示 (4):**

電源オンおよび自己テスト:

- OFF ( 電源オフ )
- スタンバイ (黄)
- 自己テスト中 (緑の点滅)
- 合格 / 準備 (緑)
- 失敗 (赤)

4a

### **ADTS のステータス表示 (4):**

バッテリーパックのステータス ( 装着時 - ADTS542F のみ ):

4b • LED の表示については、ユーザーマニュアル K0553 「ADTS542F バッテリーパッ ク」を参照してください。

**注記 :** バッテリーパックは現在、非売オプションとなっています。

Bluetooth® ワイヤレステクノロジー接続のステータス :

- ワイヤレス接続されています ( 青 )
- 有線接続と Bluetooth® オプションが有効 ( 青が点滅 )
- 高速点滅 有効な状態で、ペアリング用に表示 ( 電源オン後、5 分間有効 )\*
- 低速点滅 有効な状態であるが、ペアリング用には表示されない \*
- $4c$ • Bluetooth® オプションが無効 ( ワイヤレス LED がオフ )
	- 初期化失敗 (赤)\*
	- \* ADTS コントローラソフトウェアシリーズ DK0467 のみ該当

**注記 :** ON/ スタンバイスイッチがスタンバイから ON に切り替えられた場合にも 「高速 点滅」状態になります。使用中に Bluetooth® リンクが切れた場合、「高速点滅」が再開 します。この場合、ユニットをスタンバイモードに戻さないとリンクを再確立できない ことがあります。

航空機の状態 :

- ADTS が制御している航空機が地面から離れた "off ground"状態の場合、LED は黄 色になります。
- 4d • ADTS が制御している航空機が着陸体制にある "going to ground" 状態の場合、LED は黄色の点滅になります。
	- ADTS が航空機の安全な着陸を確認した "safe at ground" 状態の場合、LED は緑色 になります。
	- スタンバイモードでは、この LED がオフになります。

# <span id="page-17-0"></span>**1.2 ADTS552F**

ADTS552F は ADTS542F のすべての機能を備えていますが、カバー (10) の下にある通信ボード はオプションです。

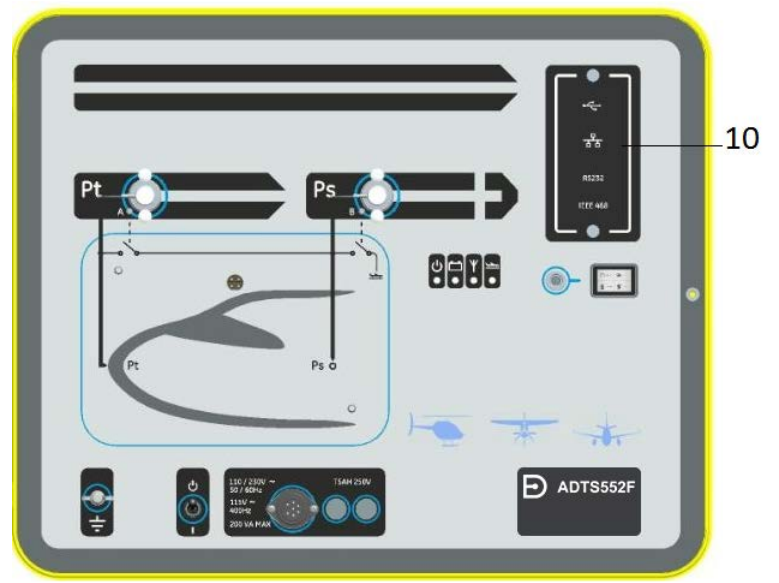

10 オプションの通信ボード用カバー

**図 1**-**3: ADTS552F のフロントパネル**

### <span id="page-17-1"></span>**1.3 ADTS553F**

ADTS553F は ADTS552F のすべての機能を備えていますが、静圧 (Ps2) ポート (11) が追加され ているため、3 チャンネルのテストセットとなります。

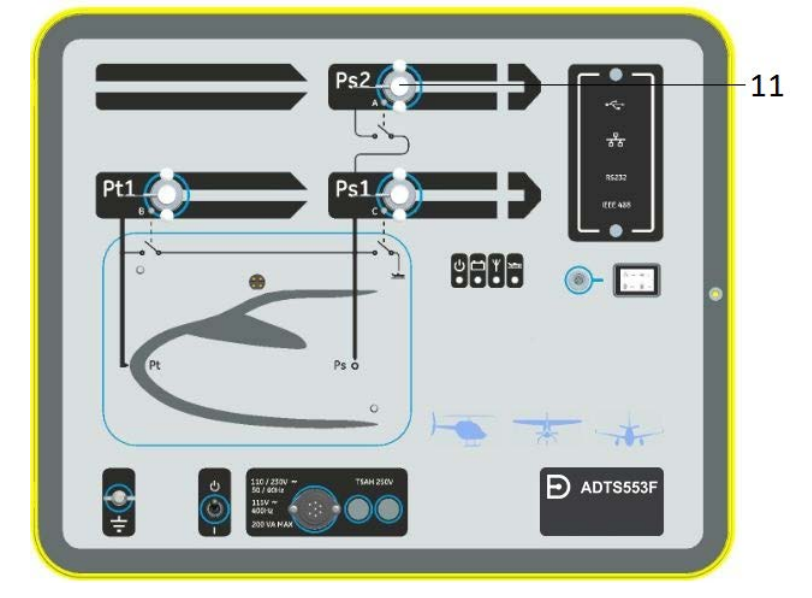

11 静圧 (Ps2) ポート

**図 1**-**4: ADTS553F のフロントパネル**

# <span id="page-18-0"></span>**1.4 ADTS554F**

ADTS554F は ADTS553F のすべての機能を備えていますが、ピトー圧 (Pt2) ポート (12) が追加 されているため、4 チャンネルのテストセットとなります。

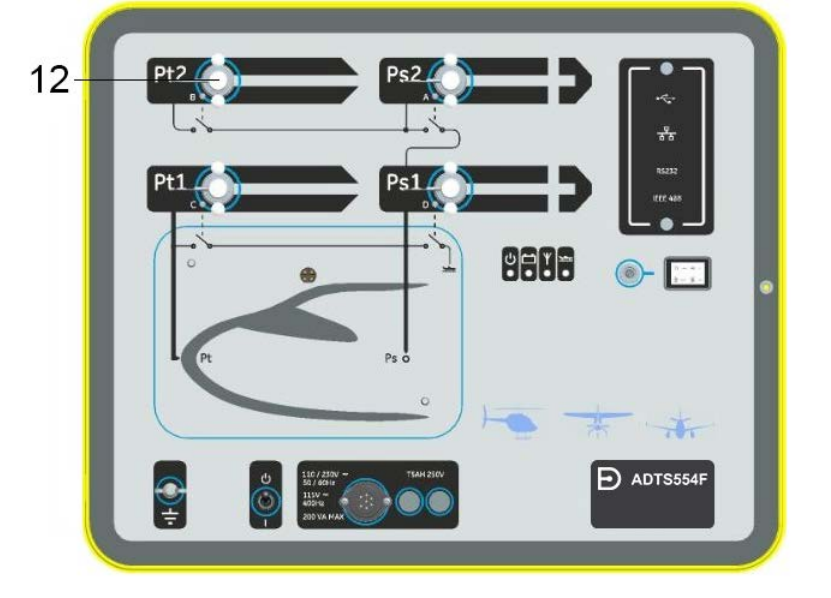

12 ピトー圧 (Pt2) ポート

**図 1**-**5: ADTS554F のフロントパネル**

# <span id="page-18-1"></span>**1.5 ADTSTOUCH**

必要な機能は、すべて ADTSTOUCH を使用して制御します。ADTSTOUCH は、ADTS 本体に直 接設置 ( ドッキング ) することも、アンビリカルケーブルまたは Bluetooth® ワイヤレステクノ ロジーを利用して、携帯型モバイルユニットとして使用することもできます。

これにより、テストプログラム全体を航空機内に着席したままリモートで行うことができま す。

ADTSTOUCH は、電源がオンになっている ADTS にドッキングするかアンビリカルケーブルで 接続すると電源供給されます。また、バッテリーによる電源供給も可能です。

ADTSTOUCH はタッチスクリーンデバイスであり、スワイプ操作 ( 上下左右 ) が可能で各メニ ューを備えたカラーグラフィックのタッチスクリーンユーザーインターフェースが特徴です。

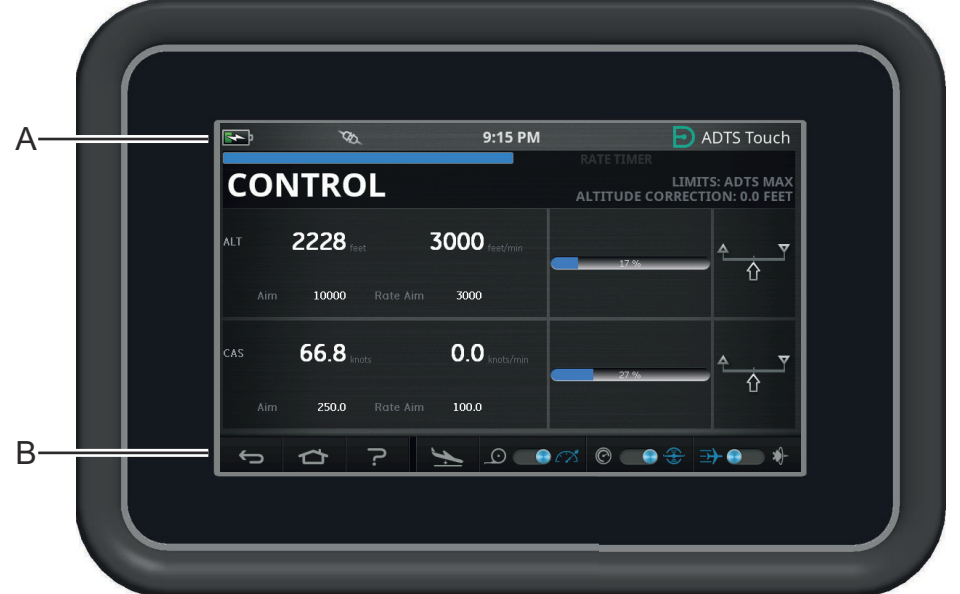

**図 1**-**6: ADTSTOUCH**

### <span id="page-19-0"></span>**1.5.1 ステータスインジケータ**

ADTSTOUCH の画面上部には、各ステータスインジケータ (A) が表示されます。

| F |  | 8:29 PM | $\rightarrow$ ADTS Touch |
|---|--|---------|--------------------------|
|   |  |         |                          |

<span id="page-19-2"></span>**図 1**-**7: ステータスインジケータ**

- 1. **バッテリーアイコン**:バッテリー充電レベル表示は、バッテリーが ADTSTOUCH に取り付 けられている場合のみ表示されます。
- 2. **Bluetooth® アンテナアイコン**:ADTSTOUCH が Bluetooth® でワイヤレス接続されている 場合に表示されます。この場合、CAN リンクアイコンは表示されません。
- 3. **CAN リンクアイコン**:ADTSTOUCH が有線接続で接続されている場合に表示されます。 この場合、Bluetooth® アンテナのアイコンは表示されません。
- 4. **時刻**:システムの時刻です。

### <span id="page-19-1"></span>**1.5.2 ダッシュボードのコントロール**

ADTSTOUCH の画面下部 (B) には、各コントロールがあります。これらのコントロールは、ダ ッシュボードのメインメニューアイテムが選択されている場合のみ表示されます。

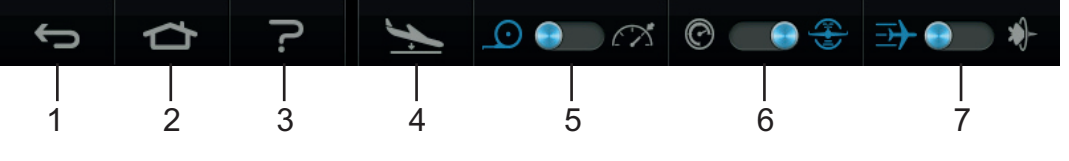

**図 1**-**8: ダッシュボードのコントロール**

- 1. **バック / 戻る**:ひとつ前の選択に戻ります。ダッシュボードに再び戻るまで、1 ステップ ごとに戻ります。
- 2. **ホーム**:ダッシュボードに直接戻ります。
- 3. **ヘルプ**:現在選択されているメインメニューアイテムに関連したヘルプ項目を表示しま す。
- 4. **航空機のステータス**:航空機のステータス画面を表示し、航空機の状態が、ランプ ( 上昇 ・下降 )、設定点で安定、going to ground、または実際に接地圧であるかどうかに関する 情報を示します。この画面で使用可能なオプションは、Go to Ground、グラウンドへの下 降比の変更、ホールド ( これにより、設定点またはグラウンドへのランプ ( 上昇・下降 ) 制 御中に、すべてのチャンネルで一時的な圧力維持状態となります ) です。詳細について は[、セクション](#page-60-2) 3.8 を参照してください。
- 5. **測定 / 制御モード**:切り替え機能です。青色のインジケータは、以下の機能が現在選択さ れていることを示します。
	- インジケータが左側:測定モード。
	- インジケータが右側:制御モード。
- 6. 圧力 / 航空単位の選択:切り替え機能です。青色のインジケータは、以下の機能が現在選 択されていることを示します。
	- インジケータが左側:圧力単位。
	- インジケータが右側:航空単位。
- 7. 圧力モードの選択:切り替え機能です。青色のインジケータは、以下の機能が現在選択さ れていることを示します。

圧力単位が選択されている場合:

- インジケータが左側:Ps ( 静圧 ) および Pt ( ピトー圧 ) ( 絶対圧力 )
- インジケータが右側:Ps ( 静圧 ) および Qc 航空単位が選択されている場合:
- インジケータが左側:ALT ( 高度 ) および CAS ( 校正大気速度 )
- インジケータが右側:ALT ( 高度 ) およびマッハ速度

ADTSTOUCH をオフにするには、画面が消えるまで ON/OFF キー ( [図](#page-104-0) 5-3、アイテム 1) を押し ます。

短時間押しただけでは無視されます。ユニットを ON にするには、画面が表示されるまで ON/OFF キーを押します。

### <span id="page-20-0"></span>**1.6 デュアル ADTSTOUCH ハンドターミナル**

# **情報 ソフトウェアバージョン DK0429 は、ADTSTOUCH または ADTSTOUCH**-**ER のデュアルハンドターミナル機能に対応していません。**

DK0467 ソフトウェアを使用している ADTS542F/552F/553F/554F は、2 台の ADTSTOUCH ハ ンドターミナルで操作できます。

1 台のユニット ( 「プライマリ」) のみが ADTS を操作できます。2 台目のユニット ( 「セカン ダリ」) は、プライマリの接続時にディスプレイとして動作します。ADTSTOUCH ハンドター ミナルは、以下の 3 つの方法でコントローラに接続できます。

- ドッキング ( ユニット上部のドッキングコネクターを使用 )
- アンビリカルケーブルを使用
- Bluetooth® ワイヤレス接続を使用

2 台の ADTSTOUCH ハンドターミナルを使用した場合のプライマリとセカンダリのステータス の割り当てを、以下の表に示します。

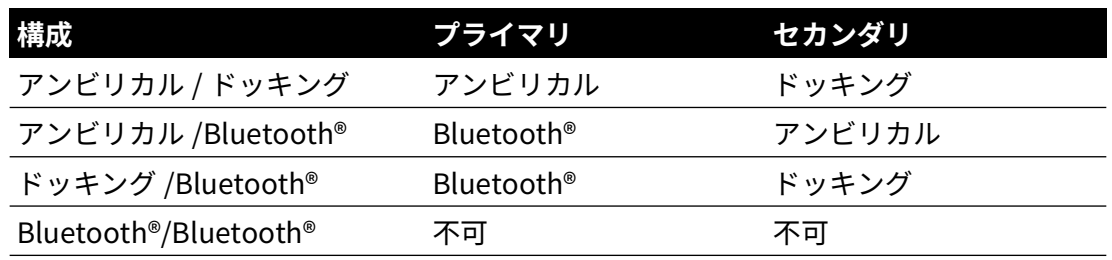

どちらかの ADTSTOUCH ハンドターミナルが Bluetooth® で接続されている場合、それが常に プライマリとなります。 もう 1 台のユニット ( アンビリカルまたはドッキング ) がセカンダリ となります。セカンダリユニットでは、すべての制御パラメータと ADTS 設定の入力が無効に なります。プライマリの接続が失われた場合は、リンクが再確立されるまで、セカンダリユニ ットがプライマリユニットになります。セカンダリユニットとプライマリユニットは、見た目 で区別することができます。セカンダリユニットの画面には、常に 「REMOTE ( リモート )」 というバナーが表示されます。 図 1-9 を参照してください。

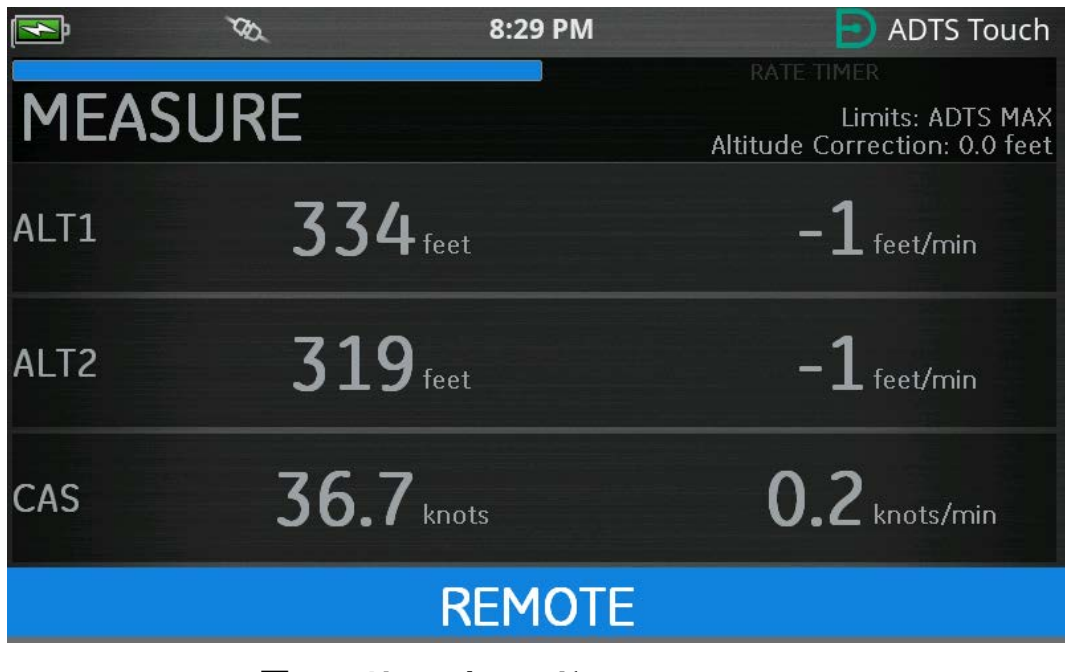

**図 1**-**9: リモートモードの ADTSTOUCH**

# <span id="page-22-0"></span>**2. 取り付け**

# <span id="page-22-1"></span>**2.1 梱包内容**

ADTS がお手元に届いたらすぐに、次のリストに照らし合わせてパッケージの中身を確認して ください。

- 1. ADTS542F/552F/553F/554F
- 2. ADTSTOUCH
- 3. 主電源ケーブル
- 4. K0554、設置および安全ガイド

**注記 :** ADTS の校正、修理、保管を行うときに安全に輸送できるよう、専用の梱包箱は捨てず に取っておいてください。

### <span id="page-22-2"></span>**2.1.1 オプション**

以下のオプションも付属しますが、これらに限りません。

- 1. ADTSTOUCH 用バッテリー
- 2. ADTSTOUCH 用延長ケーブル
- 3. 電源アダプターおよびケーブル
- 4. 溝付アダプター
- 5. アクセサリーバッグ
- 6. ホース
- 7. バックパック (ADTS542F のみ )
- 8. ADTSTOUCH 用キャリーケース
- 9. 2 台目の ADTSTOUCH (ADTS542F 以外 )

入手可能なオプションの完全なリストについては、以下の製品データシートを参照してくださ い。ADTS542F/552F/553F/554F、920-648x、920-659x。

### <span id="page-22-3"></span>**2.2 保管および運送時の梱包**

ADTS を保管する場合、または校正や修理のために返送する場合は、次の手順に従ってくださ  $U<sub>o</sub>$ 

- 1. ADTS をゼロ / 周囲気圧にします。ホースアセンブリの接続を外し、アクセサリーバッグ に入れてください。
- 2. スイッチを OFF にし、電源の接続を外します。
- 3. ADTS の蓋を閉じて、ラッチを閉めます。
- 4. 電源ケーブルは、元の梱包材に入れてください。
- 5. ADTS は、梱包されていた専用の梱包箱、または適切な輸送箱に入れます。
- 6. 箱の全側面、上部、底部に 「FRAGILE ( 割れ物注意 )」のマークを付けます。
- 7. 輸送中は、ADTSTOUCH から ( リチウムベース ) バッテリーを取り外しておく必要があり ます。ADTSTOUCH、バッテリーユニットの両方またはいずれかを輸送する場合は、あら かじめお近くのサービスセンターに輸送条件をお問い合わせください。
- 8. 校正や修理のために ADTS を返送する場合は、「物品 / [機材返却手順」\(vi](#page-7-0) ページ ) に記載 された返品手順に従ってください。

### <span id="page-23-0"></span>**2.2.1 環境**

**注記 :** 保管中の品目は非稼動品目として規定されます。

以下の条件は発送と保管の両方に適用されます。

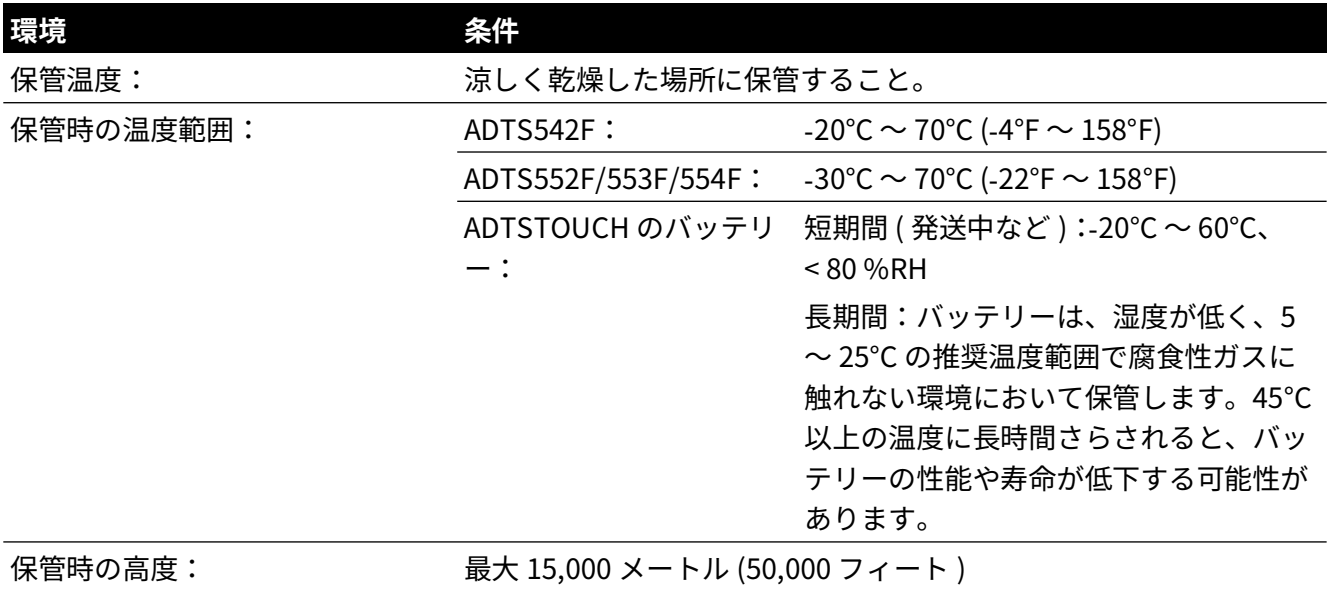

ADTS が水気または高湿度にさらされた場合は、極力早く乾かしてから、湿度の低い場所に一 時的に保管してください。

**注記 :** ADTS が OEM の再認証に適合していることをお客様が確認することが重要です。

### <span id="page-24-0"></span>**2.3 電気接続**

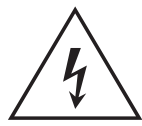

**感電のリスク 特定の状況で 30 ボルト (RMS) AC または 50 ボルト DC を超える電 圧が発生すると、死亡事故につながる可能性があります。露出して通電している導 体を取り扱う際は、必ず十分な注意を払ってください。**

#### <span id="page-24-1"></span>**2.3.1 電源**

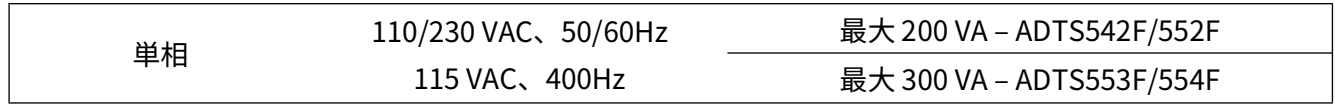

#### <span id="page-24-2"></span>**2.3.2 電源の接続**

**感電のリスク 電源は、必ず保護接地端子に接続してください。本装置は、電源 のアース ( 接地 ) に常に接続する必要があります。**

**電源ケーブルと電源コネクターの定格は、その電源に見合った適正な値でなければ なりません。**

本装置は、電源コネクターの隣に記載されたとおりの電源に接続してください。

以下の手順は、必ず有資格者 ( [「安全性」\(i](#page-2-0) ページ ) を参照 ) が行ってください。

電気絶縁デバイスは、常に使用できるところに置いてください。このデバイスは、ADTS の電 源ケーブルの取り外し、または壁絶縁スイッチの構築に使用できます。ADTS のフロントパネ ルスイッチは、電源アイソレーターとは見なされません。

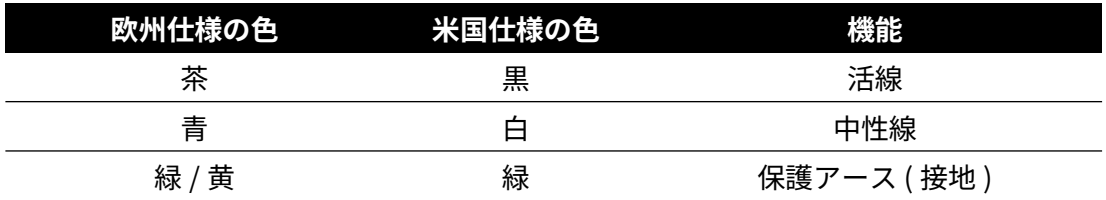

### <span id="page-24-3"></span>**2.3.3 ヒューズ**

本装置は、2 個のヒューズによって保護されます。これらのヒューズは、ホルダーに入れてフ ロントパネルに取り付けられています。これらのヒューズは、電源回路の活線および中性線に 接続されます。ヒューズの定格は、次のようになっています。

• AC、5A、T5H250V、5 x 20 mm

### <span id="page-24-4"></span>**2.3.4 外部アース / 接地端子**

外部アース / 接地接続用スタッドが機能接地用としてフロントパネルに装備されており、 ADTS と同じアース / 接地に他の機器を接続する場合の接続ポイントとして利用できます。こ れは保護アース / 接地接続ではありません。

### <span id="page-24-5"></span>**2.4 空気圧接続**

使用しない場合は、必ずブランキングキャップを Ps/Pt ポートに取り付けてください。

**注記 :** リークテストを実施する場合は、ブランキングキャップの漏れが ADTS の性能に影響を 与えます。

ADTS では、以下の AN 空気圧コネクターを使用します。

- AN-3、37° フレア ( オプション )
- AN-4、37° フレア
- <span id="page-25-2"></span>• AN-6、37° フレア ( オプション )

### <span id="page-25-0"></span>**2.5 ADTS の配置**

**注意 ADTS を使用するときは、フロントパネルを上にして ADTS を平面に置きま す。これにより、ウォーターフィルター内の水分を排出できます。水分によって ADTS のマニホールドが汚染され、ADTS の性能に影響する場合があります。**

**注記 :** 制御モードでは、ユニット左側の冷却ベント付近にある排水溝に、空気の流れと多少の 水分が発生します。水分の量は、制御モードでの操作時間と湿度によって異なります。

### <span id="page-25-1"></span>**2.5.1 航空機への接続**

**注意 適切な安全指示とテスト手順が航空機メンテナンスマニュアルとコンポーネ ントメンテナンスマニュアルに詳述されているため、それらに従ってください。**

図 2-1 ピトー圧と静圧による一般的な 2 チャンネルの航空機接続を示します。

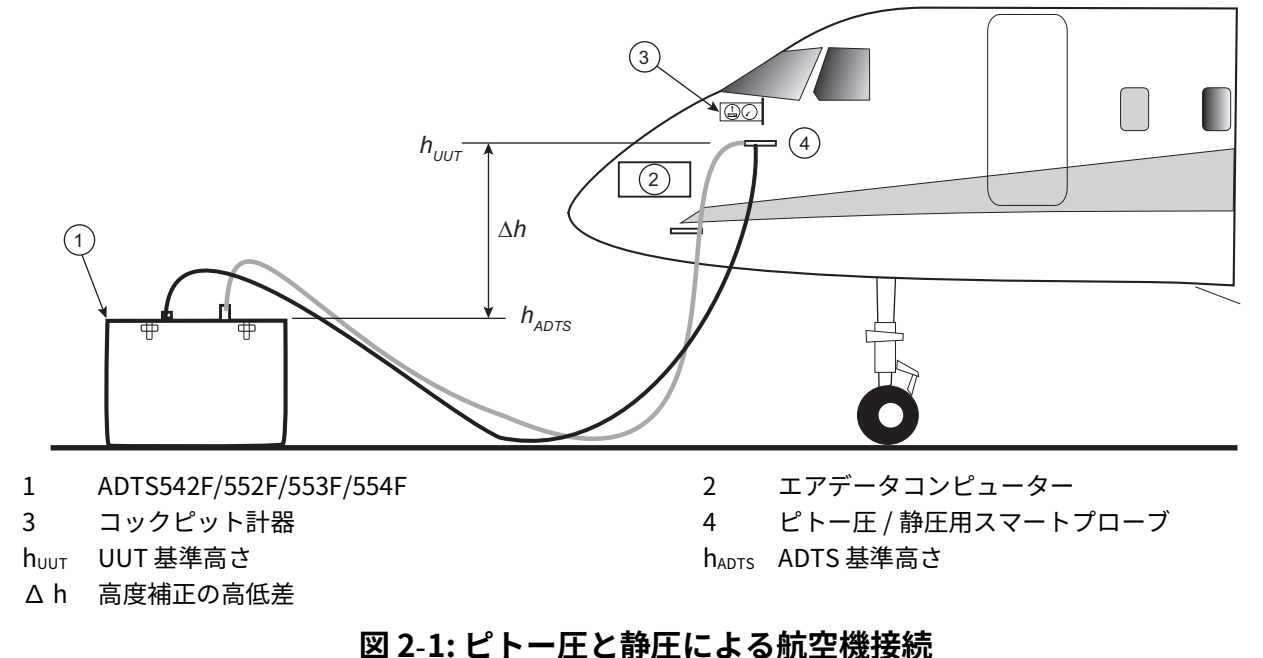

図 2-2 には、ピトー圧のみの航空機接続を示します。

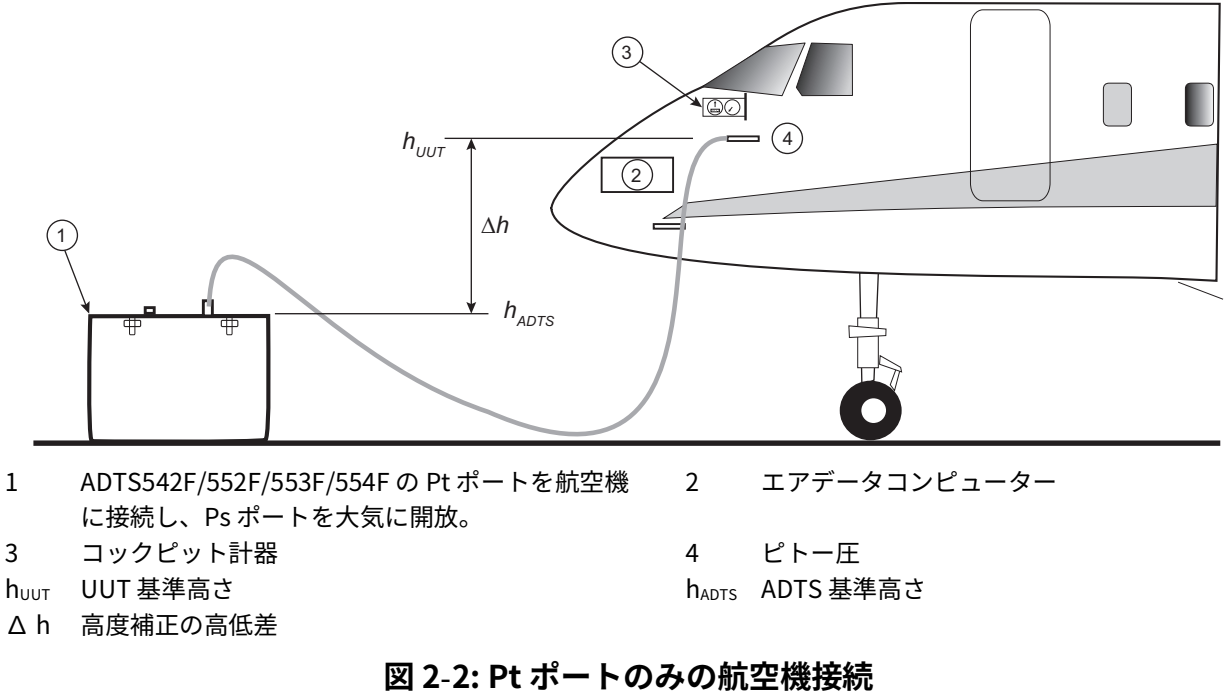

### <span id="page-26-1"></span><span id="page-26-0"></span>**2.5.2 高度補正**

航空機の高度センサーを基準としたときの ADTS の相対位置を知っておくことが大切です。高 度補正は、ADTS の基準レベルと航空機の高度センサーの基準レベルの高低差を考慮して行わ なければなりません。詳しい情報については、航空機メンテナンスマニュアルを参照してくだ さい。

補正された高度出力は、真の高度出力を高低差のぶんだけ増やした値に等しくなります。以下 の等式および、図 2-1 と 図 2-2 を参照してください。

$$
\Delta h = h_{\text{UUT}} - h_{\text{ADTS}}
$$

**注記 :** ADTS が航空機よりも低い位置にあるときは、高度補正値 ∆ h は正のはずです。 高度補正値を ADTS に入力する方法については[、セクション](#page-43-2) 3.6.4.4 の説明を参照してくださ  $U<sub>o</sub>$ 

# <span id="page-28-0"></span>**3. 操作**

### <span id="page-28-1"></span>**3.1 準備**

**警告 条例に定められた安全対策に従うとともに、航空機、装置のどちらの整備手 順にも従ってください。**

**注意 ユーザーの責任において、空気圧制御の範囲限界が被試験装置の最大操作限 界よりも下に設定されていることを確認してください。**

**タッチ画面には、鋭利な道具を使わないでください。鋭利な道具はタッチ画面に恒 久的な損傷を与え、修理できなくなります。**

電気コネクター、空気圧コネクター、電気ケーブル、電線管、ADTS の配置については、本書 の指示と [「ADTS の配置」\(12](#page-25-2) ページ ) に記載された要件に必ず従うようにしてください。 使用する前に以下の作業を実施してください。

- 1. 必要な場合は[、セクション](#page-100-4) 5 に詳述してあるメンテナンスタスクを実施します。
- 2. 壁接続ポイントで電源が OFF になっていることを確認します。壁接続ポイントで ADTS を 電源に接続してください。

# **感電のリスク 電源が保護アースに接続されていることを確認してください。** $\bm{\mathcal{H}}$

**注記 :** 電源のスイッチが常に手の届くところにあることを確認してください。

- 3. 空気圧ホースが損傷していないかどうか、空気圧ホースの中に汚れや水分が入り込んでい ないか、検査します。航空機アダプターが使える状態にあることを確かめます。
- 4. 空気孔がふさがれていないことを確かめます。
- 5. テスト手順の実施に必要な ADTS に、必要なホースを接続します。
- 6. 航空機テストに必要なアダプターをホースに取り付けます。 **注記 :** 接続するときは、ホースをねじったり、ホースの上に乗ったりしないように気をつ けてください。
- 7. アダプターのすべてのテストポイントにブランクを取り付けます。
- 8. [セクション](#page-107-3) 6.3 に詳述されているリークテストの手順を実行します。
- 9. 必要な場合は、高度補正を行います[。セクション](#page-26-1) 2.5.2 を参照してください。

**注記 :** 航空機やコンポーネントのテストプロセスを開始する前に、手順全体を読んでくださ い。

### <span id="page-28-2"></span>**3.2 電源投入ルーチン**

壁接続ポイントで電源が ON になっていることを確認します。

#### <span id="page-29-0"></span>**3.2.1 有線接続**

- 1. ADTSTOUCH を ADTS のドッキングコネクターに設置するか、アンビリカルケーブルコネ クターを使用して ADTSTOUCH を ADTS に接続します。
- 2. ADTS の正面にある On/ スタンバイスイッチを ON にします。

ADTS はセルフテストを実施し、ADTS のステータス表示に 「Pass ( 合格 )」または 「Fault ( 失敗 )」の結果が示されます。

| インジケータの色 | 状態         |
|----------|------------|
| LED なし   | <b>OFF</b> |
| 黄        | スタンバイ      |
| 緑 (点滅)   | セルフテスト実行中  |
| 緑        | 合格         |
| 赤        | 失敗         |

**表 3**-**1: ADTS のステータス表示 (4a)**

セルフテストに失敗するか ( 赤の 「失敗」の表示 )、または他の理由によって ADTS が使用不 能と見なされた場合は、Druck までご連絡の上、ADTS を Druck または Druck 認定サービスセ ンターに返送してください。

電源投入ルーチンの間は以下の画面が表示され、画面下のバーに 「Progress ( 実行中 )」と表 示されます。

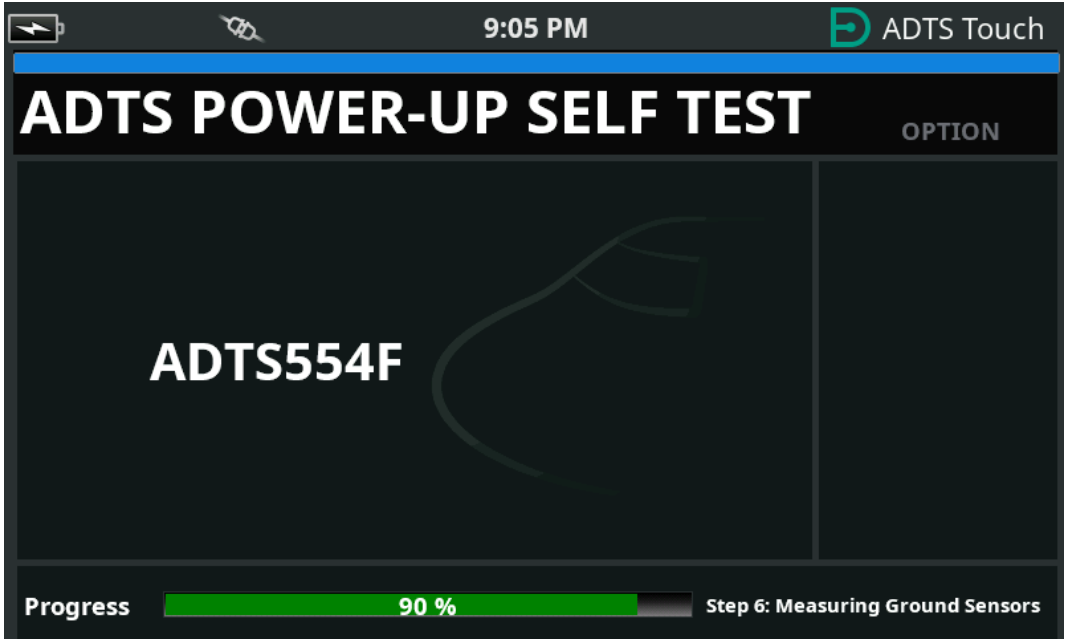

**図 3**-**1: ADTS 電源投入時のセルフテスト画面**

「ADTS power-up self test (ADTS 電源投入時のセルフテスト )」画面が短時間表示されてから、 「Dashboard ( ダッシュボード )」が表示されます。

### <span id="page-29-1"></span>**3.2.2 ワイヤレス接続**

ワイヤレス接続は、ワイヤレスのオプションを有効にした ADTS ユニットでのみ使用できま す[。セクション](#page-88-0) 3.16 を参照してください。現在有効となっているオプションは、「ADTS

Power-up Self Test (ADTS 電源投入時のセルフテスト )」画面に表示されます。図 3-2 の画面 では、Bluetooth® と EPR の両方のオプションが有効となっています。

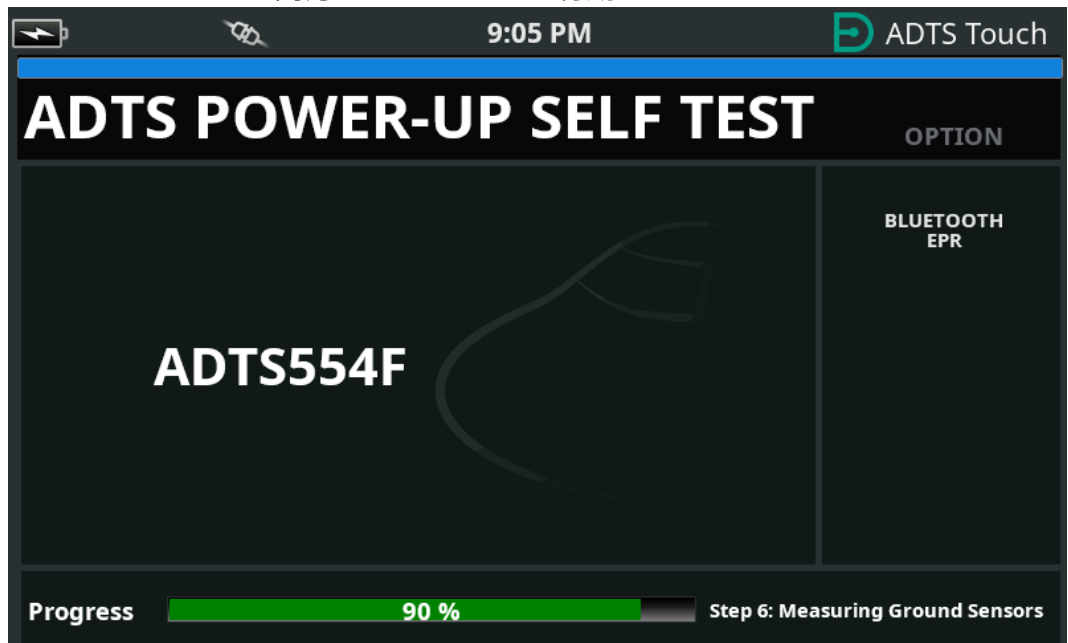

### **図 3**-**2: Bluetooth® と EPR が有効になっている ADTS 電源投入時のセルフテスト画面**

### **3.2.2.1 ワイヤレス接続 (DK0429 ソフトウェア )**

ワイヤレス接続を確立するには、次の手順を実行します。

- 1. ADTSTOUCH が ADTS のドッキングコネクターに設置されていない、またはアンビリカル ケーブルコネクターを使用して ADTSTOUCH が ADTS に接続されていないことを確認しま す。
- 2. ADTSTOUCH のスイッチを ON にします。
- 3. 「Dashboard ( ダッシュボード )」 >> 「Tools ( ツール )」 >> 「Bluetooth」に進みます。 Bluetooth® のサブメニューが開きます。
- 4. 「New scan for devices ( デバイスを新たにスキャン )」を選択します。アクティブデバイ スの検索が終了するまで待ちます。
- 5. リストから必要なシリアル番号のデバイスを選択し、「チェックマーク」アイコンをタッ プします。接続が確立されるまで待ちます。

接続が確立されると、Bluetooth® アンテナアイコンが ADTSTOUCH のステータスインジケー タ部分に表示されます[。図](#page-19-2) 1-7 を参照してください。

### **3.2.2.2 ワイヤレス接続 (DK0467 ソフトウェア )**

DK0467 ソフトウェアを使用する製品では、Bluetooth® のペアリング方法がわずかに異なりま す。このソフトウェアは、製品のサイバーセキュリティを向上させるために導入されたもので す。Bluetooth® ワイヤレス接続を確立するには、次の手順を実行します。

1. ペアリングは、ADTS コントローラユニットに初めて電源投入する際に行う必要がありま す。ペアリングの確立には、約 5 分間かかります。

- 2. ADTSTOUCH が ADTS のドッキングコネクターに設置されていない、またはアンビリカル ケーブルコネクターを使用して ADTSTOUCH が ADTS に接続されていないことを確認しま す。
- 3. ユニットをスタンバイモードにして ADTSTOUCH のスイッチを ON にし、ADTS コントロ ーラの電源を入れます。
- 4. 電源が入ると、ADTS コントローラの Bluetooth® LED が高速点滅します。ペアリングの確 立は、LED がこの状態の間のみ行えます。約 5 分後、Bluetooth® LED が低速点滅に変わり ます。
- 5. Bluetooth® LED が高速点滅している間に、次の手順を実行します。
	- a. 「Dashboard ( ダッシュボード )」 >> 「Tools ( ツール )」 >> 「Bluetooth」に進みま す。Bluetooth® のサブメニューが開きます。
	- b. 「New scan for devices ( デバイスを新たにスキャン )」を選択します。アクティブデ バイスの検索が終了するまで待ちます。
	- c. リストから必要なシリアル番号のデバイスを選択し、「チェックマーク」アイコンを タップします。接続が確立されるまで待ちます。

ペアリングが確立されると、Bluetooth® アンテナアイコンが ADTSTOUCH のステータスイン ジケータ部分 ( [図](#page-19-2) 1-7) に表示され、ADTS の Bluetooth® LED ( [図](#page-15-0) 1-2、アイテム 4c) が点灯に変 わります。

デュアルハンドターミナルのサポート要件により、Bluetooth® は ADTS553F および ADTS554F の ON モードとスタンバイモードの両方で使用できます。

ADTS のワイヤレス操作が可能になりました[。セクション](#page-88-0) 3.16 を参照してください。

# <span id="page-31-0"></span>**3.3 ダッシュボード**

「Dashboard ( ダッシュボード )」には、次のような最上位のメニュー項目が表示されます。

- PITOT STATIC ( ピトー静圧 )
- EPR (エンジン圧力⽐)
- SETTINGS (設定)
- TOOLS ( ツール )
- TEST SEQUENCE ( テストシーケンス )

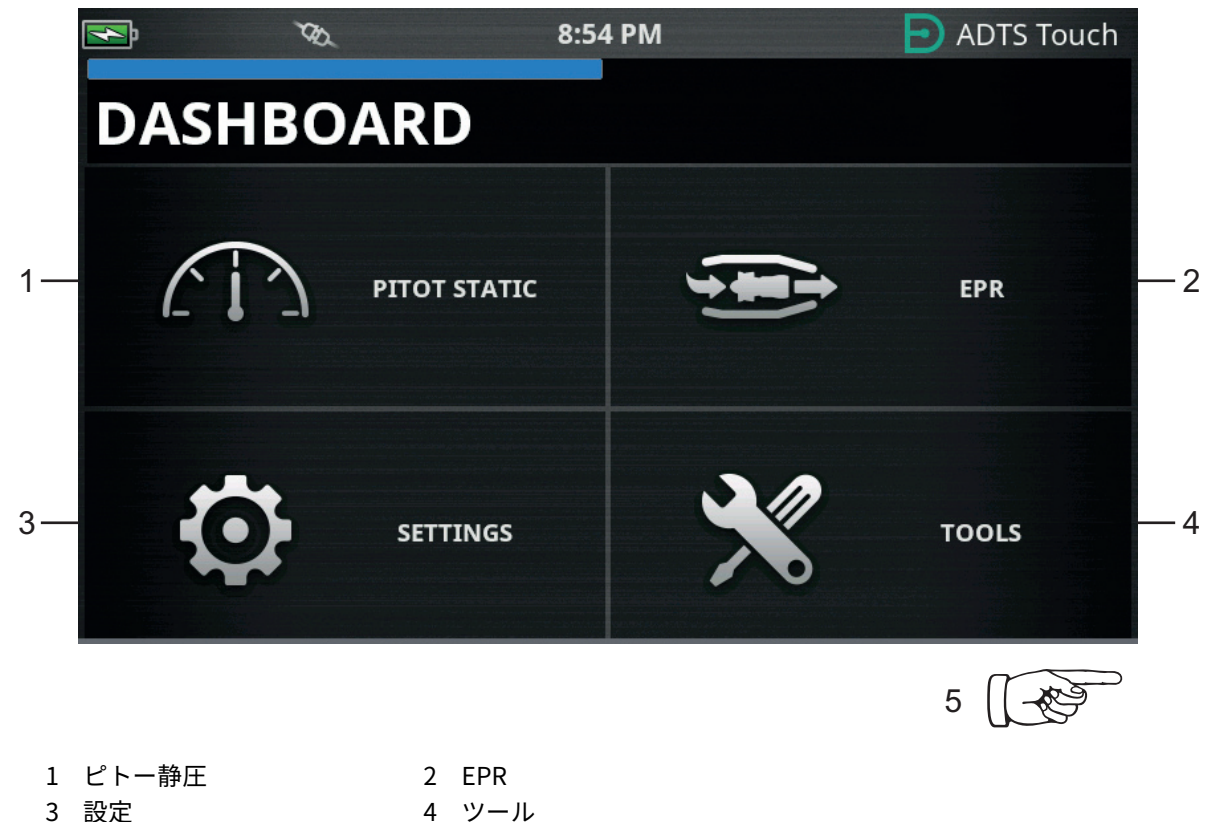

- 4 ツール
- 5 横にスワイプして、テストシーケンスのメニューを表示しま す。

**図 3**-**3: ダッシュボードのメインメニュー**

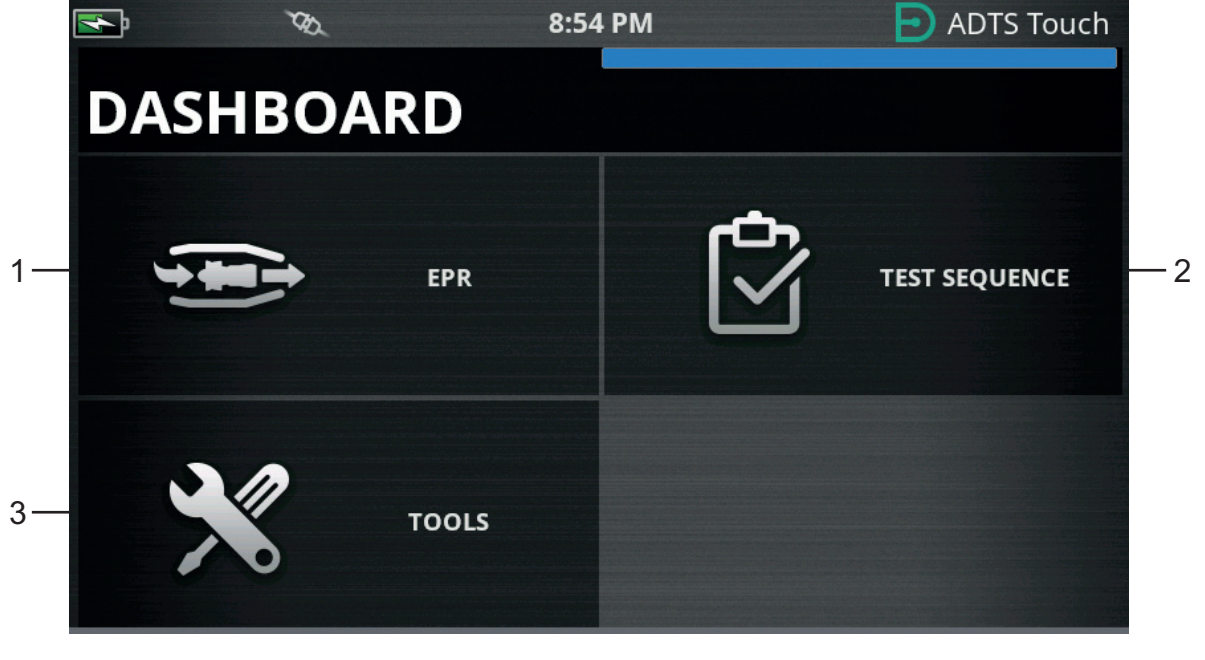

•

- 1 EPR 2 テストシーケンス
- 3 ツール

**図 3**-**4: テストシーケンスを表示しているダッシュボードメニュー**

### <span id="page-33-0"></span>**3.4 ピトー静圧**

ダッシュボードで「Pitot Static ( ピトー静圧 )」を選択すると、ADTS が現在 Ps および Pt ポー トで圧力を制御している (CONTROL ( 制御 )) か、または Ps および Pt ポートで圧力を受動的に 測定している (MEASURE ( 測定 )) かが、画面上に明確に表示されます。

接続されているすべてのシステムを保護するため、電源投入直後の状態は、常に 「MEASURE ( 測定 )」となります。

2 つのモードを切り替えるには、画面下の関連するアイコン (1) をタップします。図 3-5 を参照 してください。

#### <span id="page-33-1"></span>**3.4.1 測定モード**

「MEASURE ( 測定 )」モードの画面には、ADTS または接続されている航空機システムの Ps お よび Pt ポートに存在する現在の圧力および圧力変化率 (3) に基づく、ピトー静圧パラメータの リアルタイムの測定値 (2) が表示されます。自動リーク保護が有効でない限り、ADTS のポン プ機能と圧力制御機能はすべて非アクティブとなります。

このベースラインのピトー静圧情報画面は通常、接続されている航空機の圧力およびリークレ ート ( 漏れ速度 ) の状態を受動的に監視するために使用します。

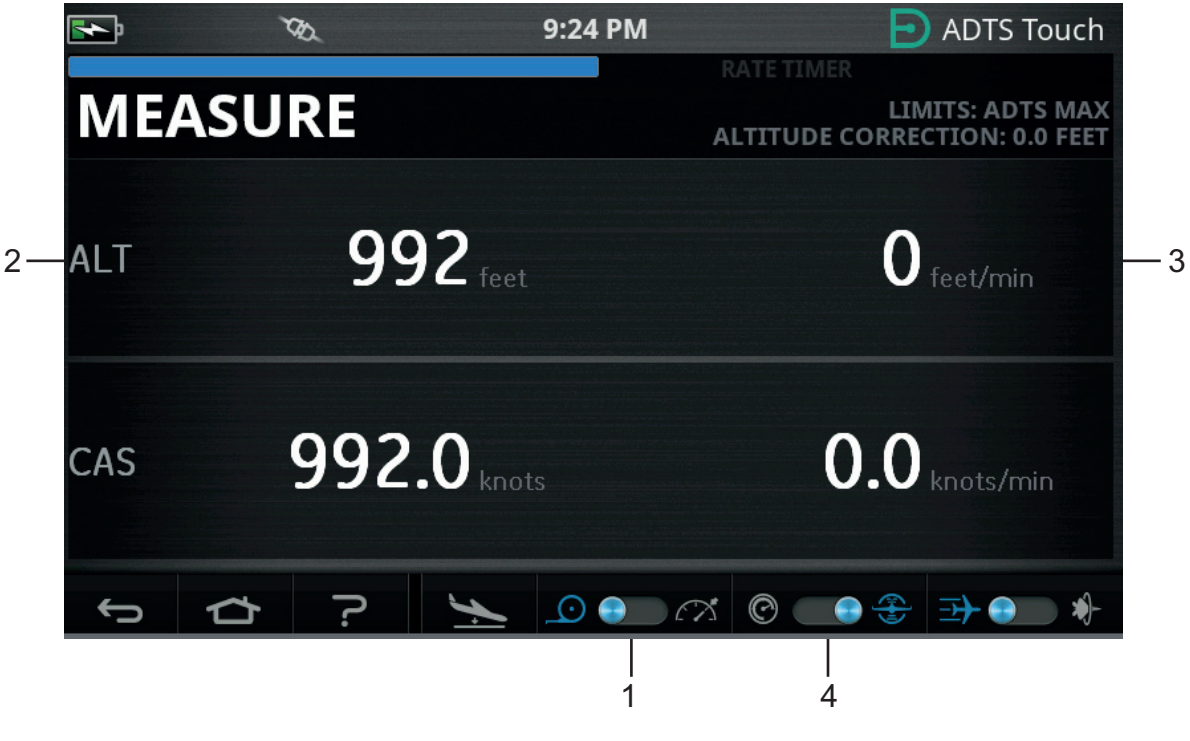

**図 3**-**5: 測定モード – シングルチャンネル**

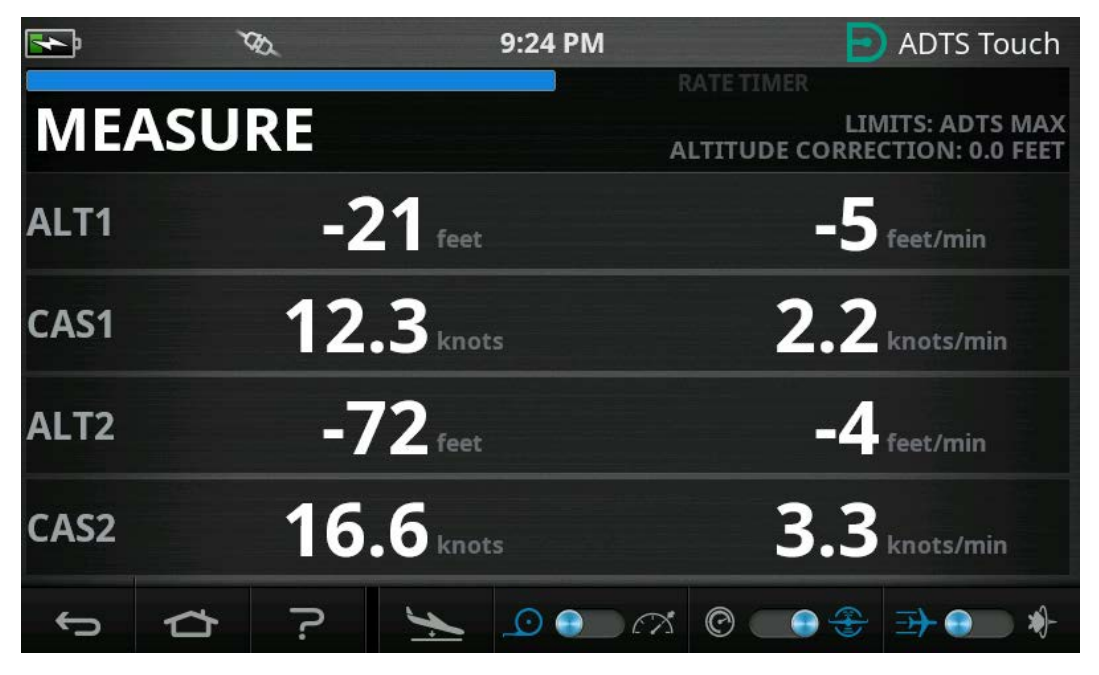

**図 3**-**6: 測定モード – マルチチャンネル**

本システムでは、トグルコントロール (4) で航空単位と圧力単位を切り替えることができま す。

### <span id="page-34-0"></span>**3.4.2 制御モード**

アイコン (1) で 「CONTROL ( 制御 )」モードを選択すると、ADTS のポンプ機能と圧力制御機 能がアクティブになりますが、オペレーターが要求しない限り、現在の圧力は変更されませ  $h_{\circ}$ 

「CONTROL ( 制御 )」モードの画面には、Ps および Pt ポートに存在する現在の圧力および圧 力変化率に基づく、ピトー静圧パラメータのリアルタイムの測定値も表示されます。また、各 パラメータに 「Aim ( 目標 )」フィールドがあるため、ADTS に新しいターゲット値を入力でき ます。

この画面はアイコン (2) で設定でき、航空単位か圧力単位のどちらかでデータを表示できま す。

Pt チャンネルの表示はアイコン (3) で設定でき、CAS またはマッハのどちらか ( 航空単位の場 合 )、および Qc または Pt のどちらか ( 圧力単位の場合 ) で表示できます。

プログレスバー (4) は、要求された新たなターゲット値に到達するまでの速度と比率を示しま す。

エフォートメーター (5) は、該当するチャンネルに要求された圧力制御に対し、主に真空 ( 左 ) または圧力 ( 右 ) のどちらが必要であるかに応じて左右に移動します。たとえば、高度の設定 点で極端に左に移動している場合は、空気中へのリークの可能性を早期に読み取ることができ ます。

このベースラインのピトー静圧制御画面は通常、要求された Ps/Pt パラメータのテスト範囲に 対し、接続された航空機やシステムをアクティブに動作させる場合に使用します。

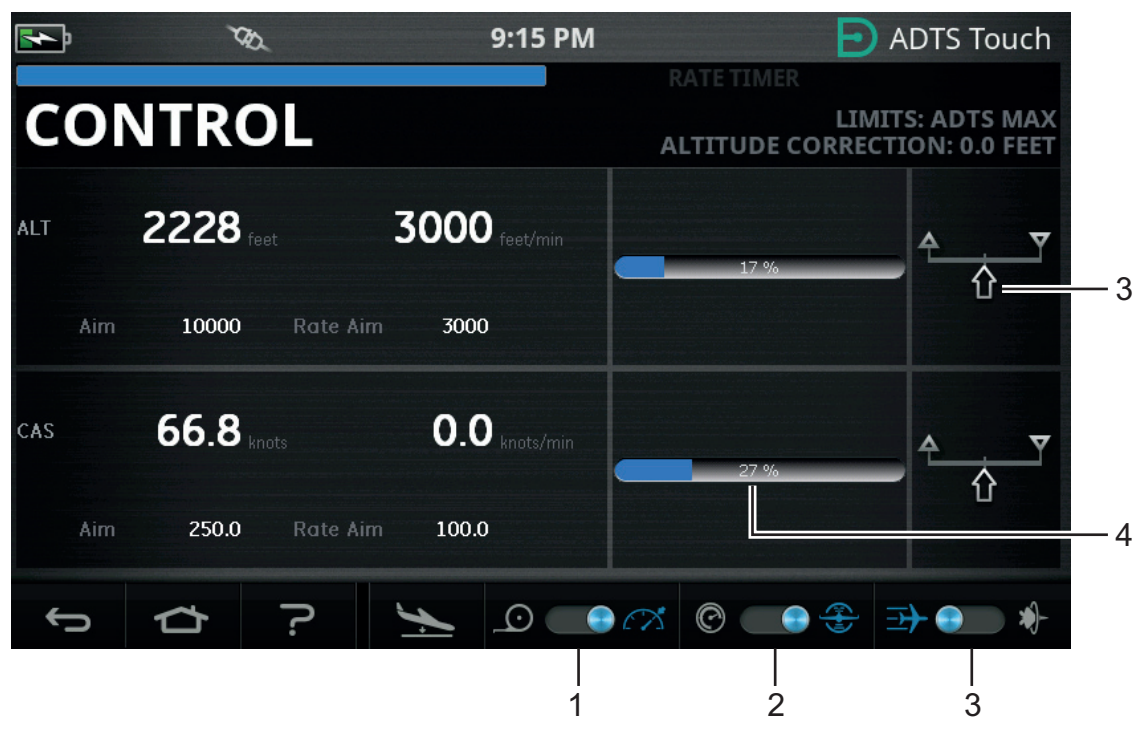

**図 3**-**7: 制御モード – シングルチャンネル**

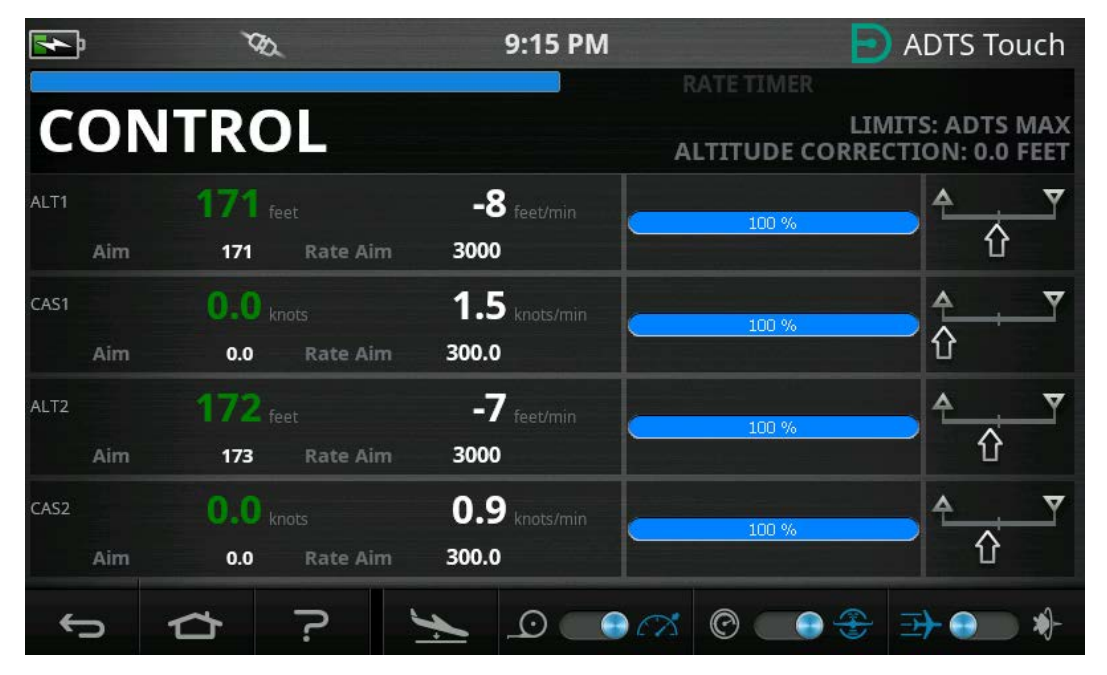

**図 3**-**8: 制御モード – マルチチャンネル**
## **3.4.3 ALT、CAS、マッハ**

以下のコントロールは、「Aeronautical ( 航空 )」単位が選択されている場合に使用できます。

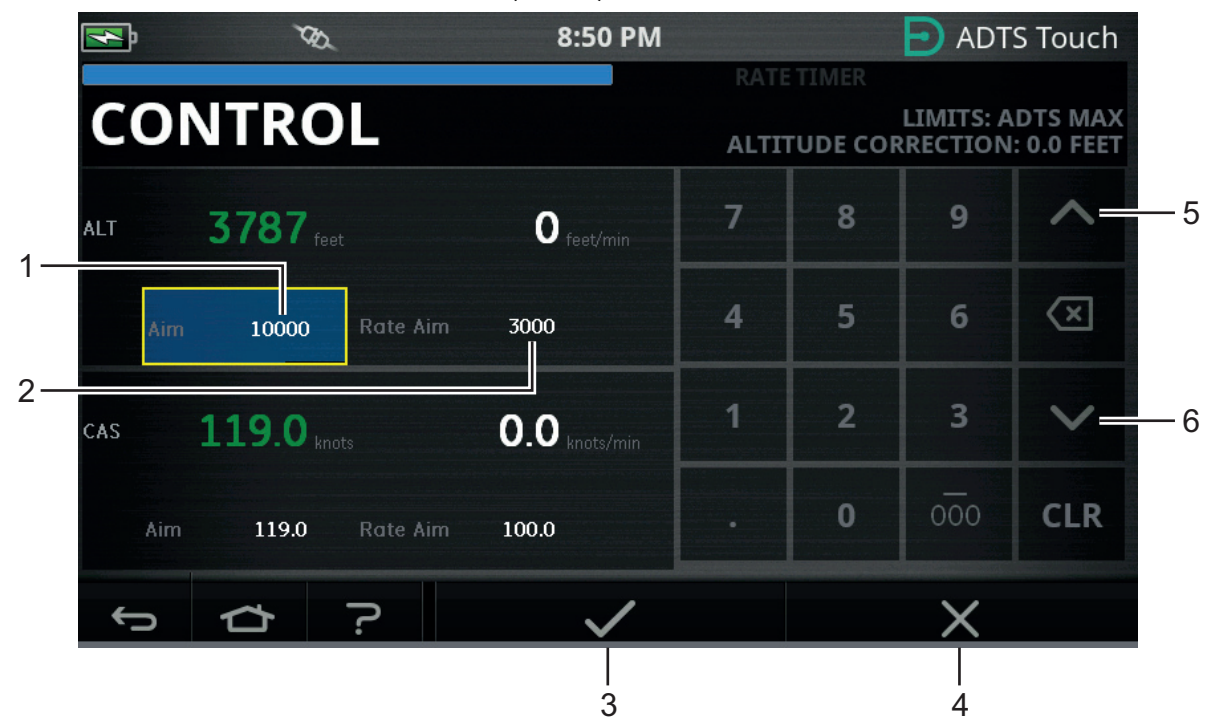

**図 3**-**9: 制御モード – ALT、CAS、マッハの目標**

### **3.4.3.1 ALT (ADTS553F および ADTS554F の ALT1、ALT2)**

現在選択されている高度を表示します。高度の値を変更するには、次の手順を実行します。

- 1. 「Aim ( 目標 )」値 (1) をタップしてハイライトします。
- 2. テンキーパッドを使用して、新しい値を入力します。
- 3. 必要に応じて、「Rate Aim ( レート目標 )」値 (2) をタップし、新しい値を入力して変化率 の値を変更するか、ノッジ ( 微調整 ) アップ / ダウンコントロール (5/6) を使用して、事前 に定義された係数ごとに値を増減します。
- 4. ノッジ ( 微調整 ) 増減係数を変更するには、次の手順を実行します。

a. アップ / ダウンコントロール (5/6) の 1 つを 2 秒間長押しします。増減係数パネルが表 示されます。

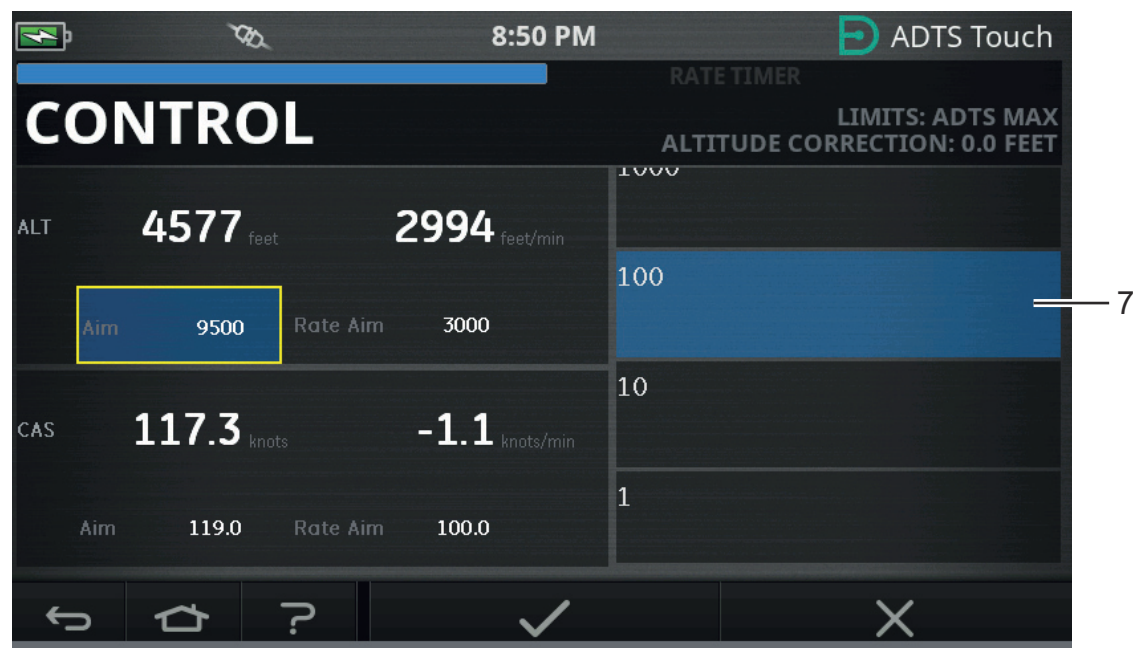

**図 3**-**10: ノッジ ( 微調整 ) 増減係数の選択**

b. 新しい係数 (7) をリストから選択します。新しい係数が選択され、増減係数パネルが 閉じます。

アップ / ダウンコントロール (5/6) をタップすると、「Rate Aim ( レート目標 )」値が 新たな係数によって増減します。

- c. 「チェックマーク」アイコン (3) をタップすると、新たな値が 「Aim ( 目標 )」フィー ルドに表示されます。高度の値は、変化率に応じて新たな値に変わり、新たな値が許 容範囲内であれば、テキストが緑色に変わります。
- d. 「クロス」アイコン (4) をタップすると、アクションがキャンセルされてキーパッドが 閉じます。

**注記 :** 適切な目標値を選択し ( ステップ 1 ~ 4 を繰り返す )、すべての変更を入力して から 「チェックマーク」アイコンをタップすれば、複数の値を同時に変更することも 可能です。マルチチャンネルのコントローラシステムでは、すべてのコントローラを 同時にスタートさせることが望ましいため、この方法は ADTS553F および ADTS554F に対して推奨されます。

## **3.4.3.2 CAS (ADTS554F の CAS1、CAS2)**

現在選択されている校正大気速度が表示されます。この値を変更するには、CAS に対してセク ション 3.4.3.1 と同様の手順を繰り返します。

## **3.4.3.3 マッハ (ADTS554F の MACH1、MACH2)**

現在の選択が表示されます。この値を変更するには、マッハ に対してセクション 3.4.3.1 と同 様の手順を繰り返します。

#### **3.4.4 Ps、Pt、Qc**

以下のコントロールは、「Pressure ( 圧力 )」単位が選択されている場合に使用できます。

#### **3.4.4.1 Ps (ADTS553F および ADTS554F の Ps1、Ps2)**

現在選択されている圧力が表示されます。この値を変更するには、Ps に対してセクショ ン 3.4.4.1 と同様の手順を繰り返します。

#### **3.4.4.2 Pt (ADTS554F の Pt1、Pt2)**

現在選択されている圧力が表示されます。この値を変更するには、Pt に対してセクショ ン 3.4.4.1 と同様の手順を繰り返します。

#### **3.4.4.3 Qc (ADTS554F の Qc1、Qc2)**

現在選択されている圧力が表示されます。この値を変更するには、Qc に対してセクショ ン 3.4.4.1 と同様の手順を繰り返します。

#### **3.4.5 高度の低下**

ADTS542F/552F/553F/554F シリーズでは、単一セットのポンプを使用して内部圧力と真空を 発生させており、これらが最終的に静圧ポートとピトー圧ポートにかかります。大きなガス流 量が必要な制御状況では、これらのソース圧力が崩壊し始める可能性があります。その結果、 これまで制御および維持されていたチャンネルの高度が不必要に低下してしまう場合がありま す。

この影響を防ぐため、ADTS のソフトウェアは CAS や高度の変化率を制限することで、ランプ ( 上昇・下降 ) のないチャンネルを維持します。

**注記 :** 極端な場合は、変化率の制限効果によって高度や CAS の変化が非常に遅くなる可能性も あります。

## **3.5 レートタイマーモード**

この画面にアクセスするには、「MEASURE ( 測定 )」または 「CONTROL ( 制御 )」画面全体を タップして、左にドラッグします。

レートタイマーには、タイマー開始前に圧力を安定させるための待機時間があります。待機時 間がカウントダウンされてゼロになると、タイマーが開始します。

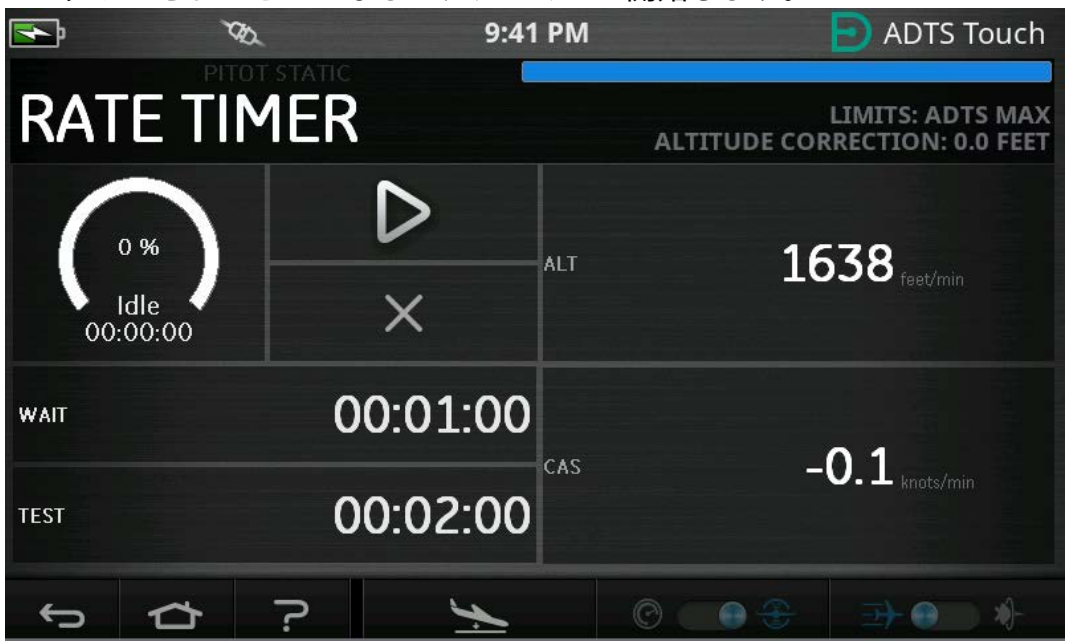

**図 3**-**11: レートタイマーパネル – シングルチャンネル**

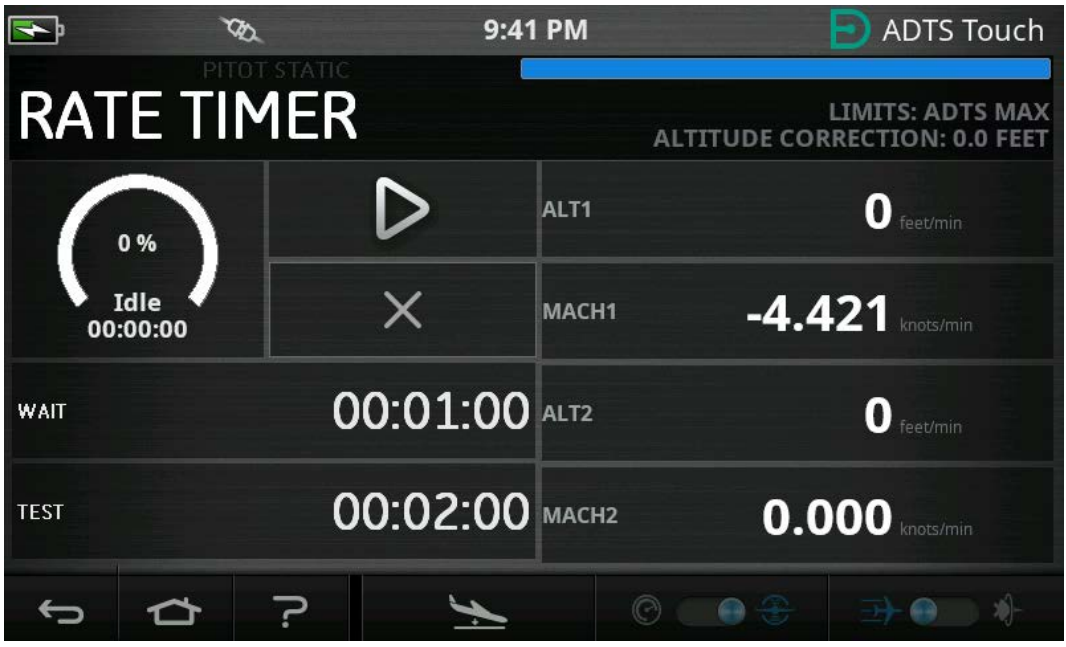

## **図 3**-**12: レートタイマーパネル – マルチチャンネル**

レートタイマーは、事前に定義されたテスト時間に対して内部タイマーを開始します。タイマ ーが終了すると、その時間内の平均変化率が画面に表示されます。

## **3.5.1 待機時間**

待機時間を設定するには、次の手順を実行します。

1. 「Rate Timer ( レートタイマー )」パネルで 「WAIT ( 待機 )」 (1) をタップしてハイライト すると、「Set Time ( 時間設定 )」パネルが開きます。

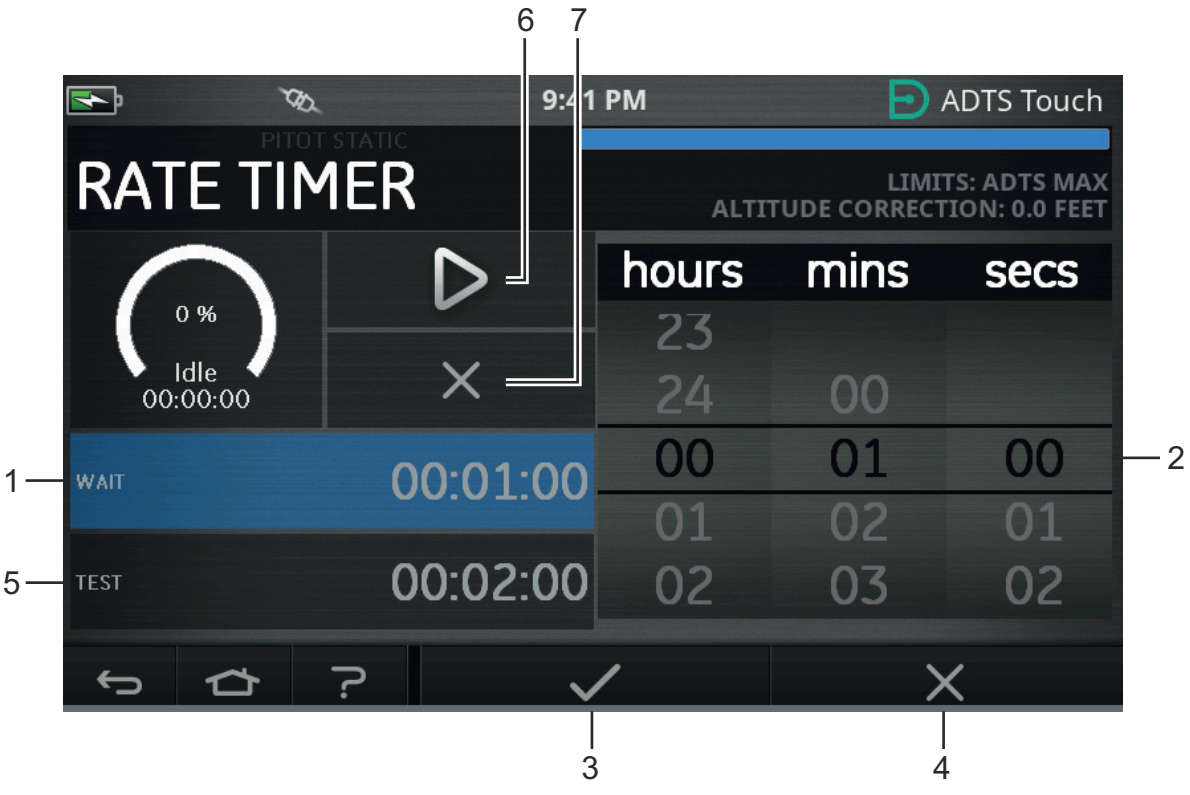

**図 3**-**13: 待機時間設定パネル**

- 2. 「Set Time ( 時間設定 )」パネルで、必要な 「時間」、「分」、「秒」 (2) を選択します。
- 3. 「チェックマーク」アイコン (3) をタップすると、時間設定パネルが閉じ、新しい時間が レートタイマーパネルに表示されます。
- 4. 「クロス」アイコン (4) をタップすると、アクションがキャンセルされて時間設定パネル が閉じます。

#### **3.5.2 テスト時間**

- 1. 「Rate Timer ( レートタイマー )」パネルで 「TEST ( テスト )」 (5) をタップしてハイライ トすると、「Set Time ( 時間設定 )」パネルが開きます。
- 2. 「Set Time ( 時間設定 )」パネルで、必要な 「時間」、「分」、「秒」を選択します。
- 3. 「チェックマーク」アイコンをタップすると、時間設定パネルが閉じ、新しい時間がレー トタイマーパネルに表示されます。
- 4. 「クロス」アイコンをタップすると、アクションがキャンセルされて時間設定パネルが閉 じます。

#### **3.5.3 レートタイマーの開始**

レートタイマーを開始するには、次の手順を実行します。

1. タイマーを開始するには、「再生」アイコン (6) をタップします。タイマーはカウントダ ウンを開始します。経過時間 ( 比率 ) インジケータが青色に変わり、「Wait ( 待機 )」の文 字がパーセント表示の下に表示されます。

2. タイマーが 100% に達すると、再びカウントダウンが開始され、「Test ( テスト )」の文字 がパーセント表示の下に表示されます。タイマーが 100% に達するとストップし、経過時 間インジケータは青色のまま、「End ( 終了 )」の文字が表示されます。タイマーのテスト 時間が終了すると、チャンネルごとに測定された平均の変化率が、大文字の接尾辞 「T」 とともに表示されます。

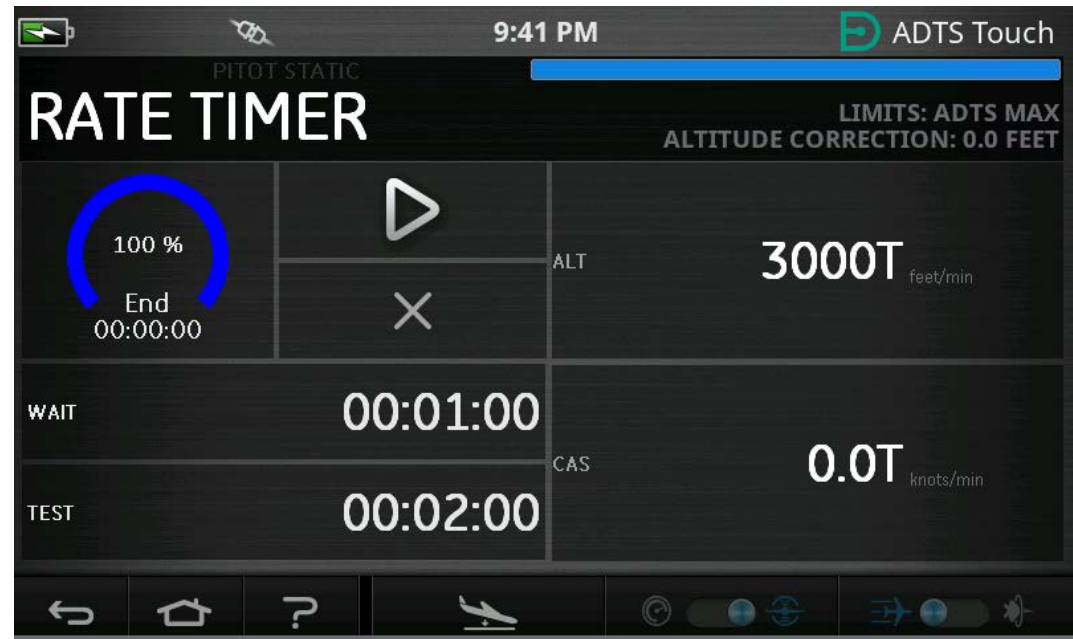

**図 3**-**14: レートタイマーの結果**

3. タイマーをストップまたはリセットするには、「クロス」アイコン (7) をタップします。 タイマーがリセットされ、経過時間インジケータは白色になり、「Idle ( 休止 )」の文字が 表示されます。

## <span id="page-41-0"></span>**3.6 設定**

「Dashboard ( ダッシュボード )」 >> 「Settings ( 設定 )」に進みます。設定画面が開き、使用 可能なコントロールが表示されます。

**注記 :** ADTS には、いくつかの PIN 保護メニューが含まれています。工場出荷時の PIN コード のリストは[、セクション](#page-94-0) 4.2 に記載されています。

以下の表には、設定メニューの概要を記載しています。

**表 3**-**2: 設定メニューの概要**

| 第1<br>.階層       | 第2階層 | 第3階層 |
|-----------------|------|------|
| 輝度 <sup>a</sup> |      |      |
| テーマ             |      |      |
| 音量              |      |      |

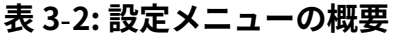

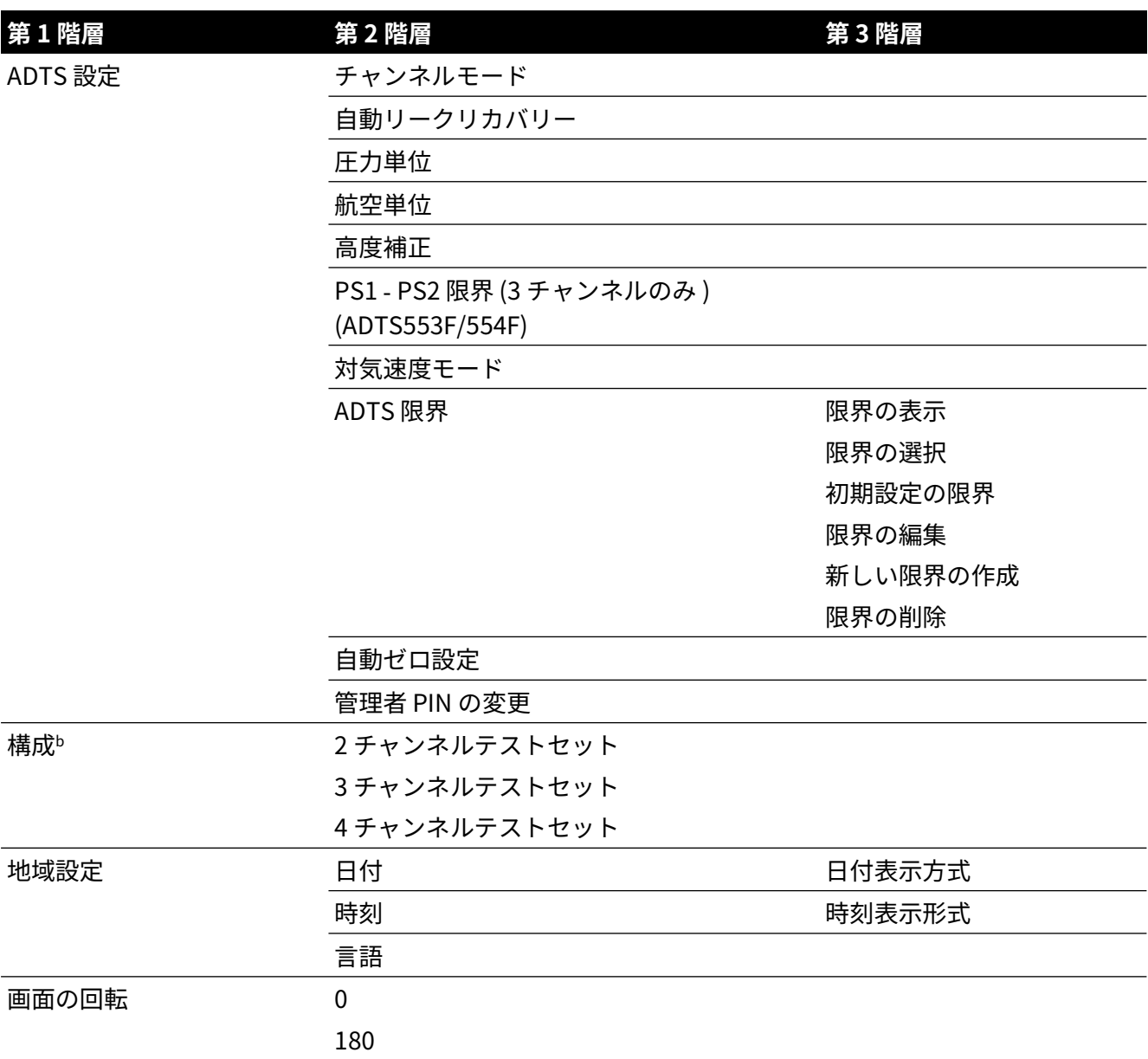

Bluetooth® 自動接続

- a. このメニューとそのサブメニューは、On/ スタンバイ切り替えスイッチが ON に設定されている場合のみ使用でき ます。
- b. この構成は、On/ スタンバイ切り替えスイッチがスタンバイに設定されている場合のみ変更できます。

**注記 :** 表示されたオプションは、製品シリーズによって異なります。

#### **3.6.1 輝度**

画面表示の明るさを調節します。

#### **3.6.2 テーマ**

明るい日光のもとで使用する場合は、画面表示を暗い背景と白いテキストから、明るい背景と 黒いテキストに変更します。

#### **3.6.3 音量**

可聴表示の音量を調整します。

#### **3.6.4 ADTS 設定**

次の 11 項目を含むサブメニューが表示されます。

#### **3.6.4.1 自動リークリカバリー**

自動リークリカバリーは、リークレート ( 漏れ速度 ) がどちらかの制御チャンネルに対して高 くなり過ぎた場合に、自動的に制御を回復します。自動リークリカバリーは、事前に設定され た速度 3000 ft/min および 600 ノット /min で作動します。

自動リークリカバリーの ON/OFF を切り替えるには、次の手順を実行します。

1. ホワイトボックス内の 「Auto Leak Recovery ( 自動リークリカバリー )」パネルをタップ します。自動リークリカバリーが ON の場合は、ボックス内に 「チェックマーク」が表示 されます。「チェックマーク」が表示されない場合は、自動リークリカバリーが OFF にな っています。

#### **3.6.4.2 圧力単位**

現在の選択が表示されます。圧力単位の設定を変更するには、次の手順を実行します。

- 1. 「Pressure Units ( 圧力単位 )」パネルをタップします。
- 2. 必要な単位のラジオボタンをタップします。単位のラジオボタンパネルが閉じ、選択され た単位が圧力単位パネルに表示されます。

#### **3.6.4.3 航空単位**

現在の選択が表示されます。航空単位の設定を変更するには、次の手順を実行します。

- 1. 「Aero Units ( 航空単位 )」パネルをタップします。
- 2. 必要な航空単位のラジオボタンをタップします。航空単位のラジオボタンパネルが閉じ、 選択された単位が航空単位パネルに表示されます。

#### **3.6.4.4 高度補正**

現在の選択が表示されます。高度補正の設定を変更するには、次の手順を実行します。

1. 「Altitude Correction ( 高度補正 )」パネルをタップすると、テンキーパッドが表示されま す。

**注記 :** ADTS の高度が航空機の基準よりも低い場合は、正の補正係数を入力します。ADTS の高度が航空機の基準よりも高い場合は、負の補正係数を入力します。

- 2. テンキーパッドを使用し、必要な高度補正設定を選択します。
- 3. 「チェックマーク」アイコンをタップすると、テンキーパッドが閉じ、新しい高度補正設 定が 「Altitude Correction ( 高度補正 )」設定パネルに表示されます。
- 4. 「クロス」アイコンをタップすると、アクションがキャンセルされてテンキーパッドが閉 じます。

## **3.6.4.5 3 チャンネル操作での Ps1** - **Ps2 差圧限界**

Ps1 - Ps2 限界の初期設定値は、84.66 mbar (2.5 inHg) です。この値は、以下のメニューで変 更できます。

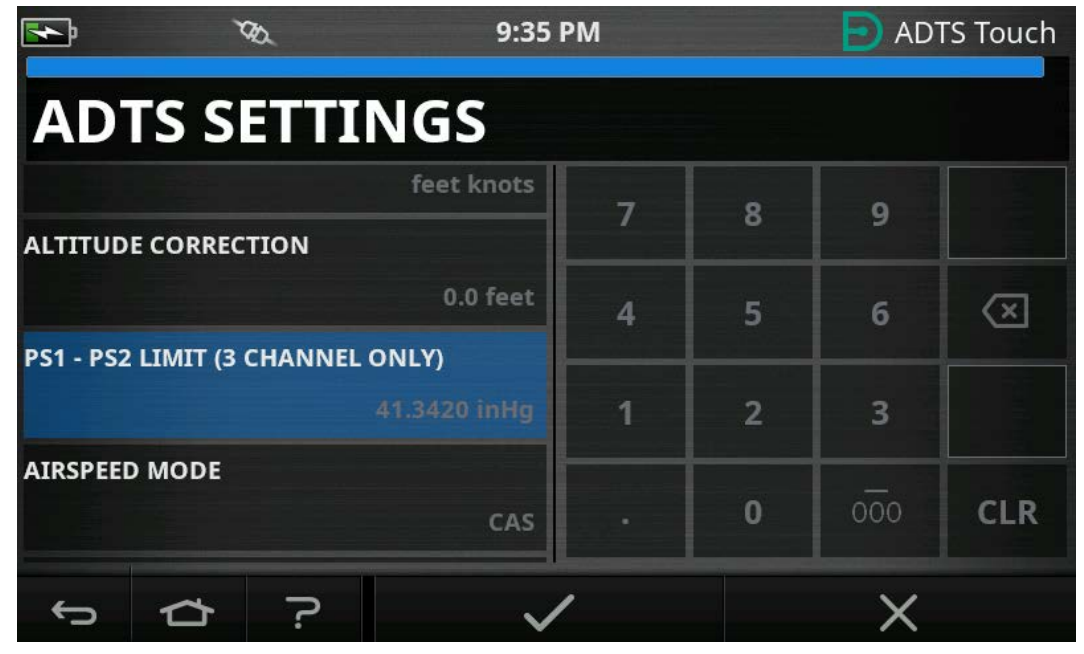

**図 3**-**15: Ps1** - **Ps2 限界の設定 (3/4 チャンネルのみ )**

## **3.6.4.6 対気速度モード**

現在の選択が表示されます。この設定を変更するには、次の手順を実行します。

- 1. 「Airspeed Mode ( 対気速度モード )」パネルをタップします。
- 2. 必要な単位のラジオボタンをタップします。
	- a. CAS:「Calculated Airspeed ( 校正対気速度 )」モードを選択し、対気速度モードパネ ルを閉じます。
	- b. TAS:以下 2 つの追加項目を含む、「True Airspeed ( 真対気速度 )」サブパネルを開き ます。
		- i. 真対気速度温度:現在選択されている温度を表示します。選択されている温度設 定を変更するには、「True Airspeed Temperature ( 真対気速度温度 )」パネルを タップします。テンキーパッドが表示されます。キーパッドを使用して新しい温 度を入力し、「チェックマーク」アイコンをタップします。新しい温度が 「True Airspeed Temperature ( 真対気速度温度 )」パネルに表示され、キーパッドが閉 じます。
		- ii. 温度単位:現在選択されている温度単位を表示します。選択されている温度単位 を変更するには、「Temperature units ( 温度単位 )」パネルをタップします。 必要な単位のラジオボタンをタップします。「Temperature units ( 温度単位 )」 パネルが閉じ、新しい温度単位が 「Temperature units ( 温度単位 )」パネルに表 示されます。

### **3.6.4.7 ADTS 限界**

「ADTS limits (ADTS 限界 )」サブメニューが開きます。「ADTS limits (ADTS 限界 )」サブメニ ューには、以下の項目が含まれます。

- 限界の表示
- 限界の選択
- 初期設定の限界
- 限界の編集
- 新しい限界の作成
- 限界の削除
- 1. 限界の表示

### **表 3**-**3: ADTS Max (ADTS552F/553F/554F)**

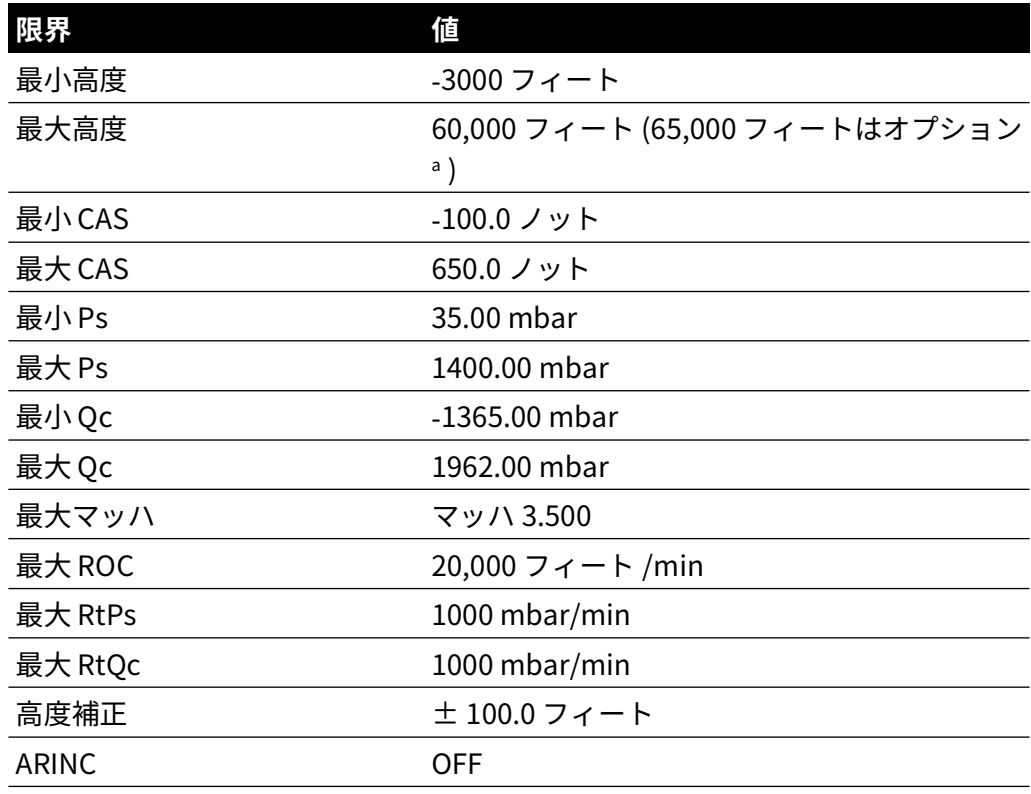

a. 拡張高度 (EALT) オプションは、PIN 番号によって使用可能です。

### **表 3**-**4: Max Aero (ADTS542F)**

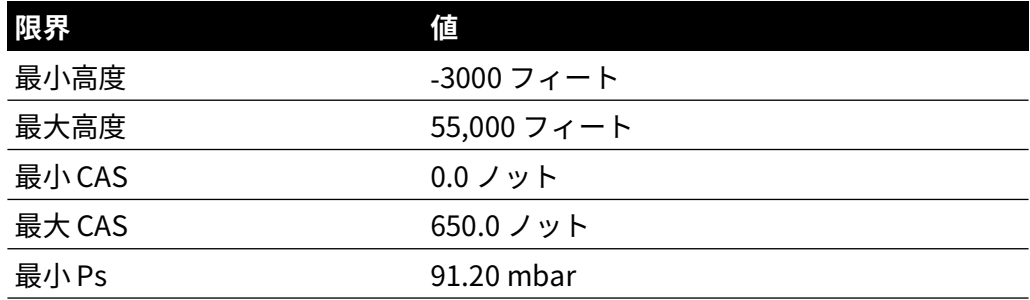

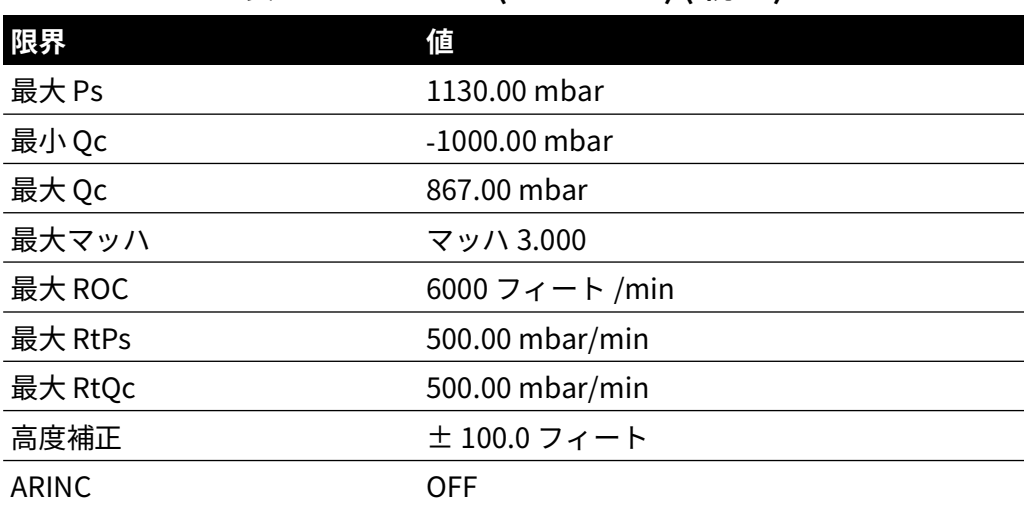

### **表 3**-**4: Max Aero (ADTS542F) ( 続き )**

## **表 3**-**5: Max Aero (ADTS552F/553F/554F)**

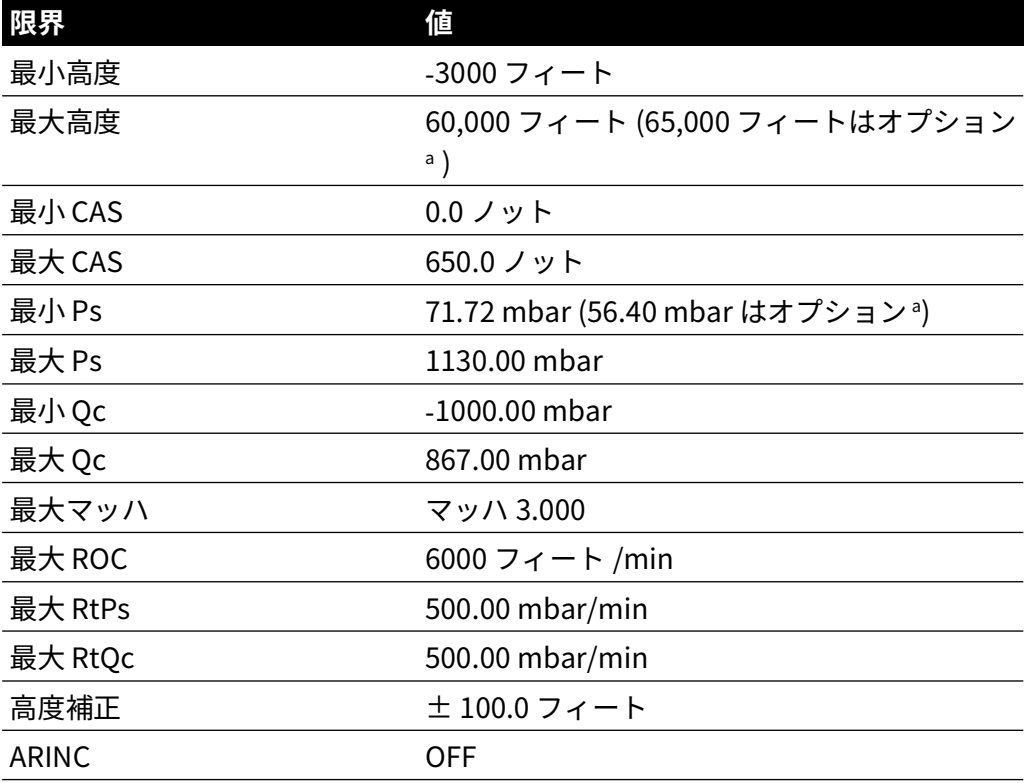

a. 拡張高度 (EALT) オプションは、PIN 番号によって使用可能です。

### **表 3**-**6: 固定翼**

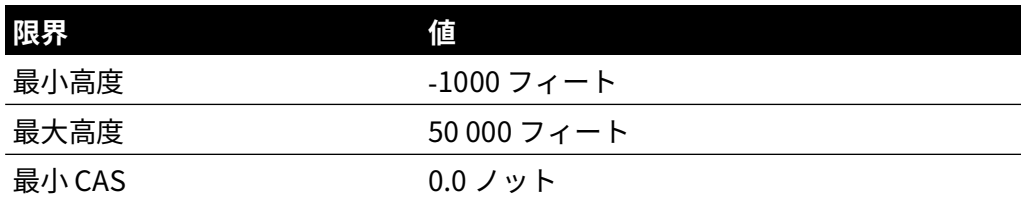

最大 CAS 450.0 ノット 最小 Ps 115.97 mbar 最大 Ps 1051.00 mbar 最小 Qc 0.00 mbar 最大 Qc 368.01 mbar 最大マッハ しゅうしゃ マッハ 0.900 最大 ROC 6000 フィート /min 最大 RtPs 109.85 mbar/min 最大 RtQc 109.85 mbar/min 高度補正 ± 100.0 フィート ARINC OFF **限界 値**

**表 3**-**6: 固定翼 ( 続き )**

**表 3**-**7: ヘリコプター**

| 限界      | 値                 |
|---------|-------------------|
| 最小高度    | -1000 フィート        |
| 最大高度    | 35,000 フィート       |
| 最小CAS   | 0.0 ノット           |
| 最大CAS   | 250.0 ノット         |
| 最小Ps    | 230.00 mbar       |
| 最大Ps    | 1051.00 mbar      |
| 最小Qc    | $0.00$ mbar       |
| 最大Qc    | 110.00 mbar       |
| 最大マッハ   | マッハ 0.700         |
| 最大 ROC  | 3000 フィート /min    |
| 最大 RtPs | $109.85$ mbar/min |
| 最大 RtQc | 109.85 mbar/min   |
| 高度補正    | ± 100.0 フィート      |
| ARINC   | <b>OFF</b>        |

**表 3**-**8: ADS プローブ**

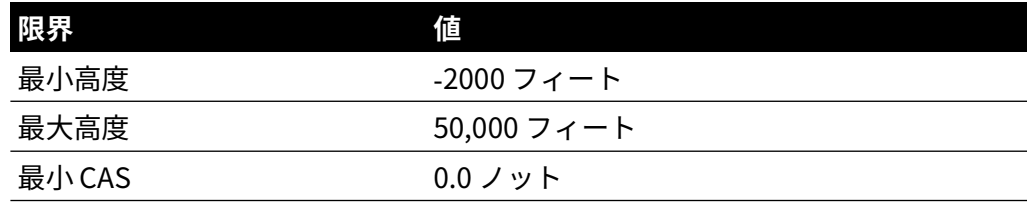

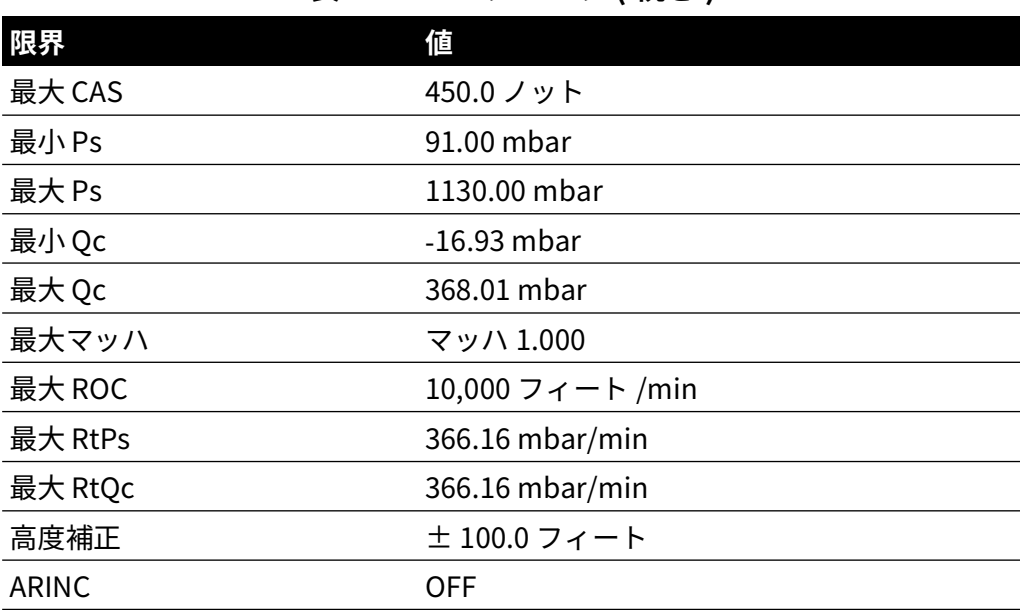

## **表 3**-**8: ADS プローブ ( 続き )**

## **表 3**-**9: FL280 MAX (ADTS542F)**

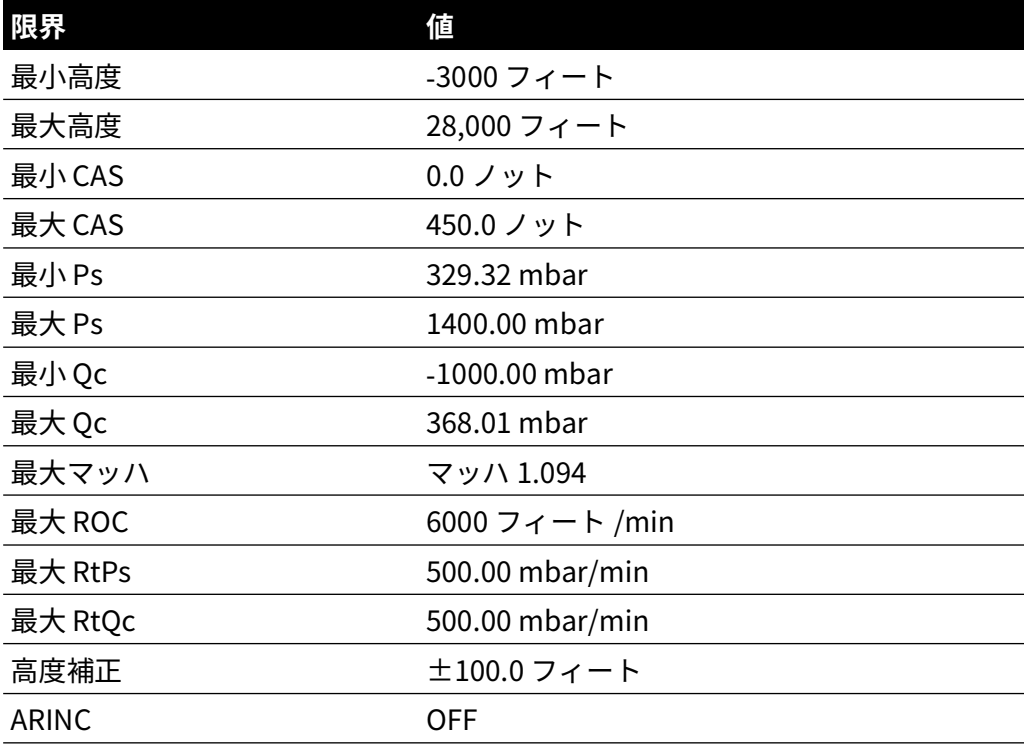

# **表 3**-**10: FL280 (ADTS542F)**

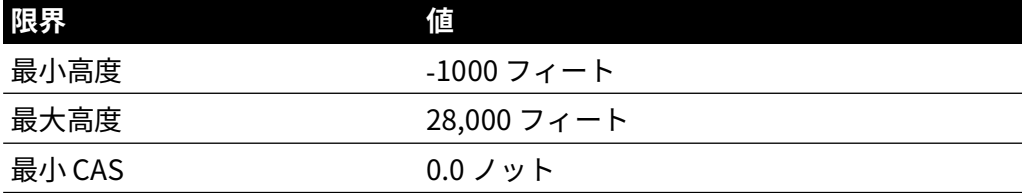

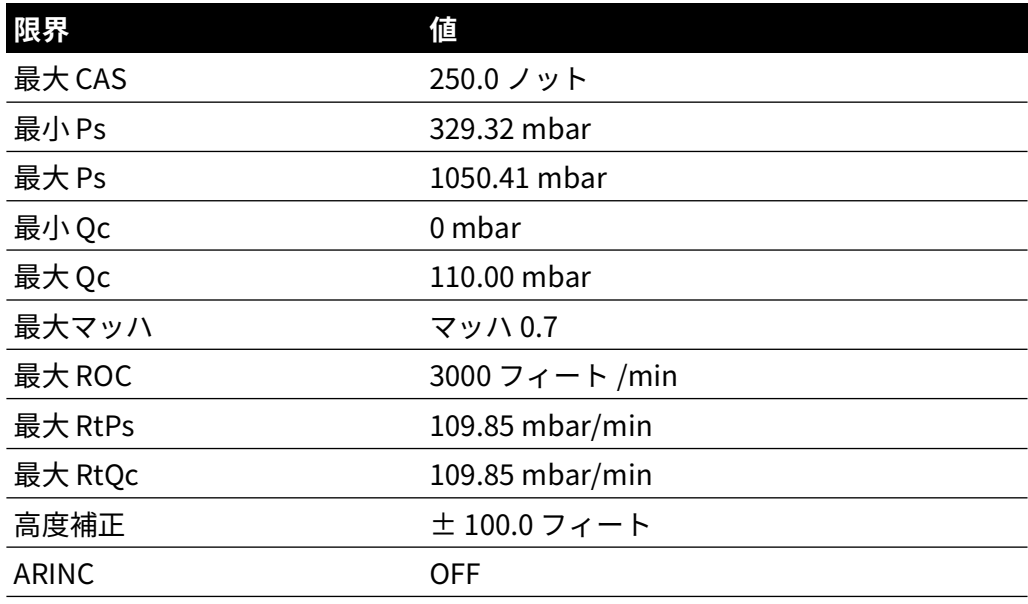

### **表 3**-**10: FL280 (ADTS542F) ( 続き )**

2. 限界の選択

限界の選択には、現在の設定が表示されます。「Select Limits ( 限界の選択 )」設定を変更 するには、次の手順を実行します。

- a. 「Select Limits ( 限界の選択 )」パネルをタップします。
- b. 必要な「Select Limits ( 限界の選択 )」ラジオボタンをタップします。「Select Limits ( 限界の選択 )」ラジオボタンパネルが閉じ、「Select Limits ( 限界の選択 )」パネルに 新しい選択肢が表示されます。
- 3. 初期設定の限界

ユニットの電源が切れてからユニットが初期設定に戻る限界を、ユーザーが選択できま す。初期設定の限界を変更するには、管理者 PIN が必要です。

4. 限界の編集

この機能を選択すると、PIN コードの入力を求められます。既存の限界セットは、この機 能を使用して編集できます。限界を編集するには、次の手順を実行します。

- a. 「Edit limits ( 限界の編集 )」をタップすると、テンキーパッドが表示されます。
- b. PIN 番号を入力し、「チェックマーク」アイコンをタップします。「Edit limits ( 限界 の編集 )」パネルが開きます。「クロス」アイコンをタップすると、何も変更せずにテ ンキーパッドが閉じます。
- c. 「Edit limits ( 限界の編集 )」パネルで、編集するユーザー限界セットをタップしま す。ユーザー限界が作成されていない場合は、画面に何も表示されません。
- d. 限界をタップするとテンキーパッドが開き、現在の限界を編集できるようになりま す。
- e. 限界を編集し、「チェックマーク」アイコンをタップします。パラメータが変更さ れ、キーパッドが閉じます。「クロス」アイコンをタップすると、何も変更せずにテ ンキーパッドが閉じます。
- f. 「Back/Return ( バック / 戻る )」ボタンをタップして ADTS 設定のメニューに戻りま す。
- 5. 新しい限界の作成

この機能を選択すると、PIN コードの入力を求められます。新しい限界セットは、既存の 限界セットを削除してから作成するか、既存の限界を上書きして作成できます。新しい限 界を作成するには、次の手順を実行します。

- a. 「Create New Limits ( 新しい限界の作成 )」をタップすると、テンキーパッドが表示 されます。
- b. PIN 番号を入力し、「チェックマーク」アイコンをタップします。「Create New Limits ( 新しい限界の作成 )」パネルが開きます。「クロス」アイコンをタップする と、何も変更せずにテンキーパッドが閉じます。
- c. 「Create New Limits ( 新しい限界の作成 )」パネルで、テンプレートとして使用する 限界セットのパネルをタップします。
- d. 「Custom limits name ( カスタム限界名 )」パネルとキーボードが開きます。新しい限 界セットの名前を入力します。
- e. 「チェックマーク」アイコンをタップします。これで、新しい限界セットを編集でき るようになります。
- f. リストにある希望の項目をタップすると、テンキーパッドが開きます。
- g. 新しい番号を入力し、「チェックマーク」アイコンをタップします。テンキーパッド が閉じ、選択した項目に新しいパラメータが表示されます。「クロス」アイコンをタ ップすると、何も変更せずにテンキーパッドが閉じます。
- h. 必要に応じて、他のパラメータにもこの手順を繰り返します。
- i. 「Back/Return ( バック / 戻る )」ボタンをタップして ADTS 設定のメニューに戻りま す。
- 6. 限界の削除

この機能を選択すると、PIN コードの入力を求められます。限界を削除するには、次の手 順を実行します。

- a. 「Delete Limits ( 限界の削除 )」をタップすると、テンキーパッドが表示されます。
- b. PIN 番号を入力し、「チェックマーク」アイコンをタップします。「Delete Limits ( 限 界の削除 )」パネルが開きます。「クロス」アイコンをタップすると、何も変更せずに テンキーパッドが閉じます。
- c. 「Delete Limits ( 限界の削除 )」パネルで、削除するカスタム限界のパネルをタップし ます ( 最大 5 個 )。
- d. 「Are you sure you want to delete this Limits Set? ( この限界セットを削除してよろし いですか? )」というメッセージが表示されます。
- e. 「Yes」をタップします。選択した限界セットがリストから削除されます。「No」を タップすると、何も変更せずに 「Delete Limits ( 限界の削除 )」パネルに戻ります。
- f. 必要に応じてこの手順を繰り返し、他のユーザー限界セットも削除します。
- g. 必要であれば、新しい限界セットを作成して、削除した限界セットと置き換えること もできます。「新しい限界の作成」を参照してください。
- h. 「Back/Return ( バック / 戻る )」ボタンをタップして ADTS 設定のメニューに戻りま す。

#### **3.6.4.8 自動ゼロ設定 ( 測定モードのみ )**

自動ゼロ設定が ON の場合 ( 初期設定 )、Pt および Ps センサーは、参照チャンネルとして Ps チ ャンネルを使用し、自動的に調整されます。

自動ゼロ設定の ON/OFF を切り替えるには、次の手順を実行します。

1. ホワイトボックス内の 「Auto Zero ( 自動ゼロ設定 )」パネルをタップします。自動ゼロ設 定が ON の場合は、ボックス内に 「チェックマーク」が表示されます。「チェックマー ク」が表示されない場合は、自動ゼロ設定が OFF になっています。

#### **3.6.4.9 管理者 PIN の変更**

この機能を選択すると、PIN コードの入力を求められます。PIN を変更するには、次の手順を 実行します。

- 1. 「Change Supervisor PIN ( 管理者 PIN の変更 )」パネルをタップします。テンキーパッド が開き、「Enter Supervisor Pin ( 管理者 PIN を入力してください )」と表示されます。
- 2. 現在の PIN を入力します。「New PIN ( 新しい PIN)」と表示されます。「クロス」アイコ ンをタップすると、アクションがキャンセルされ、PIN を変更せずにテンキーパッドが閉 じます。
- 3. 新しい PIN 番号を入力し、「チェックマーク」アイコンをタップします。変更内容の確認 を求められます。
- 4. 新しい PIN を再度入力し、「チェックマーク」アイコンもう一度タップします。テンキー パッドが閉じ、新しい PIN が有効になります。
- 5. 新しい PIN を覚えておくよう求められます。
- 6. 「OK」をタップします。新しい PIN が有効になり、「Change Supervisor PIN ( 管理者 PIN の変更 )」パネルが閉じます。

### **3.6.5 構成**

ADTS の構成 (2 チャンネル、3 チャンネル、4 チャンネルの各モード ) は、右側のメニューで適 切なラジオボタンを選択すると変更できます。

**注記 :** このメニューオプションは、ADTS コントローラがスタンバイモードの場合のみアクテ ィブになります。

#### **3.6.6 地域設定**

次の 3 項目を含むサブメニューが表示されます。

#### **3.6.6.1 日付**

日付の設定を変更するには、次の手順を実行します。

- 1. 「Date ( 日付 )」パネルをタップします。現在の設定が表示されます。
- 2. 表示されたカレンダーで、必要な 「日」、「月」、「年」を選択します。
- 3. 「チェックマーク」アイコンをタップすると、カレンダーが閉じ、新しい日付が 「Date ( 日付 )」パネルに表示されます。
- 4. 「クロス」アイコンをタップすると、アクションがキャンセルされてカレンダーが閉じま す。

### **3.6.6.2 日付表示方式**

現在の表示方式が表示されます。日付表示方式を変更するには、次の手順を実行します。

- 1. 「Date Format ( 日付表示方式 )」パネルをタップします。
- 2. 必要な日付表示方式のラジオボタンをタップします。「Date Format ( 日付表示方式 )」ラ ジオボタンパネルが閉じ、選択された方式が 「Date Format ( 日付表示方式 )」パネルに 表示されます。

### **3.6.6.3 時刻**

時刻の設定を変更するには、次の手順を実行します。

- 1. 「Time ( 時刻 )」パネルをタップします。現在の設定が表示されます。
- 2. 表示されたパネルで、必要な 「時間」、「分」、「秒」を選択します。
- 3. 「チェックマーク」アイコンをタップすると、「Time ( 時刻 )」パネルが閉じ、新しい時間 が 「Time ( 時刻 )」パネルに表示されます。

「クロス」アイコンをタップすると、アクションがキャンセルされて時刻パネルが閉じます。

#### **3.6.6.4 時刻表示形式**

現在の表示方式が表示されます。時刻表示形式を変更するには、次の手順を実行します。

- 1. 「Time Format ( 時刻表示形式 )」パネルをタップします。
- 2. 必要な時刻表示形式のラジオボタンをタップします。「Time Format ( 時刻表示形式 )」ラ ジオボタンパネルが閉じ、選択された方式が 「Time Format ( 時刻表示形式 )」パネルに 表示されます。

#### **3.6.6.5 言語**

現在の言語設定が表示されます。言語の設定を変更するには、次の手順を実行します。

- 1. 「Language ( 言語 )」パネルをタップします。
- 2. 必要な言語のラジオボタンをタップします。「Language ( 言語 )」ラジオボタンパネルが 閉じ、選択された言語が 「Language ( 言語 )」パネルに表示されます。

#### **3.6.7 画面の回転**

現在の画面の回転状況 (0 または 180) が表示されます。画面の回転を変更するには、次の手順 を実行します。

1. 「Screen Rotation ( 画面の回転 )」パネルをタップします。

2. 必要な 「Screen Rotation ( 画面の回転 )」ラジオボタンをタップします。「Screen Rotation ( 画面の回転 )」ラジオボタンパネルが閉じ、選択された画面の回転が 「Screen Rotation ( 画面の回転 )」パネルに表示されます。

## **3.6.8 Bluetooth® 自動接続**

このオプションが選択されている ( チェックされている ) 場合は、ADTS コントローラと ADTSTOUCH の間の有線接続が切断されたときに Bluetooth® 経由で自動的に再接続します。 このオプションが選択解除されると、ADTS コントローラと ADTSTOUCH の間の有線接続が中 断された場合でも、このオプションが再度選択されるまで Bluetooth® 経由で再接続されませ  $h_{\circ}$ 

## **3.7 ツール**

「Dashboard ( ダッシュボード )」 >> 「Tools ( ツール )」 に進むと、「Tools ( ツール )」画面が 表示されます。

**注記 :** ADTS には、いくつかの PIN 保護メニューが含まれています。工場出荷時の PIN コード のリストは[、セクション](#page-94-0) 4.2 に記載されています。

「Tools ( ツール )」画面が開き、使用可能なコントロールが表示されます。以下の表には、ツ ールメニューの概要を記載しています。

| 第1階層                   | 第2階層              | 第3階層         |
|------------------------|-------------------|--------------|
| 校正 (センサーの校正)           | センサー              |              |
|                        | 校正の取消し            |              |
|                        | 校正の消去             |              |
|                        | CAL PIN の変更       |              |
| 校正 ( ソフトウェアの更新 )       | アップグレード:ADTSTOUCH | アプリケーション     |
|                        |                   | オペレーティングシステム |
|                        | アップグレード:ADTS      | メインコードの更新    |
|                        |                   | ブートコードの更新    |
| Bluetooth <sup>®</sup> | デバイスを新たにスキャン      |              |
|                        | 認証                |              |
| システムステータス              | <b>ADTSTOUCH</b>  |              |
|                        | <b>ADTS</b>       |              |
|                        | 通信                |              |
|                        | インストールされているソフトウェア |              |
|                        | 履歴                |              |
|                        | 概要                |              |
|                        | サポート              |              |
|                        |                   |              |

**表 3**-**11: ツールメニューの概要**

#### **表 3**-**11: ツールメニューの概要**

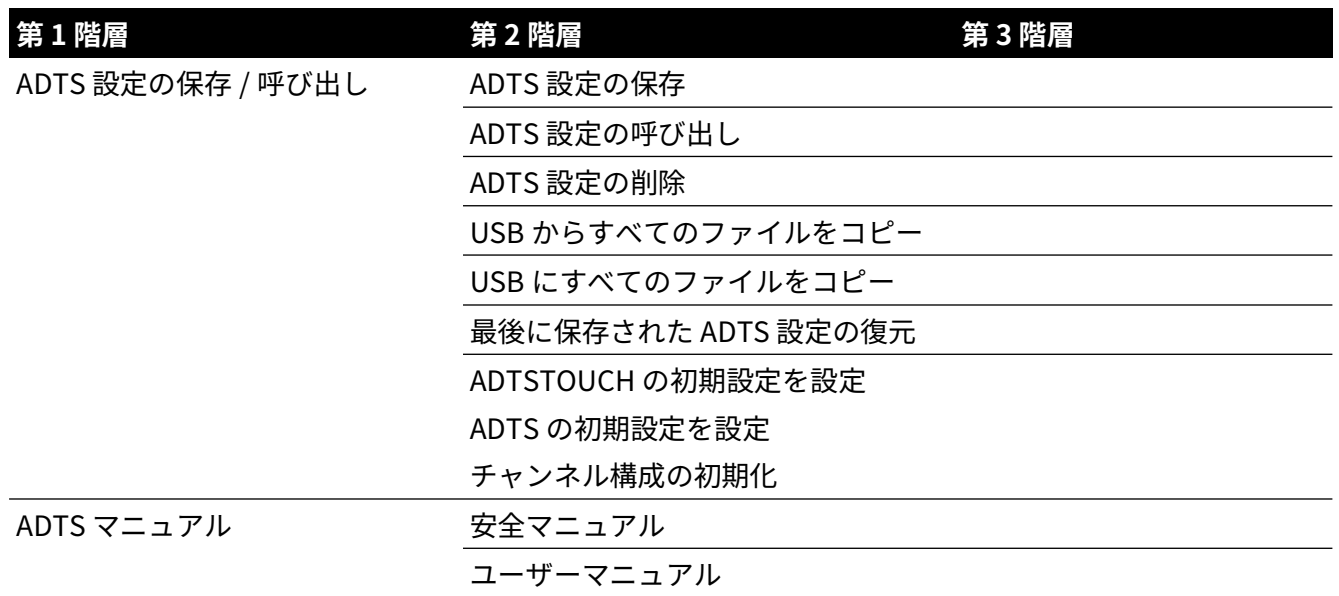

顧客文書

#### **3.7.1 校正 ( センサーの校正 )**

この機能にアクセスするには、必要な PIN コードを入力してください。この機能は[、セクショ](#page-97-0) ン [4.4](#page-97-0) に詳述されている校正手順の結果に基づいて、新しい補正値をセンサーに設定するため に使用します。「Calibration ( 校正 )」のサブメニューには、以下の項目が含まれます。

#### **3.7.1.1 センサー**

「Calibration check ( 校正チェック )」のサブメニューを開くと、Ps および Pt の現在の値が表 示されます。

Ps に新しい補正値を入力するには、次の手順を実行します。

- 1. 「Ps」パネルをタップします。「Ps sensor correction (Ps センサー補正 )」パネルが開き ます。
- 2. 画面の指示に従います。「チェックマーク」アイコンをタップします。テンキーパッドが 開きます。
- 3. Pt に新しい補正値を入力するには、同様の手順を行います。

#### **3.7.1.2 CAL PIN の変更**

この機能を選択すると、校正 PIN コードを変更できます。PIN を変更するには、次の手順を実 行します。

- 1. 「Change CAL PIN (CAL PIN の変更 )」パネルをタップします。テンキーパッドが開きま す。
- 2. 新しい PIN 番号を入力し、「チェックマーク」アイコンをタップします。変更内容の確認 を求められます。
- 3. 新しい PIN を再度入力し、「チェックマーク」アイコンもう一度タップします。テンキー パッドが閉じ、新しい PIN が有効になります。

4. 「クロス」アイコンをタップすると、アクションがキャンセルされ、PIN を変更せずにテ ンキーパッドが閉じます。

### **3.7.2 校正 ( ソフトウェアのアップグレード )**

この機能にアクセスするには、必要な PIN コードを入力してください。この機能は、更新され たソフトウェアのインストール後に ADTSTOUCH および ADTS のソフトウェアアップグレード を実施するために使用します。

### **3.7.2.1 ADTSTOUCH のソフトウェアアップグレード**

「ADTSTOUCH Software Upgrade (ADTSTOUCH のソフトウェアアップグレード )」のサブメ ニューには、以下の項目が含まれます。

- アプリケーション
- オペレーティングシステム。

ソフトウェアダウンロードとインストールの詳細な手順については[、セクション](#page-102-0) 5.5 を参照し てください。

#### **3.7.2.2 ADTS のソフトウェアアップグレード**

「ADTS Software Upgrade (ADTS のソフトウェアアップグレード )」のサブメニューには、以 下の項目が含まれます。

- メインコード。
- ブートコード。

ソフトウェアダウンロードとインストールの詳細な手順については[、セクション](#page-102-0) 5.5 を参照し てください。

#### **3.7.3 Bluetooth®**

次の 3 項目を含むサブメニューが表示されます。最初の 2 項目に関する機能は、ADTSTOUCH が電源に接続されていない場合のみ使用できます[。セクション](#page-88-0) 3.16 を参照してください。

#### **3.7.3.1 デバイスを新たにスキャン**

この機能は、他の ADTS および ADTSTOUCH のローカルエリアのスキャンを開始し、その後リ スト表示します。他のデバイスを選択するには、次の手順を実行します。

- 1. デバイス名をタップします。
- 2. 「チェックマーク」アイコンをタップすると、デバイスが選択されてリストが閉じます。
- 3. 「クロス」アイコンをタップすると、アクションがキャンセルされてリストが閉じます。

#### **3.7.3.2 認証**

ADTS が使用される場所での認証情報と適合性情報が表示されます。

#### **3.7.4 システムステータス**

「Status ( ステータス )」のサブメニューが開きます。「Status ( ステータス )」のサブメニュー には、以下の項目が含まれます。

## **3.7.4.1 ADTSTOUCH**

次の項目を含む 「ADTSTOUCH status (ADTSTOUCH ステータス )」ウィンドウが開きます。

- ADTSTOUCH:使用している ADTSTOUCH のモデル番号とシリアル番号が表示されます。
- バッテリー:使用しているバッテリーのステータス情報が表示されます。

## **3.7.4.2 ADTS**

次の項目を含む 「ADTS status (ADTS ステータス )」ウィンドウが開きます。

1. センサー

関連する以下のセンサーステータス情報が表示されます。

- Ps: センサーの Ps ステータス
- Pt: センサーの Pt ステータス
- ソース:センサーのソースステータス
- 真空:センサーの真空ステータス
- 2. ポンプ

以下のポンプに関する情報が表示されます。

- ソースポンプ:使用量を、作動時間と次のサービスまでの時間 ( 単位:時間 ) で表示 します。
- 真空ポンプ:使用量を、作動時間と次のサービスまでの時間 ( 単位:時間 ) で表示し ます。

### **3.7.4.3 通信**

ADTSTOUCH と ADTS の間の通信ステータスが表示されます。

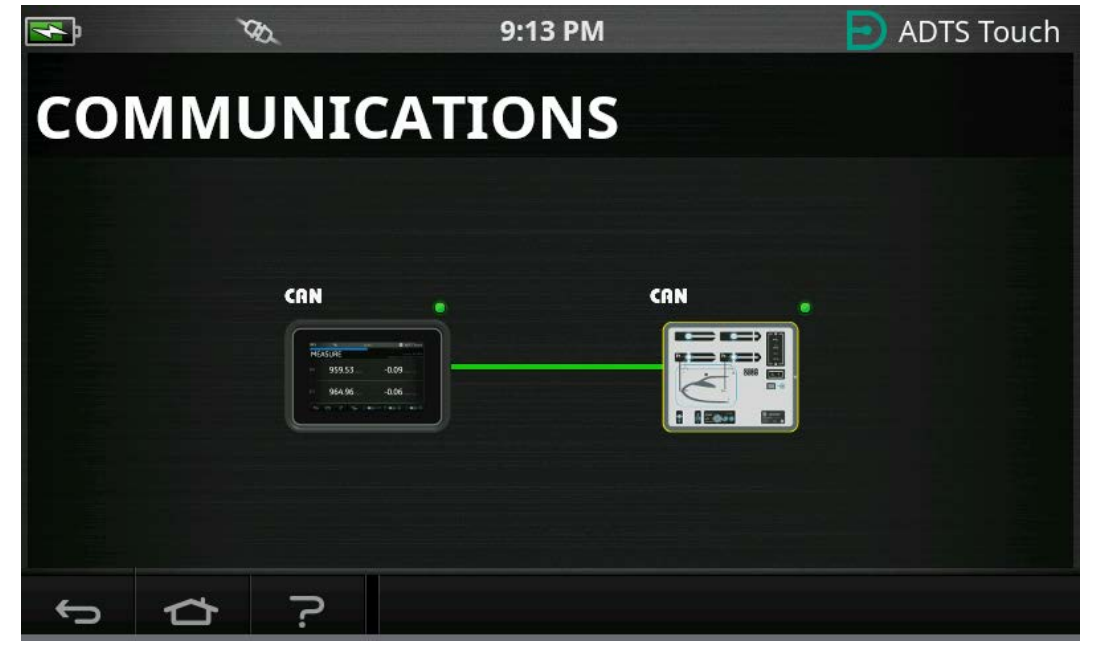

#### **図 3**-**16: 通信画面**

ADTSTOUCH または ADTS のステータス情報を表示するには、次の手順を実行します。

- 1. 画面上で対象の項目 (1) または (2) の画像をタップします。その項目に関連する情報が表示 されます。
- 2. 表示された情報パネルをタップすると、パネルが閉じます。

#### **3.7.4.4 インストールされているソフトウェア**

インストールされているソフトウェアとバージョン番号に関する情報が表示されます。

#### **3.7.4.5 履歴**

「History ( 履歴 )」サブメニューが表示されます。「History ( 履歴 )」サブメニューには、以下 の項目が含まれます。

- 1. 校正履歴:以下に対する 「Calibration history ( 校正履歴 )」が表示されます。
	- Ps:センサーの Ps 履歴
	- Pt:センサーの Pt 履歴
- 2. ソフトウェア履歴:以下に対する 「Software history ( ソフトウェア履歴 )」が表示されま す。
	- ADTSTOUCH のメインコード:ソフトウェアバージョンとインストール日が表示され ます。
	- ADTSTOUCH の OS ビルド:OS バージョンとインストール日が表示されます。
	- ADTSTOUCH のブート ROM:ブート ROM のバージョンとインストール日が表示され ます。
- 3. ハードウェア履歴:該当する場合、取り付けられているすべてのハードウェアに関する情 報が表示されます。
- 4. メッセージ履歴:電源投入、エラーメッセージ、エラーコード、システムステータス変更 など、アクティビティに関するメインのイベントログが表示されます。

#### **3.7.4.6 概要**

以下のような、装置に関する情報を表示します。

- ADTSTOUCH のシリアル番号
- ADTSTOUCH のメインコード
- ADTSTOUCH の OS ビルド
- ADTSTOUCH のブート ROM
- 使用地域
- Bluetooth®
- リアルタイムクロック
- ADTS の製品コード
- ADTS のシリアル番号
- ADTS のメインコード
- ADTS のブート ROM

### **3.7.4.7 サポート**

[技術的サポートのお問い合わせ先を表示します。次の Web サイトからもサポートを受けられ](https://druck.com/service) [ます。](https://druck.com/service)**https://druck.com/service**

## **3.7.5 ADTS 設定の保存 / 呼び出し**

「Save/Recall User Setup ( ユーザー設定の保存 / 呼び出し )」サブメニューが開きます。 「Save/Recall User Setup ( ユーザー設定の保存 / 呼び出し )」サブメニューには、以下の項目 が含まれます。

## **3.7.5.1 ADTS 設定の保存**

「Save settings as ( 名前を付けて設定を保存 )」パネルとキーボードが開き、テキストボック ス内のカーソルで次の手順を実行します。

- 1. 保存する設定に対して独自の ID 名を入力します。
- 2. 「チェックマーク」アイコンをタップすると設定が保存され、パネルとキーボードが閉じ ます。
- 3. 「クロス」アイコンをタップすると、アクションがキャンセルされてパネルが閉じます。

## **3.7.5.2 ADTS 設定の呼び出し**

前回保存した設定のリストが表示されます。

1. リストから、必要な設定の ID をタップします。その ID に特有の設定が復元されます。

## **3.7.5.3 ADTSTOUCH 設定の削除**

前回保存した設定のリストが表示されます。

- 1. リストから、必要な設定の ID をタップします。
- 2. 「Erase Files ( ファイルを消去しますか? )」という質問と、「Yes」または 「No」の答え が表示されます。
- 3. 「Yes」をタップしてから 「OK」を選択すると、設定が削除されます。
- 4. 「No」をタップするとアクションがキャンセルされ、「Save/Recall User Setup ( ユーザー 設定の保存 / 呼び出し )」サブメニューに戻ります。

### **3.7.5.4 USB からすべてのファイルをコピー**

USB デバイスからファイルをコピーできます。

- 1. 「Copy all files from USB (USBからすべてのファイルをコピー )」のパネルをタップしま す。
- 2. 「Are you sure you want to copy all the files from the USB? (USB からすべてのファイルを コピーしますか?)」という質問と、「Any files with the same name will be overwritten ( 同じ名前のファイルはすべて上書きされます )」、「Yes」、「No」の文字が表示されます。
- 3. 「Yes」をタップして、USB デバイスからファイルをコピーします。
- 4. 「No」をタップするとアクションがキャンセルされ、「Save/Recall User Setup ( ユーザー 設定の保存 / 呼び出し )」サブメニューに戻ります。

## **3.7.5.5 USB にすべてのファイルをコピー**

ファイルを USB デバイスにコピーできます。

- 1. 「Copy all files to USB (USBにすべてのファイルをコピー )」のパネルをタップします。
- 2. 「Are you sure you want to copy all the files to the USB? (USB にすべてのファイルをコピ ーしますか?)」という質問と、「Any files with the same name will be overwritten (同じ 名前のファイルはすべて上書きされます )」、「Yes」、「No」の文字が表示されます。
- 3. 「Yes」をタップして、USB デバイスにファイルをコピーします。
- 4. 「No」をタップするとアクションがキャンセルされ、「Save/Recall User Setup ( ユーザー 設定の保存 / 呼び出し )」サブメニューに戻ります。

### **3.7.5.6 最後に保存された ADTSTOUCH 設定の復元**

最後に保存した起動状態に設定を回復します。

- 1. 「Restore last settings ( 最後の設定を復元 )」のパネルをタップします。
- 2. 「Are you sure you want to restore the ADTS settings to the last power-up state? (ADTS 設定を最後に保存した起動状態に復元しますか? )」という質問と、「Yes」、「No」の文 字が表示されます。
- 3. 「Yes」をタップして、最後に保存した起動状態の設定を復元します。
- 4. 「No」をタップするとアクションがキャンセルされ、「Save/Recall User Setup ( ユーザー 設定の保存 / 呼び出し )」サブメニューに戻ります。

### **3.7.6 ADTS マニュアル**

「ADTS Manuals (ADTS マニュアル )」をタップすると、お使いの ADTS に保存されている使用 可能な ADTS マニュアルのリストが表示されます。画面に表示された文書の 1 つをタップする と、その文書が表示されます。文書が表示されているときに右上の 「クロス」アイコンをタ ップすると、文書ウィンドウが閉じます。

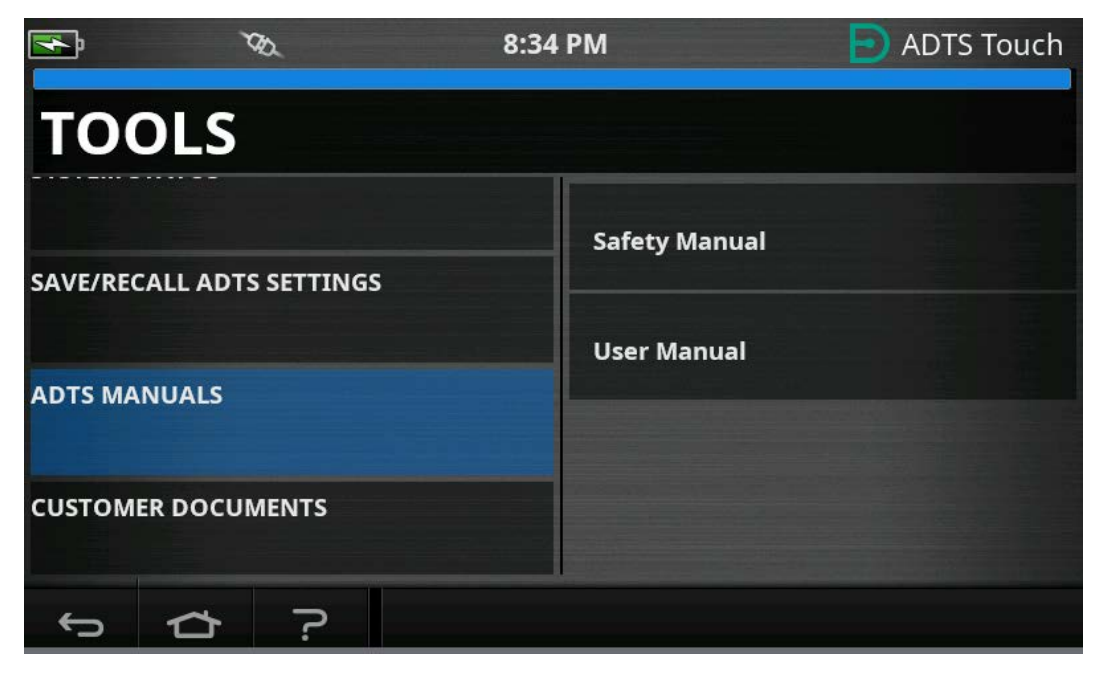

**図 3**-**17: ADTS マニュアルの画面**

## **3.7.7 顧客文書**

「Customer documents ( 顧客文書 )」をタップすると、お使いの ADTS に保存されている使用 可能な顧客文書のリストが表示されます。画面に表示された文書の 1 つをタップすると、その 文書が表示されます。

文書が表示されている時に右上の 「クロス」アイコンをタップすると、文書ウィンドウが閉 じます。

# **3.8 Go to Ground**

「Go to Ground」は、すべてのチャンネルを大気圧 ( 接地圧 ) へとアクティブに制御するよう に ADTS コントローラに指示します。

マルチチャンネルのシステム (ADTS553F および ADTS554F) では、各チャンネルの高度が異な る場合があります。それにより、「Go to Ground」までの時間が変わります。その代表例は、 2 機の航空機に対して ADTSTOUCH を使用する場合です。その場合、Ps1、Pt1 および Ps2、 Pt2 チャンネルのステータスが接地圧のステータスに移行する様子が表示されます。 ADTSTOUCH と ADTS コントローラのフロントパネルにあるステータス LED は、すべてのチャ ンネルが安全に接地圧になった場合のみ 「Safe at Ground」状態を示します。

すべてのチャンネルに対して 「Go to Ground」手順を開始するには、次の手順を実行します。

1. 「航空機のステータス」アイコンをタップします[。図](#page-19-0) 1-8、アイテム 4 を参照してくださ い。新しいオーバーレイ画面に現在の航空機ステータスが表示されます。

2. 画面には、航空機が 「Go to Ground」となる現在の 「Rate ( レート )」が表示されます  $(1)$ <sub>o</sub>

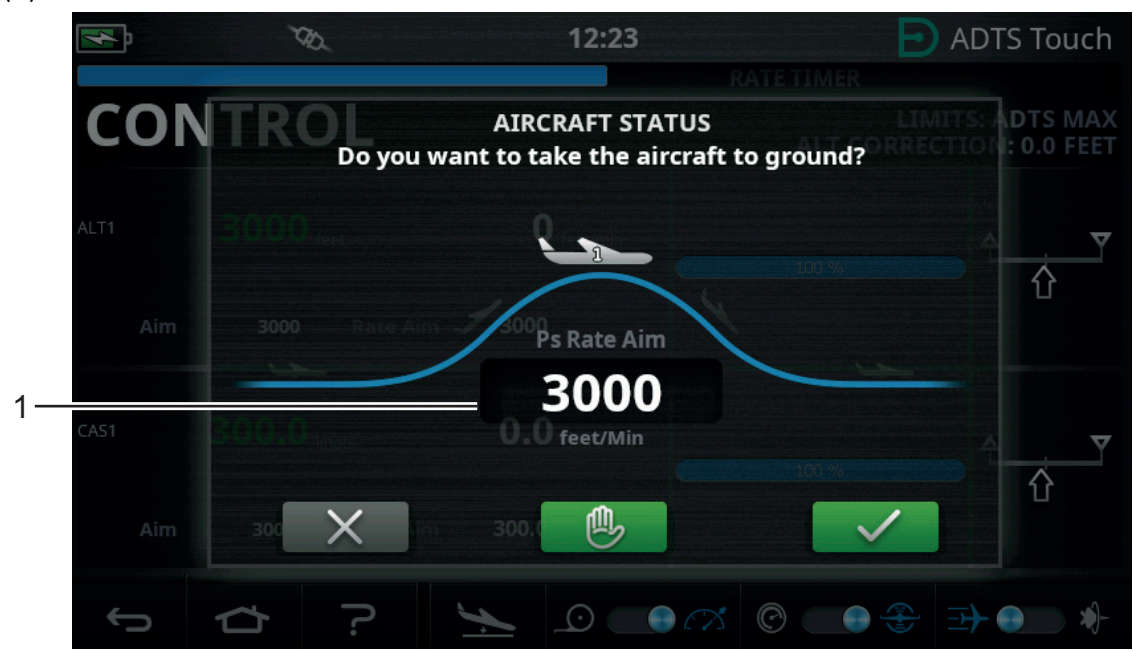

**図 3**-**18: 「Go to Ground」のメイン画面 – シングルチャンネル**

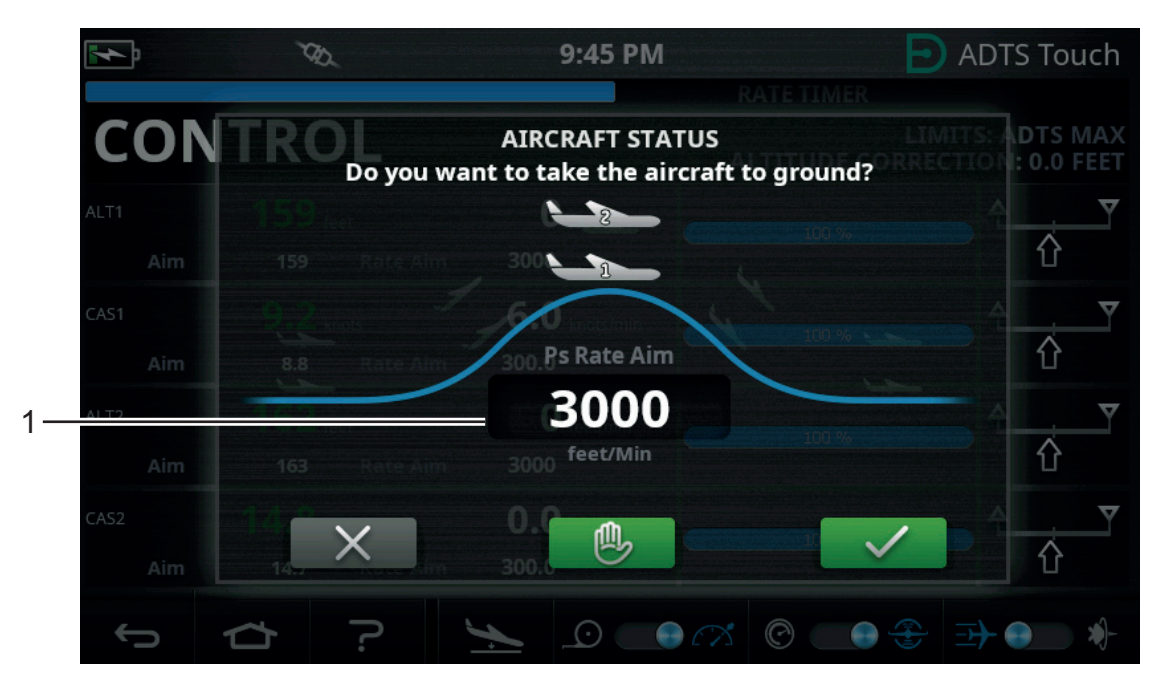

**図 3**-**19: 「Go to Ground」のメイン画面 – マルチチャンネル**

3. 「Rate ( レート )」を変更するには、次の手順を実行します。

a. 「Rate ( レート )」ウィンドウ (1) をタップすると、「Set Rate ( レート設定 )」パネル が表示されます。

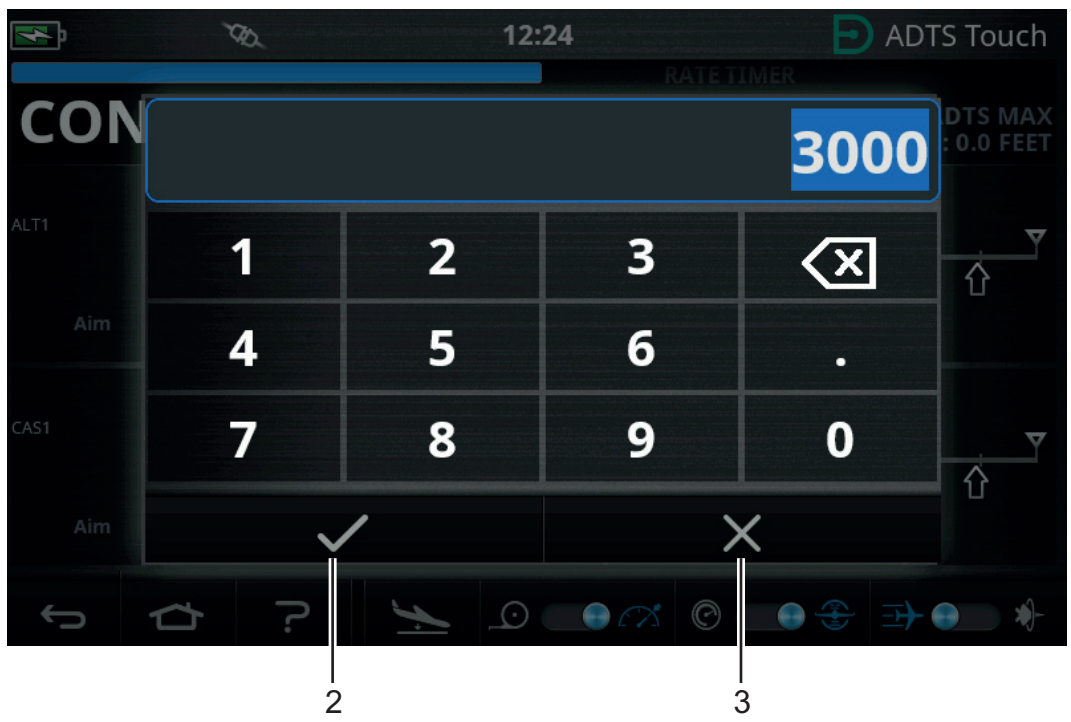

**図 3**-**20: 「Set Rate ( レート設定 )」パネル**

- b. テンキーパッドを使用して、新しい 「Go to Ground」のレートを入力します。
- c. キーパッドの 「チェックマーク」アイコンをタップします (2)。キーパッドが閉じ、 新しいレートが表示されます。
- d. キーパッドの 「クロス」アイコン (3) をタップすると、アクションがキャンセルされ て 「Set Rate ( レート設定 )」パネルが閉じます。

4. 「Go to Ground」画面で緑色の 「チェックマーク」アイコンをタップします (4)。

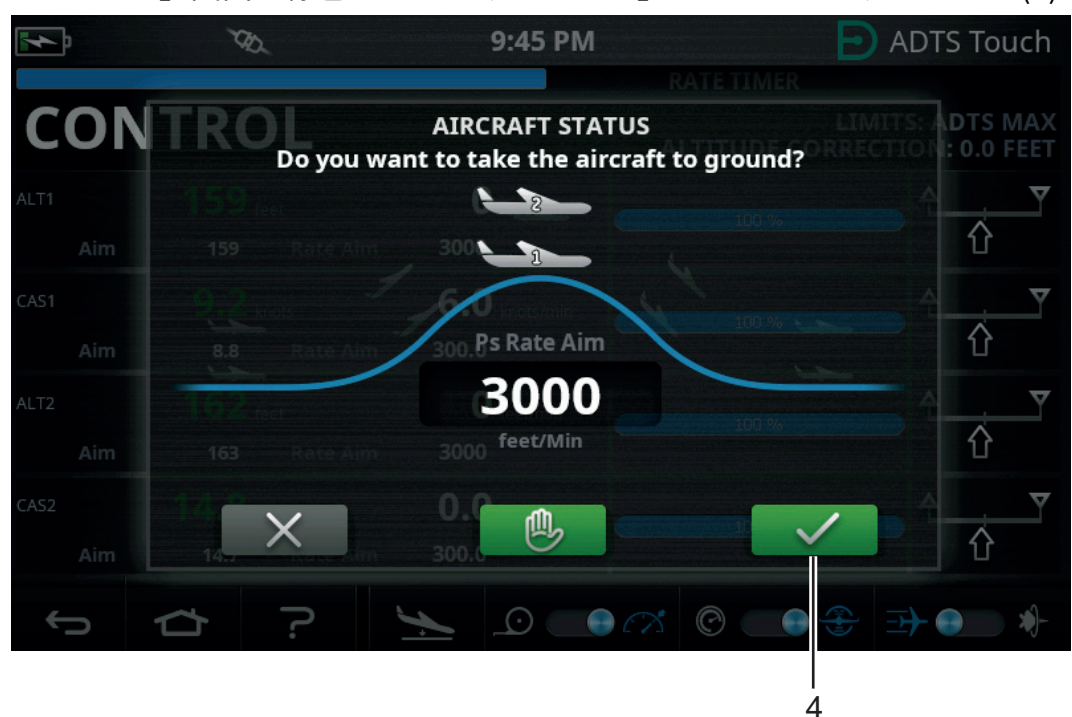

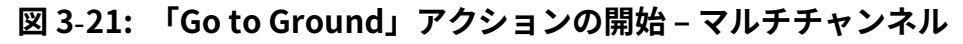

接地圧へと制御が進行している間は、航空機の色がオレンジ色に変わります。 **注記 :** 緑色の 「チェックマーク」を一度タップしたら、「Go to Ground」プロセスをスト ップすることはできません。「クロス」アイコンをタップした場合のみ、ダイアログウィ ンドウが閉じます。

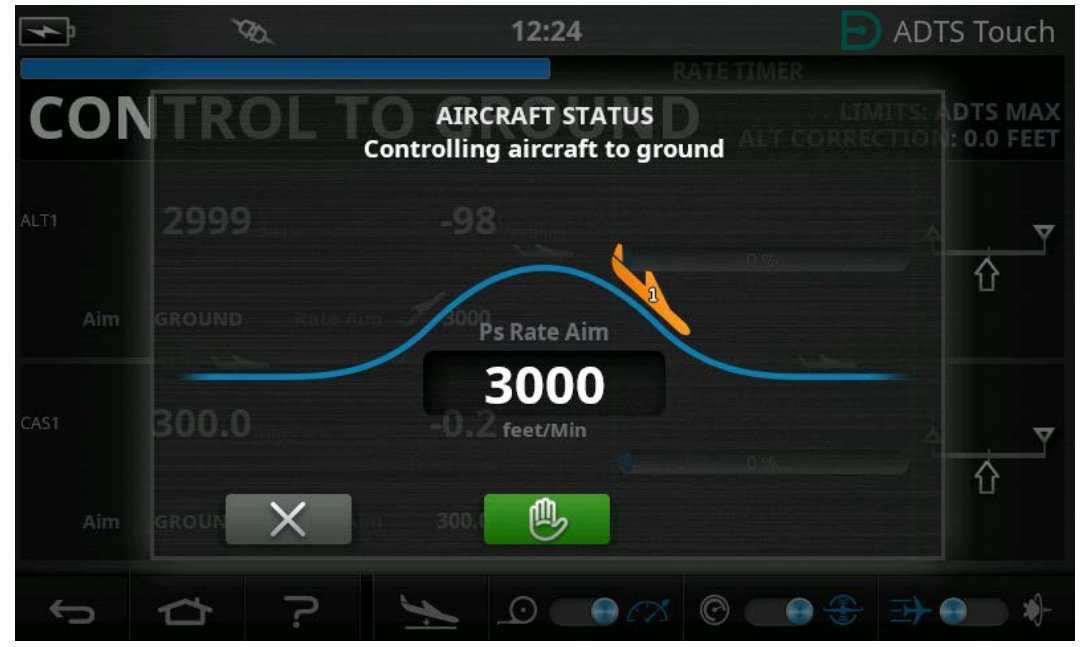

**図 3**-**22: 航空機の 「Going to Ground」 – シングルチャンネル**

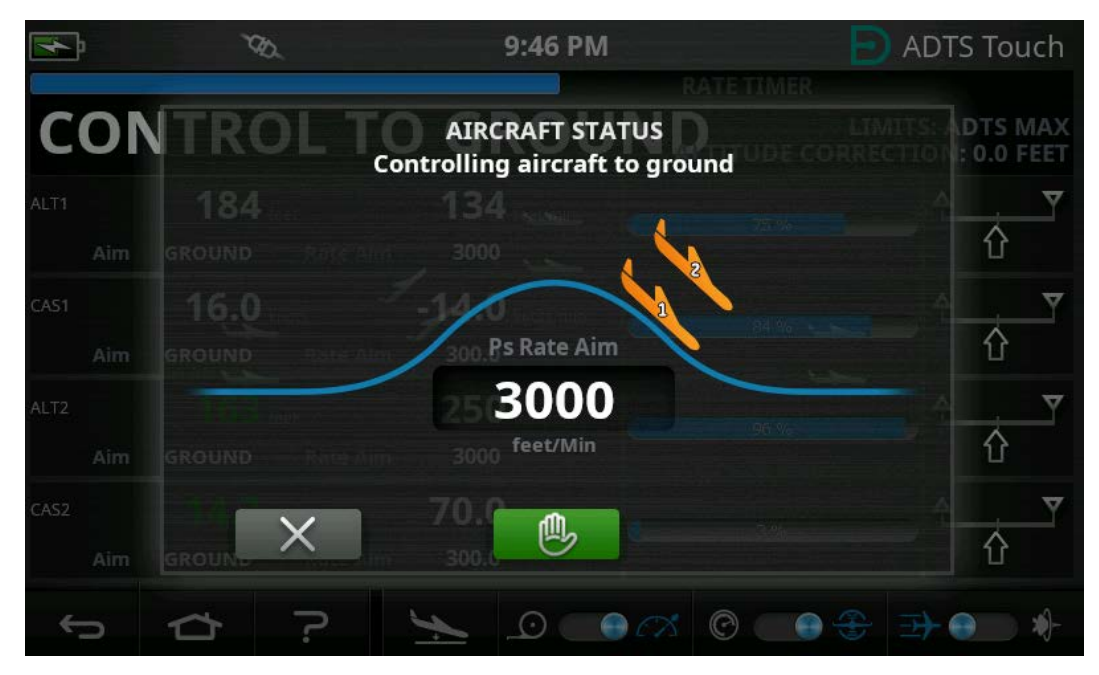

**図 3**-**23: 航空機の 「Going to Ground」 – マルチチャンネル**

5. 現在制御されている圧力ですべてのチャンネルを一時的にホールドするようリクエストす るには、緑色の 「ハンド」アイコンをタップします (5)。

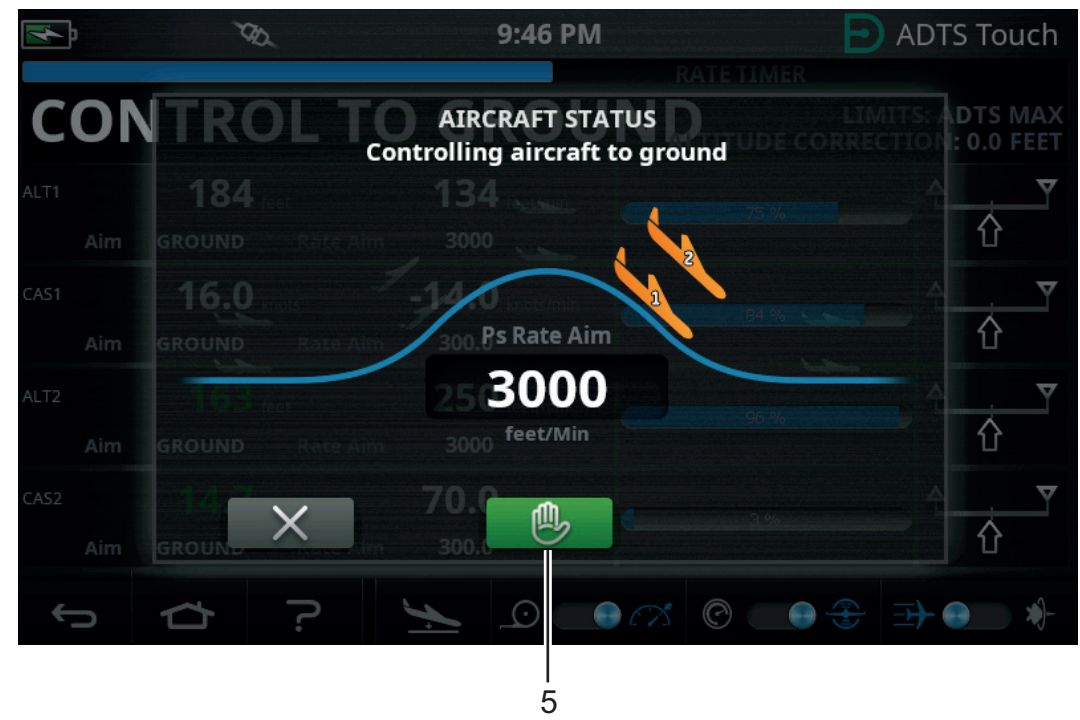

**図 3**-**24: 航空機の 「Going to Ground」 – マルチチャンネル**

コントローラのステータスバーが 「CONTROL ( 制御 )」から 「HOLD ( ホールド )」に変 わり、「ハンド」はオレンジ色に変わります。

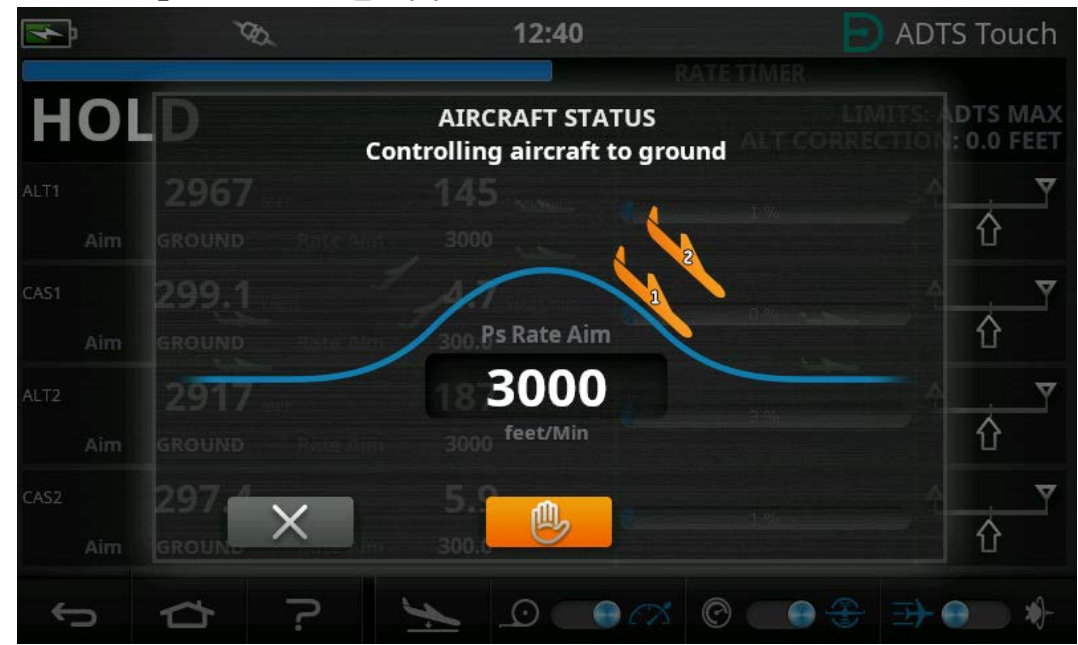

**図 3**-**25: 「Go to Ground」中のホールドステータス – マルチチャンネル**

「HOLD ( ホールド )」状態を解除するには、オレンジ色の 「ハンド」アイコンを再度タッ プするか、「MEASURE ( 測定 )」モードに戻ります。「ハンド」は緑色になり、ホールド 状態が解除されたことを示します。

6. 接地圧になると、航空機の色が緑色に変わります。「クロス」アイコン (6) をタップして、 「Go to Ground」画面を閉じます。

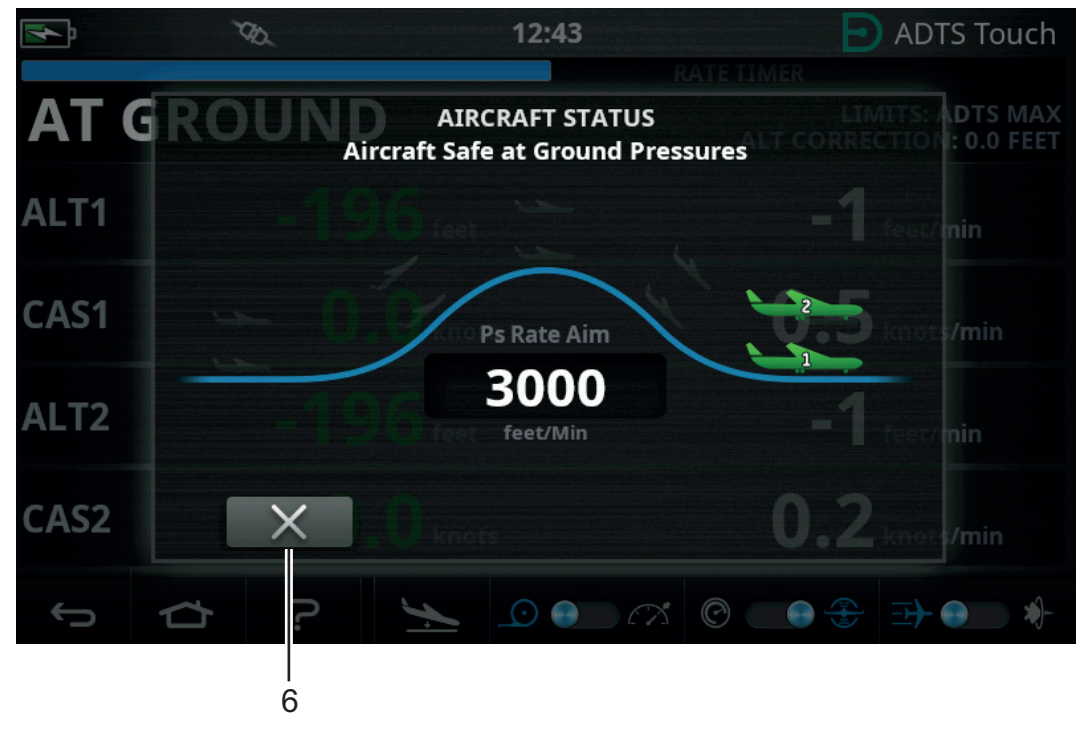

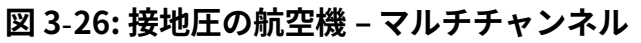

7. 画面には、「AT GROUND ( 接地圧 )」と表示されます。ADTS は必要な限りこの航空機の 安全状態を維持するため、接続されたシステムに圧力過渡を発生することなく、Ps または Pt ポートのパイプ接続を追加または除去できます。

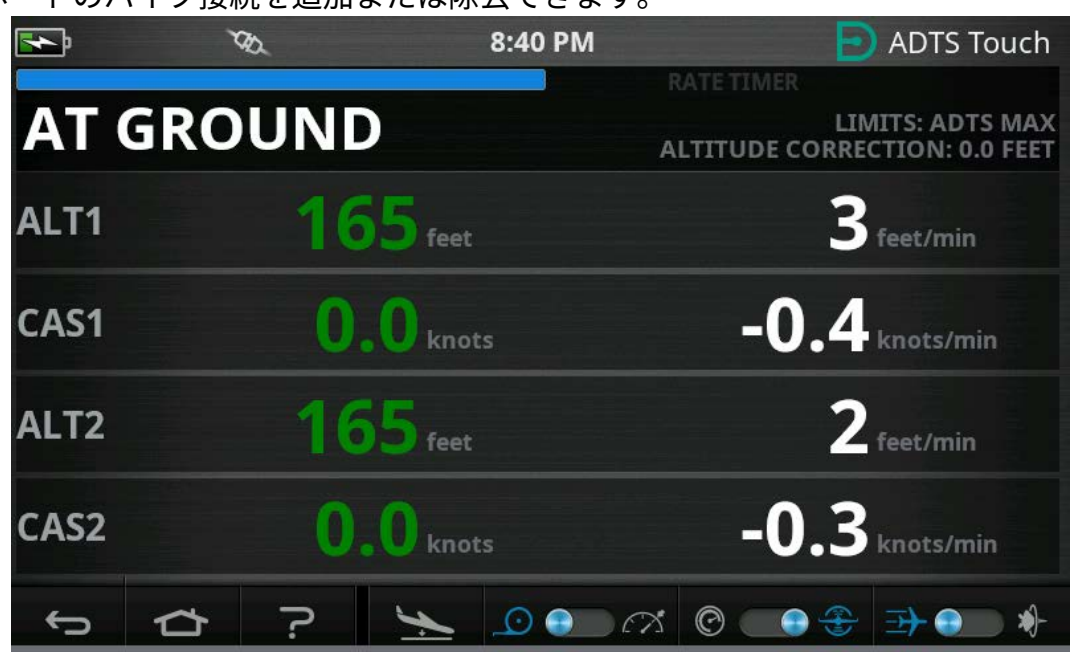

**図 3**-**27: 「Go To Ground」の完了 – マルチチャンネル**

**注記 :** 「測定 / 制御」アイコンを操作すると、「AT GROUND ( 接地圧 )」状態をキャンセ ルできます。

# **3.9 航空機のピトー圧および静圧システムの手動通気**

### **3.9.1 停電時の ADTS ステータス**

電源が切れると、外部ポートの Pt および Ps と内部圧力コントローラをつなぐ出力バルブが自 動的に閉じます。航空機のピトー圧および静圧システムの安全は維持されますが、最後に印加 された圧力が分離されてホース内に留まります。

### **3.9.2 電力復旧時の ADTS ステータス**

ADTS への電力が復旧すると、ADTS のセルフテストルーチンにより、内部のマニホールド圧 力が外部の航空機ホースの圧力と均等になります。このプロセスにより、航空機のピトー圧お よび静圧システムは、不都合な圧力過渡や差圧、過度のレートから常に保護されます。

圧力が均等になると、出力バルブが完全に開きます。通常のパラメータ測定画面がダッシュボ ードから使用できるようになり、完全な制御が再び可能となります。テストを同じポイントか ら継続するか ( 停電が発生した場合 )、航空機のピトー圧および静圧システムを安全に制御し て、接地圧に戻すことができます。

### **3.9.3 電力がすぐに復旧しない場合のアクション**

この時点では、以下 2 つのアクションが可能です。

1. ADTS は、航空機のピトー圧および静圧システムに接続したままにします。パイプを安全 に隔離し、閉じ込められた圧力を電力が復旧するまで維持します。

2. ADTS のフロントパネルにある手動降下バルブを使用し、ホース内に閉じ込められた圧力 を安全に抽気して接地圧に戻します。この作業は、接続されたシステム全体が接地圧にな るまでの間、Pt と Ps の差圧がゼロに維持されるような方法で実施する必要があります。

# **3.10 手動降下の手順**

**注意 手動降下バルブをゆっくりと開きます。圧力が急激に変化すると、航空機に 損傷を与える可能性があります。コックピットゲージを監視し、急激な変化がない か確認してください。**

### **3.10.1 ADTS542F/552F の手動降下**

この手順では、2 チャンネルのピトー圧および静圧用途に対して手動降下バルブを開く順番を 説明します。

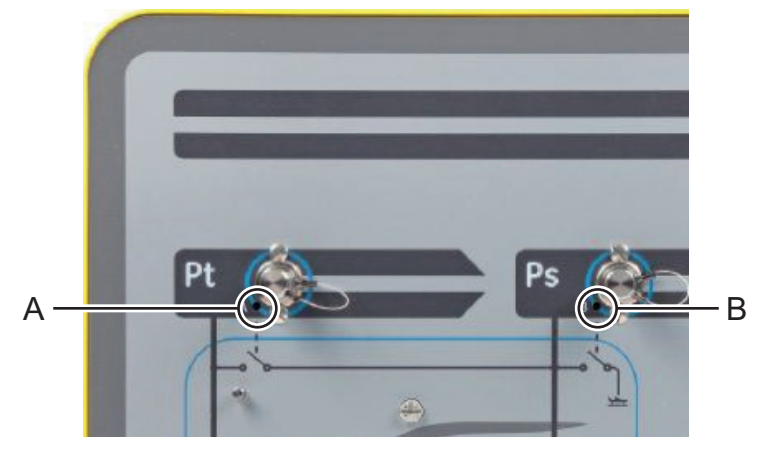

**図 3**-**28: ADTS542F/552F の手動降下バルブ**

- 1. バルブ (A) をゆっくりと開きます (Pt から Ps)。
- 2. バルブ (B) をゆっくりと開きます (Ps から大気圧 )。

### **3.10.2 ADTS553F の手動降下**

この手順では、3 チャンネルのスマートプローブ ( 迎え角 ) 用途に対して手動降下バルブを開 く順番を説明します。

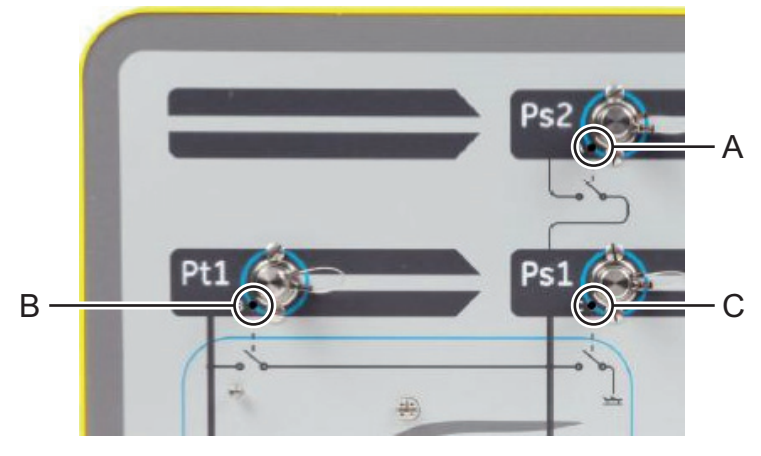

**図 3**-**29: ADTS553F の手動降下バルブ**

1. バルブ (A) をゆっくりと開きます (Ps2 から Ps1)。

2. バルブ (B) をゆっくりと開きます (Pt1 から Ps1)。

3. バルブ (C) をゆっくりと開きます (Ps1 から大気圧 )。

### **3.10.3 ADTS554F の手動降下**

この手順では、4 チャンネルのピトー圧および静圧、操縦士および副操縦士の用途に対して手 動降下バルブを開く順番を説明します。

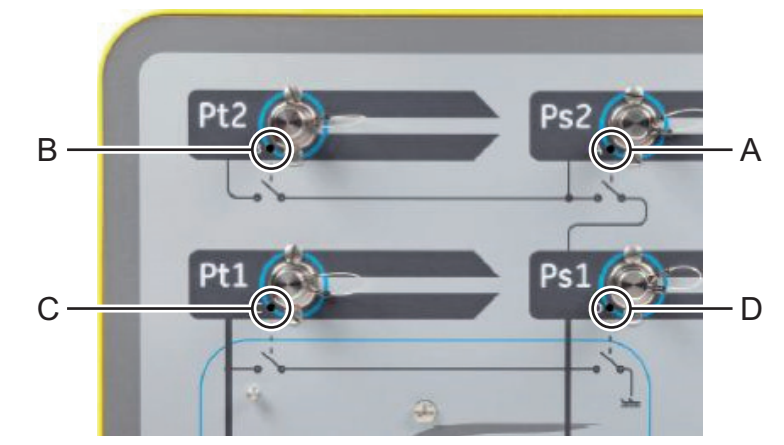

**図 3**-**30: ADTS554F の手動降下バルブ**

- 1. バルブ (B) をゆっくりと開きます (Pt2 から Ps2)。
- 2. バルブ (C) をゆっくりと開きます (Pt1 から Ps1)。
- 3. バルブ (A) をゆっくりと開きます (Ps2 から Ps1)。
- 4. バルブ (D) をゆっくりと開きます (Ps1 から大気圧 )。

## **3.11 マルチチャンネルの高度な機能**

### **3.11.1 マルチチャンネル操作**

ADTS553F は、2 つ目の静圧チャンネルを無効にすることで、ADTS552F として機能できま す。

4 チャンネルの ADTS554F は、2 つ目のピトー圧チャンネルを無効にすることで、3 チャンネル の ADTS553F として機能できます。また、2 つ目のピトー圧チャンネルを無効にすることで、 ADTS552F としても機能します。

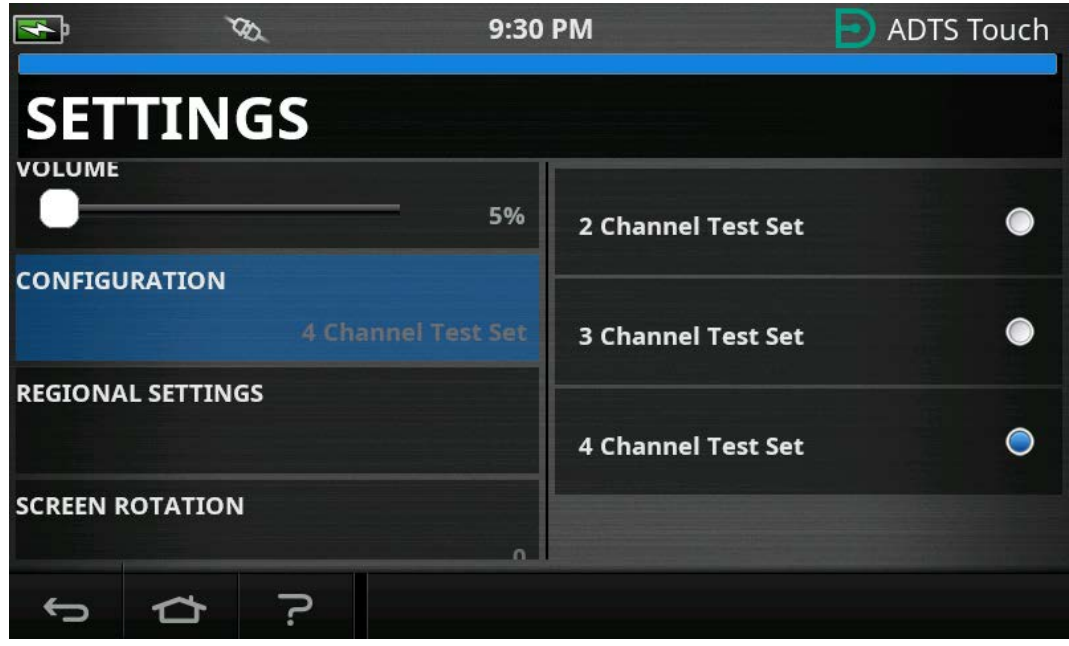

**図 3**-**31: チャンネルを無効にするための設定メニュー**

## **3.11.2 操縦士 / 副操縦士の独立したテスト**

ADTS554F は、操縦士および副操縦士、Ps システムおよび Pt システムの独立制御を同時に行 えます。操縦士と副操縦士の計器システム間の差を検証する機能を、ユーザーが選択できま す。

### **3.11.3 迎え角 ( スマートプローブ ) のテスト**

3 チャンネルモードで動作する ADTS553F および ADTS554F は、主にスマートプローブの検証 用に設計されています。

ピトー圧チャンネル Pt1 は、大気速度に対して Ps1 を参照します。2 つ目の静圧チャンネル Ps2 は、スマートプローブの用途に必要な追加のテスト圧力を生成するために使用します。3 チャンネルに対する目標は、手動で入力できます。ただし、オペレーターのエラーを低減する ために、テストスクリプトを使用することが強く推奨されます。

ADTS を使用する前に、正しい Ps1 - Ps2 差圧限界など、ADTS 限界が航空機に対して正しく設 定されていることを確認してください。それにより、ランプ ( 上昇・下降 ) および設定点の制 御中に、Ps2 を Ps1 - Ps2 差圧限界の範囲内に維持できます。

**注記 :** 迎え角は、ADTS で計算または表示されません。それは、迎え角の計算がスマートプロ ーブのモデルによって異なるためです。

## **3.12 基本的な航空機のテスト操作例**

#### **3.12.1 テストの準備**

オペレーターが ADTS542F/552F/553F/554F の特徴や機能に不慣れな場合は、使用前に以下の 文書を読んで理解することが重要となります。

- K0554、安全および設置ガイド
- K0553、ユーザーマニュアル ( 本書 )

ADTS が届いたばかりの場合、長期保管されていた場合、または何らかの理由で操作性が不明 である場合は、航空機に使用する前に ADTS の標準性能テストを実施してください。このテス トの詳細については[、セクション](#page-106-0) 6.2 を参照してください。

航空機に特有のすべてのテスト要件および、メーカーの航空機メンテナンスマニュアル (AMM) に記載された個人および航空機に関する安全注意事項をよく読んでください。

#### **3.12.2 航空機の接続**

まず、ADTS コントローラの設置場所として、オペレーターが安全に操作でき、航空機ポート への実用的な配管ルートがテスト操作中にぶつかったり損傷したりしない場所を検討してくだ さい。たとえば、格納庫や駐機場の床、コックピットの高さのガントリーなどが考えられま す。

ADTS のフロントパネルと航空機ポートの高さに差がある場合は、ADTS で高度補正を設定す る必要があります[。セクション](#page-26-0) 2.5.2 を参照してください。屋外で航空機の作業を行う場合 は、ADTS をコックピットウィンドウの見通し線に設置すると、ADTSTOUCH への無線データ リンクの信号強度が最適化されます。

必要となるホースの長さを確認し、Druck またはお近くの販売店から入手してください。 ADTS542F/552F/553F/554F の場合、ADTS を購入する際にご依頼いただけば、低温用の赤色 および青色のフレキシブルホースが付属します。ホースは、お好みの長さにカスタマイズでき ます。設定可能なラベルキットが提供されるため、Ps および Pt チャンネルの色分けを地域標 準に従って設定することも可能です。ホースには、標準的な圧力金具は付属していません。圧 力金具は、購入時に指定する必要があります。

航空機のピトー圧ポートと静圧ポートに直接接続する際は、AMM で認められているアダプタ ーセットを使用するか、ポートアダプター専門メーカーが提供している同等品を使用する必要 があります。

即興的な接続を使用すると、過度の漏れが発生したり、航空機のアビオニクスシステムに損傷 を与えたりする可能性があるため、Druck では推奨していません。

必要な配管をすべて接続したら、ADTS をできるだけ早くオンにして、安定した動作温度に達 するまで数分間待ちます。これは、ADTSTOUCH がこの時点で接続されているかどうかにかか わらず、航空機のために行う安全作業です。アクティブに要求されるまで、圧力の変更は航空 機に適用されません。ADTSTOUCH から ADTS へのデータ接続は、Bluetooth® ワイヤレス接 続またはケーブルを使用して行います[。セクション](#page-88-0) 3.16 を参照してください。

#### **3.12.3 高度計および対気速度計のテスト**

#### **3.12.3.1 限界保護の確認**

ADTS は、自動的に 「HELICOPTER ( ヘリコプター )」限界が有効になって起動します。この 限界セットは、ADTS の出力圧力の制御範囲を最も制限するため、小型で低速の航空機で使用 する場合、この初期設定は事前定義された限界セットの中で最も安全なものとなります。

お使いの航空機の高度、上昇レート、対気速度、マッハに対して認められている最大テスト範 囲については、AMM で確認してください。

ADTS 限界を正しく設定することが重要な理由は、次の通りです。

- a. 航空機の最大値を超えるテスト目標をオペレーターが誤って入力することを防止します。
- b. ( ピトー静圧システムの漏れなどによって ) 範囲やレートが過度になっていることを、早 期にリアルタイムで警告します。
- c. 高度と対気速度の不適切な組み合わせによる、過度のマッハ状態を不注意で作成してしま うことを防止します。
- d. 必要に応じて、拡張された範囲のすべてのテストポイントに ADTS が到達できるようにし ます。

ADTS 限界の値については、「SETTINGS ( 設定 )」メニューにある事前定義された 3 つの表、 「HELICOPTER ( ヘリコプター )」、「FIXED WING ( 固定翼 )」、「MAX AERO」を参照してくだ さい ( [セクション](#page-41-0) 3.6 を参照 )。適切な保護限界の組み合わせが事前定義された 3 つの表で見つ からない場合は、「CREATE NEW LIMITS ( 新しい限界の作成 )」を選択し、ご自身のカスタム 限界の表の名前を編集して、提示される初期値から希望の値を編集してください。この保護操 作を行うには、管理者の PIN コードを使用する必要があります。ADTS 空気圧制御の最大値を 超える限界値を入力しようとすると、低い値を入力するように警告されます。新しいカスタム 名の限界を作成しようとする前に、既存のユーザー名の表が 4 つ以下であることをまず確認し てください。表は最大 5 個まで使用できますが、古くて使用していない表は、必要に応じて削 除できます。

#### **3.12.3.2 リークの確認**

航空機のリーク状態は気付かずに生じることが多いため、リークの可能性が高い航空計器への リスクを最小限に抑えるために、低い高度と対気速度で初期評価を実施することが推奨されま す。

ADTS の 「AUTO LEAK RECOVERY ( 自動リークリカバリー )」機能を有効にすることを強く推 奨します。この機能は、測定された変化率 ( リークレート ) が 3000 フィート /min または 600 ノット /min を超えた場合に、航空機の圧力制御の回復を自動的に試みます。

AMM に具体的なリークの確認手順が記載されていない場合は、まず、航空機の形式に従って Ps および Pt チャンネルの安全なパラメータ変化率を選択します[。セクション](#page-106-0) 6.2 に詳述され ている標準機器性能テストの手順を実施してから、2000 フィートと 200 ノットを同時に目指 して開始することが推奨されます。

ホース接続や航空機システムで見つかったリークに関する問題をすべて解決してから、さらに テストを進めます。ADTS のリーク状態のみであれば[、セクション](#page-107-0) 6.3 に記載された手順で確 認できます。

#### **3.12.3.3 航空計器の通常の性能確認**

航空機に必要な特定の手順は AMM に詳述されていますが、後述の汎用テストは、単に ADTS の機能を最適に利用できる例として提供されています。
ADTS は、ICAO 国際標準大気モデルで定義されている標準海面気圧 ( ゼロフィート基準 ) に基 づいて高度を制御します。ADTS に対する航空計器の精度を正しく確認するには、高度気圧計 の基準点調整が 1013.25 mbar (29.92 inHg) に設定されていることが重要です。

下記のテスト表の各列から、Ps および Pt チャンネルに必要な目標を体系的に入力します。目 標は、AMM の要件に従って、航空単位または絶対圧 / 差圧の単位で入力します。6 行の各テス ト状態に対し、ADTSTOUCH が各測定値を緑色で表示するまで、ADTS が目標に近づいて安定 するようにします。ADTS とテスト対象の航空計器の差を記録します。

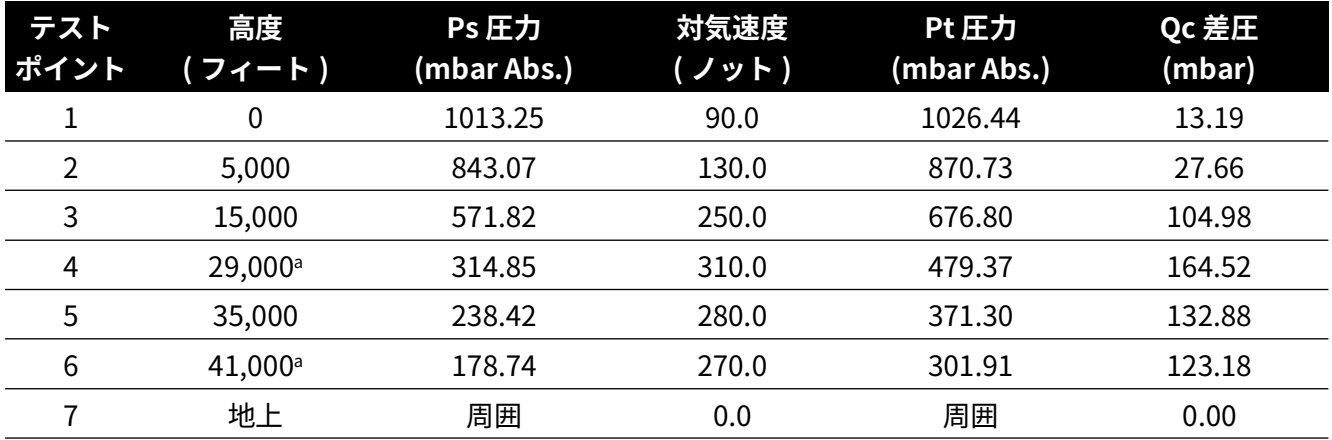

a. RVSM 境界線

ADTSTOUCH は、Ps および Pt チャンネルのデータを一般的な航空単位または圧力単位で表示 できます。航空単位と圧力単位は、ADTS の動作中に変更できます。航空機のステータス画面 を使用すると、航空機が上昇または下降しているか、安定した高度を維持しているかを簡単に 確認できます。

目標の入力を間違えた場合は、緑色の 「ハンド」アイコンをタップします。ADTS のランプ ( 上昇・下降 ) が直ちにストップし、現在の圧力が安定した状態に維持されます。この間に、目 標点を目的の値に修正できます。正しい目標値を入力したら、オレンジ色の 「ハンド」アイ コンをタップしてホールド状態を解除します。「ハンド」アイコンが緑色に変わり、修正され た目標に向けて ADTS のランプ ( 上昇・下降 ) が再開されます。

ADTSTOUCH の Bluetooth® 接続が失われた場合やアンビリカルケーブルの接続が誤って外れ た場合は、ADTS が 10 秒後に自動的にホールド状態となります。10 分経過しても通信が再確 立されない場合は、ADTS が自動的に 「Go to Ground」状態となります。

#### **3.12.3.4 テストの終了**

テストが完了したら、「Aircraft Status ( 航空機のステータス )」画面を使用して、安全なレー トで周囲の接地圧への下降を開始します。この画面で必要な場合は、レートを増減できます。 パラメータの完全な詳細を確認するには、ステータス画面ビューを閉じます。このビューは、 「航空機のステータス」アイコンをタップすることでいつでも呼び出せます。

ADTS によってステータスとして「AT GROUND ( 接地圧 )」が表示されていれば、航空機の Ps および Pt 接続を安全に取り外せます。この状態になると、ADTS コントローラの右側にある航 空機ステータス LED も緑色に点灯します。

### **3.13 エンジン圧力比 (EPR)**

エンジン圧力比 (EPR) (Pout/Pin) は、ソフトウェア製品のオプションとして提供されていま す。詳細については、Druck までお問い合わせください。

ADTS は、EPR のセンサーおよびインジケーターの確認に使用できます。吸気口圧力には Ps ( 静圧 ) を、排気口圧力には Pt ( ピトー圧 ) を使います。

EPR の確認を行うには、画面に圧力単位 (mbar や inHg) が表示されるようにしなければなりま せん。

**注記 :** 高度補正は EPR の値に適用されます。この補正が精度に悪影響を及ぼさないようにして ください。ADTS と EPR センサーの高度差は、航空計器にすでに設定されている高度補正と異 なる場合があります。

EPR の機能は、以下 2 つの方法のいずれかによって操作できます。

1. 吸気口圧力とターゲットの EPR 値の直接制御 ( 排気口圧力は自動設定 )

2. 吸気口圧力と排気口圧力の直接制御 ( 同等の EPR 目標が自動設定 )

実際に使用する方法は、航空機メンテナンスマニュアルに指定されています。

**注記 :** EPR のこの機能は、「Go to Ground」が選択され、ADTS が接地圧の状態でのみ開始で きます。

#### **3.13.1 EPR の設定 – 方法 1**

- 1. 「Dashboard ( ダッシュボード )」で、「EPR」を選択します。EPR 制御画面が表示されま す。
- 2. EPR 制御画面で、トグルコントロール (1) を吸気口圧力とターゲットの EPR 値の直接制御 に設定します。

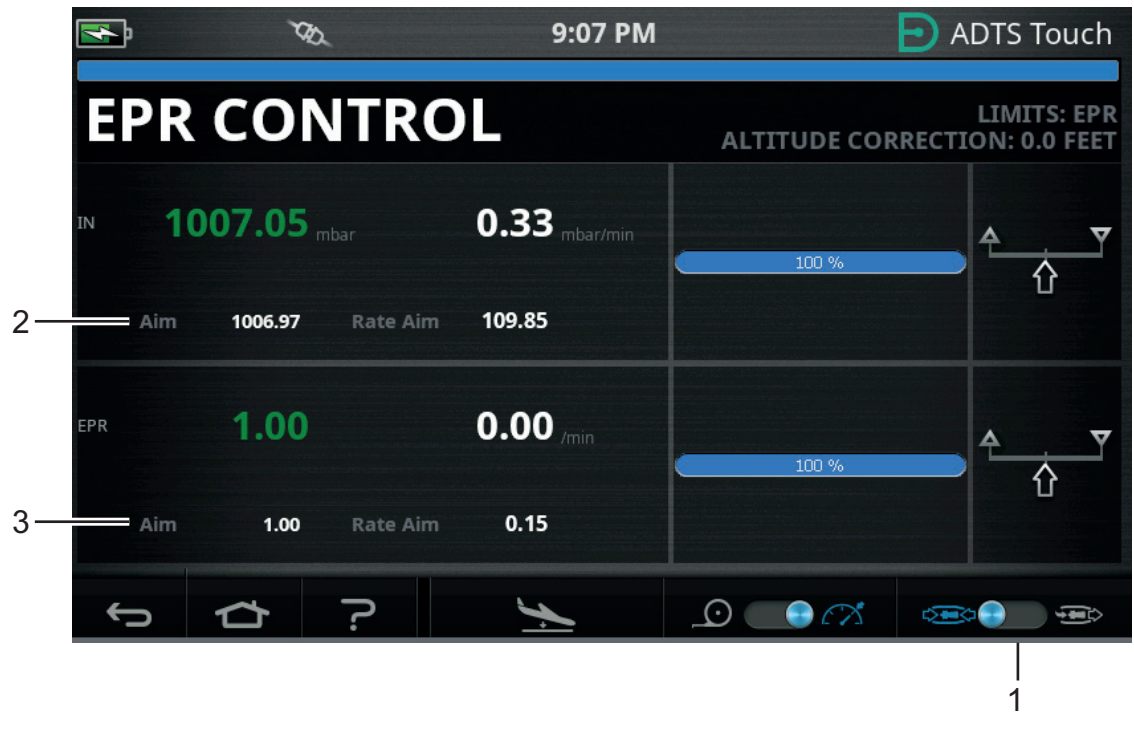

**図 3**-**32: EPR 制御画面 ( 方法 1)**

- 3. 制御モードを選択します。
- 4. 「Aim ( 目標 )」値 (2) をタップします。テンキーパッドが開きます。
- 5. 希望の 「Aim ( 目標 )」値を入力し、「チェックマーク」アイコンをタップします。テンキ ーパッドが閉じ、前に入力した値が 「IN ( 吸気口 )」画面に表示されます。
- 6. 「Aim ( 目標 )」値 (3) をタップします。テンキーパッドが開きます。
- 7. 希望の 「Aim ( 目標 )」値を入力し、「チェックマーク」アイコンをタップします。テンキ ーパッドが閉じ、前に入力した値が 「EPR」画面に表示されます。

コントローラが EPR 目標値と吸気口圧力に達するまで待ちます。排気口圧力は、吸気口圧力と EPR 値に基づいて設定されます。

EPR の確認が終了したら、「Go to Ground」を選択し、「AT GROUND ( 接地圧 )」というメッ セージが表示されるまで待ちます[。セクション](#page-60-0) 3.8 を参照してください。ピトー圧および静圧 のブランキングキャップを装着し直します。

#### **3.13.2 EPR の設定 – 方法 2**

EPR 試験は、実際の吸気口圧力値と排気口圧力値を指定して行うことも可能です。

- 1. 「Dashboard ( ダッシュボード )」で、「EPR」を選択します。EPR 制御画面が表示されま す。
- 2. EPR 制御画面で、トグルコントロール (1) を吸気口圧力と排気口圧力の直接制御に設定し ます。

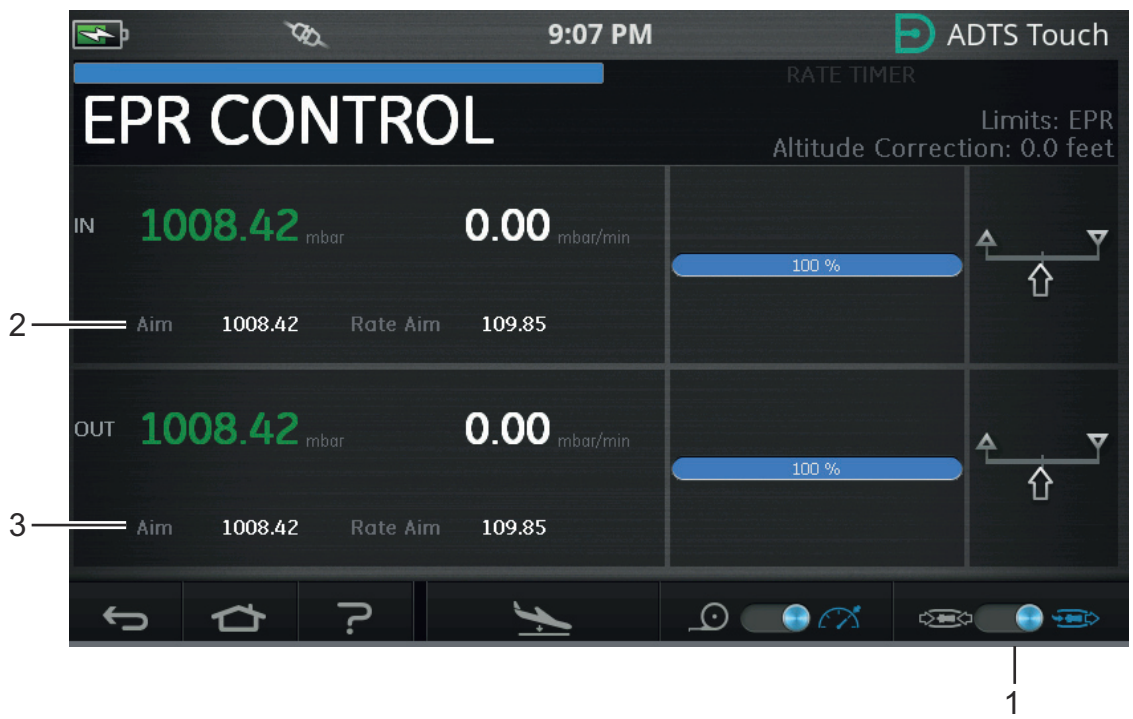

#### **図 3**-**33: EPR 制御画面 ( 方法 2)**

- 3. 制御モードを選択します。
- 4. 「Aim ( 目標 )」値 (2) をタップします。テンキーパッドが開きます。

### 第3章, 操作

- 5. 希望の 「Aim ( 目標 )」値を入力し、「チェックマーク」アイコンをタップします。テンキ ーパッドが閉じ、前に入力した値が 「IN ( 吸気口 )」画面に表示されます。
- 6. 「Aim ( 目標 )」値 (3) をタップします。テンキーパッドが開きます。
- 7. 希望の 「Aim ( 目標 )」値を入力し、「チェックマーク」アイコンをタップします。テンキ ーパッドが閉じ、前に入力した値が 「OUT ( 排気口 )」画面に表示されます。

コントローラが 「IN ( 吸気口 )」と 「OUT ( 排気口 )」の目標値に達するまで待ちます。EPR は、吸気口圧力と排気口圧力に基づいて設定されます。

EPR の確認が終了したら、「Go to Ground」を選択し、「AT GROUND ( 接地圧 )」というメッ セージが表示されるまで待ちます[。セクション](#page-60-0) 3.8 を参照してください。ピトー圧および静圧 のブランキングキャップを装着し直します。

#### **3.13.3 EPR 限界**

| 限界            | 値             |
|---------------|---------------|
| 吸気口 (最小)      | 60 mbar       |
| 吸気口 ( 最大 )    | 1355 mbar     |
| 排気口 ( 最小 )    | 60 mbar       |
| 排気口(最大)       | 2000 mbar     |
| 比率(最小)        | 0.1           |
| 比率(最大)        | 10.0          |
| 吸気ロレート (最小)   | 0             |
| 吸気ロレート (最大)   | 1000 mbar/min |
| EPR レート (最小)  | O             |
| EPR レート (最大)  | 60/min        |
| 排気口レート (最小)   | 0             |
| 排気口レート ( 最大 ) | 1000          |

**表 3**-**12: EPR 限界**

### **3.14 テストシーケンス**

テストシーケンスモードでは ADTS を使用し、事前定義および保存されていたテストシーケン スデータに基づいてテストを行うことができます。

1. 「Dashboard ( ダッシュボード )」上をスワイプして、「TEST SEQUENCE ( テストシーケ ンス )」を選択します。「Test Sequence ( テストシーケンス )」画面が開き、最後に使用 したテストシーケンスのタイトルが表示されます。

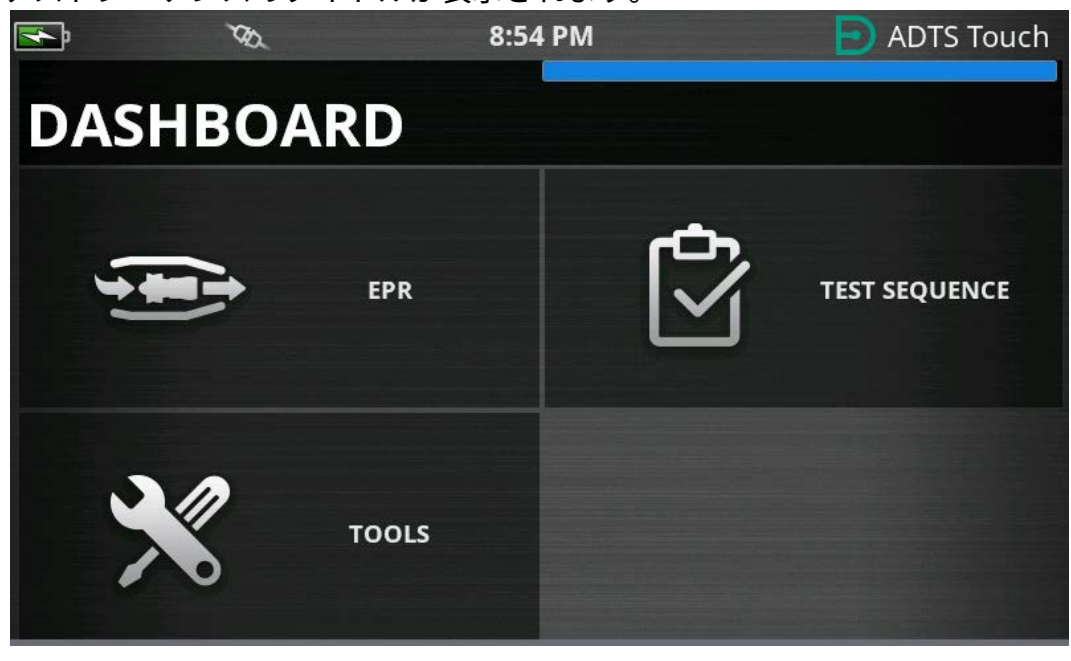

### **図 3**-**34: ダッシュボードメニュー**

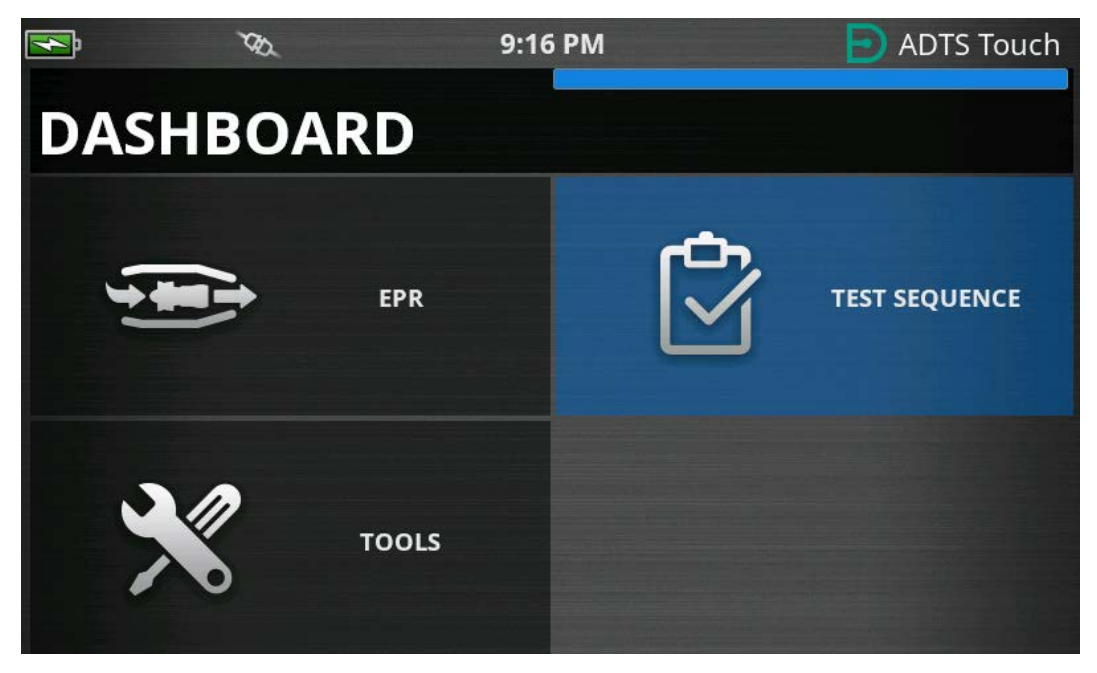

**図 3**-**35: ダッシュボードメニュー – テストシーケンスをハイライト**

2. ADTS がスタンバイモードの場合は、テストシーケンスのみ表示されます。

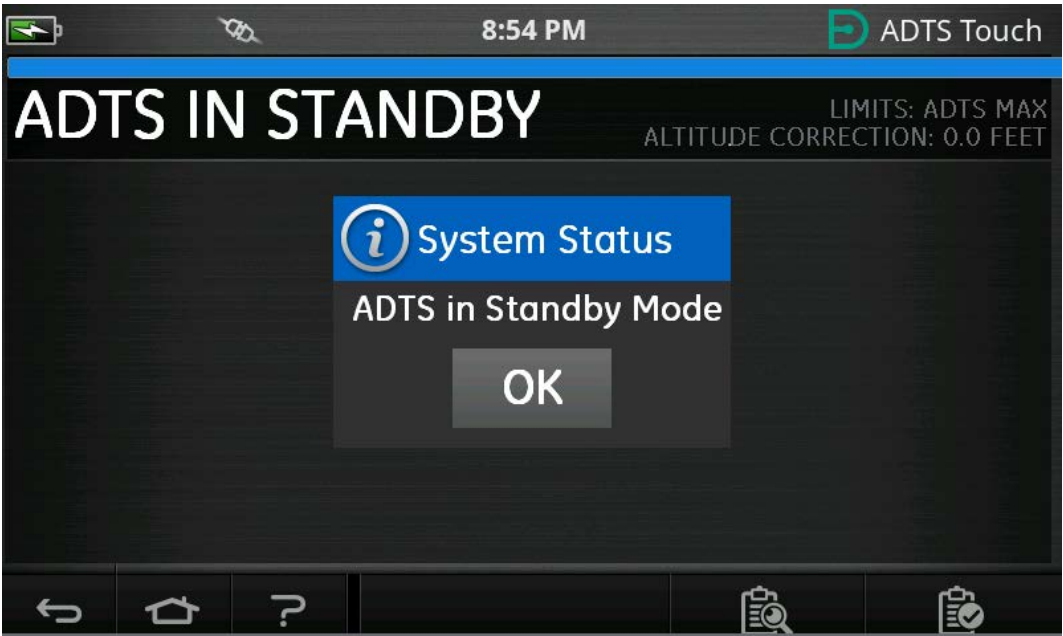

**図 3**-**36: 「ADTS in Standby Mode (ADTS がスタンバイモードです )」という警告**

3. テストシーケンスファイルをインポート、エクスポート、削除することができます。ま ず、フッターにあるテストシーケンスのロードボタン ( ハイライト部分 ) を選択します。

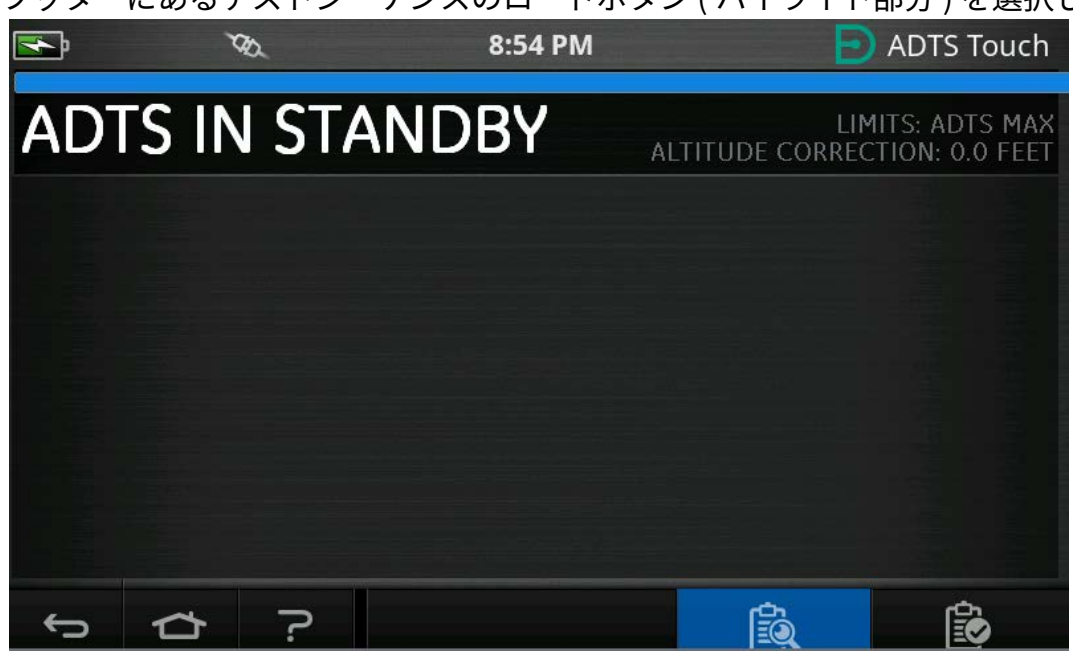

### **図 3**-**37: テストシーケンスのロードボタン**

- 4. 「SELECT FILE ( ファイルを選択 )」をタップし、ロードするテストシーケンスを選択しま
	- す。

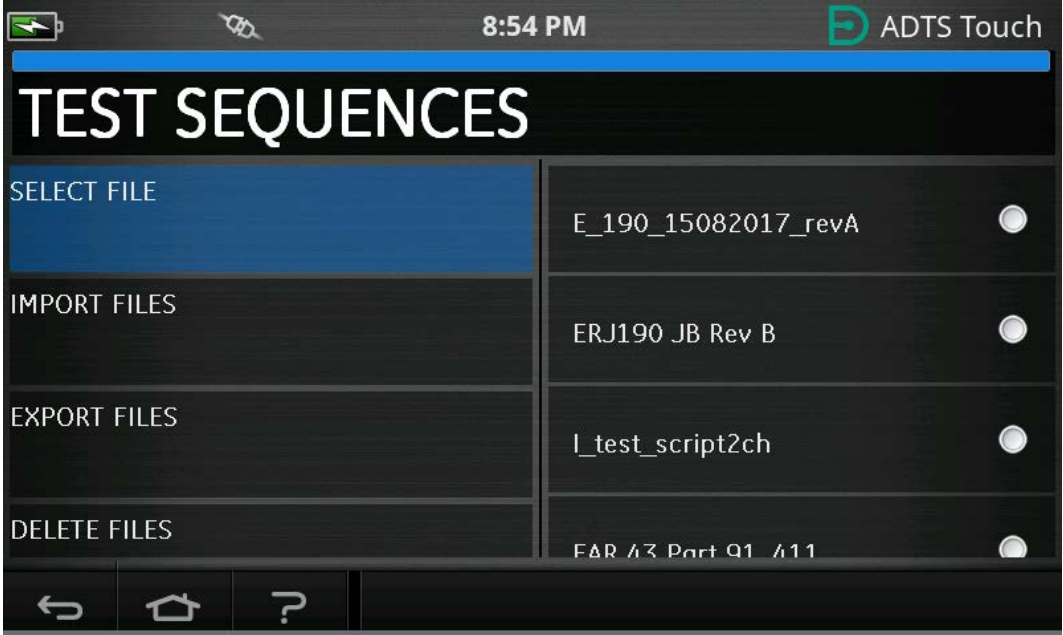

#### **図 3**-**38: テストシーケンスの選択**

5. ロードするテストスクリプトを選択します。

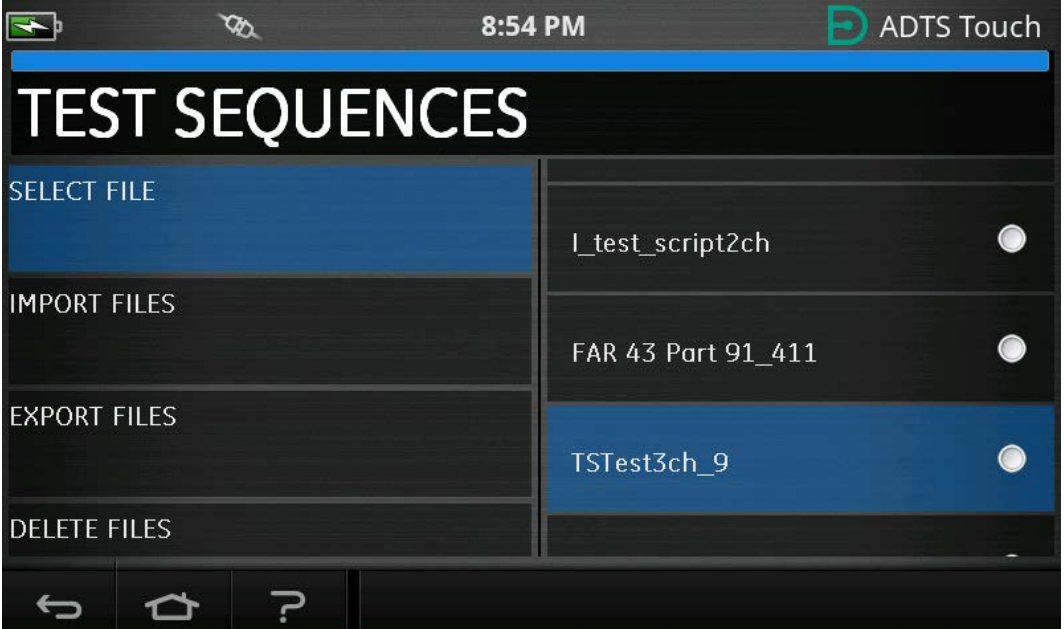

#### **図 3**-**39: テストシーケンスの選択 – 選択したファイル**

6. ADTSTOUCH は、テストシーケンスをインポートできます。「IMPORT FILES ( ファイルの インポート )」を選択し、USB デバイスからテストシーケンスをインポートします。この

テストシーケンスは、USB デバイスのルートにある 「TEST SEQUENCES ( テストシーケ ンス )」という名前のフォルダに入っている必要があります。

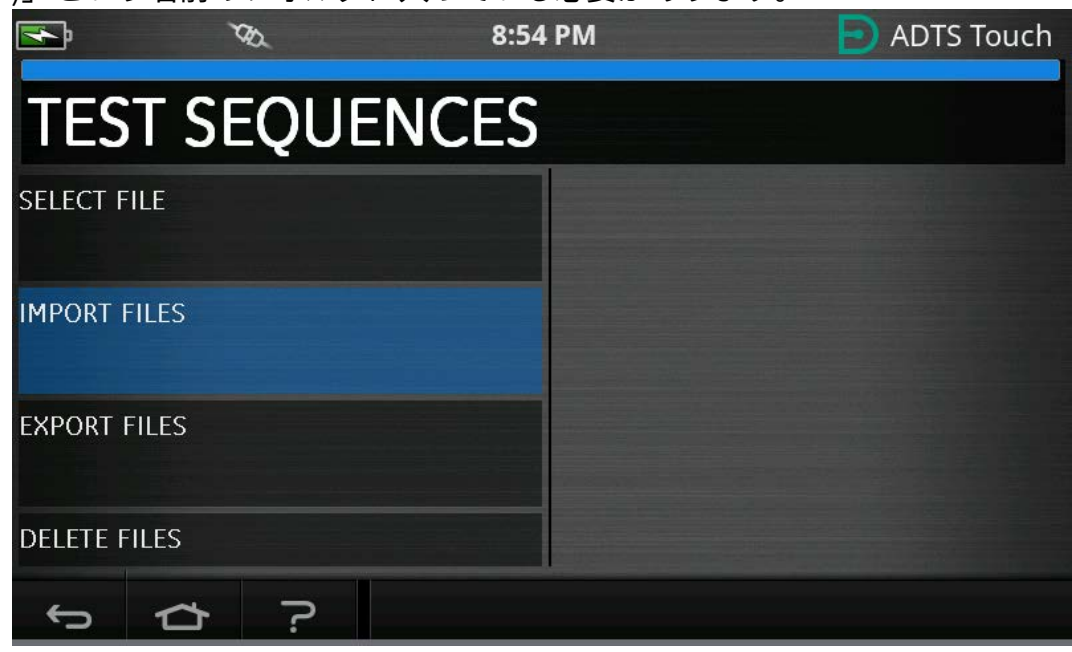

**図 3**-**40: テストシーケンスのインポート**

7. USB デバイスにテストシーケンスファイルがない場合は、図 3-41 のエラーメッセージが 表示されます。

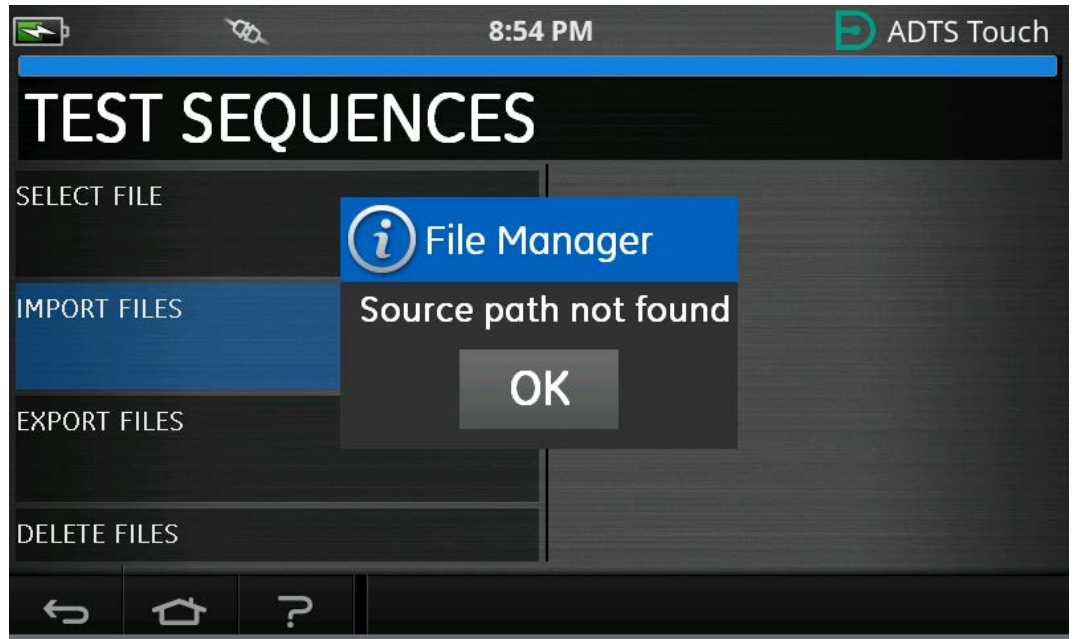

**図 3**-**41: ファイルのインポートに対するエラーメッセージ**

8. 特定のテストシーケンスを削除する必要がある場合は、「DELETE FILES ( ファイルの削除

#### )」を選択します。

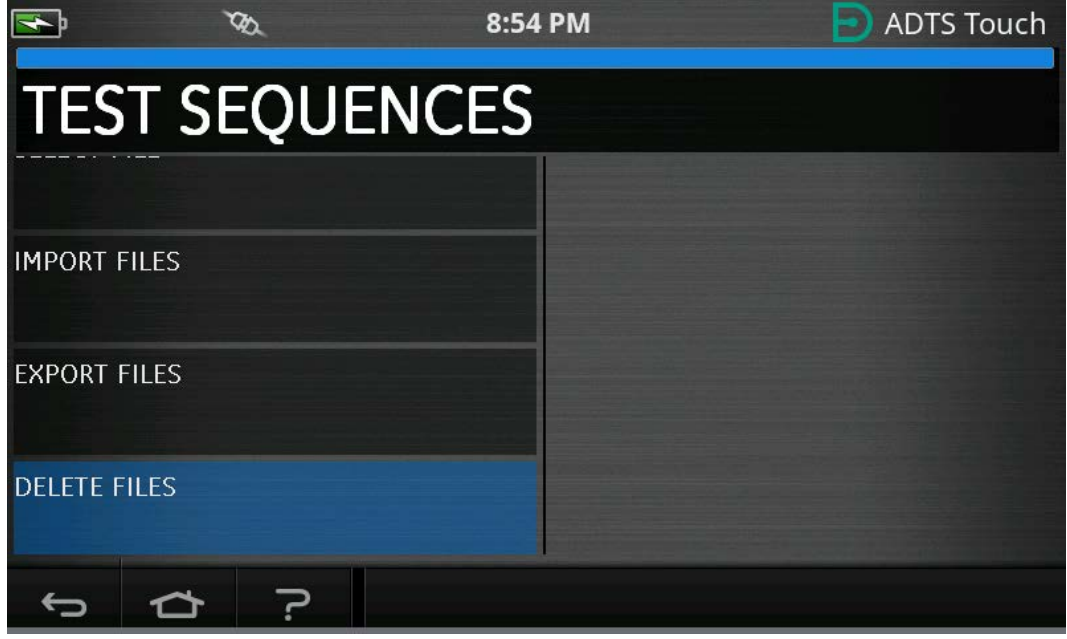

**図 3**-**42: テストシーケンスファイルの削除**

9. 削除したいテストシーケンスを選択します。必要な場合は、複数のテストシーケンスを同 時に削除できます。必要なファイルを選択したら、「ゴミ箱」アイコンをタップして削除 します。「チェックボックス」アイコンが 「select all ( すべて選択 )」と 「select none ( 選択しない )」との間で切り替わります。ファイルを削除する前に、「Are you sure? ( 本当 によろしいですか? )」というプロンプトが表示されます。「Yes」を選択すると、削除の 確認メッセージが表示されます。

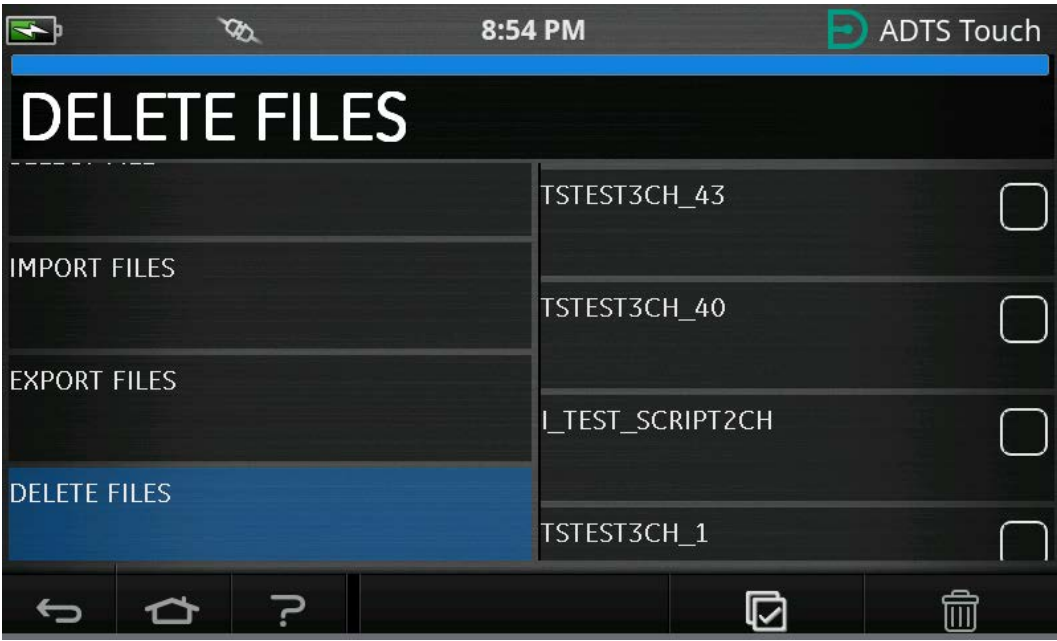

**図 3**-**43: テストシーケンスファイルの削除 – 選択したファイル**

10. 希望のテストシーケンスがロードされたら、テストポイントが表示されます。テストシー ケンスの例については、図 3-44 を参照してください。水平な青色のラインは、ADTS が直 ちに実施するテストを示しています。

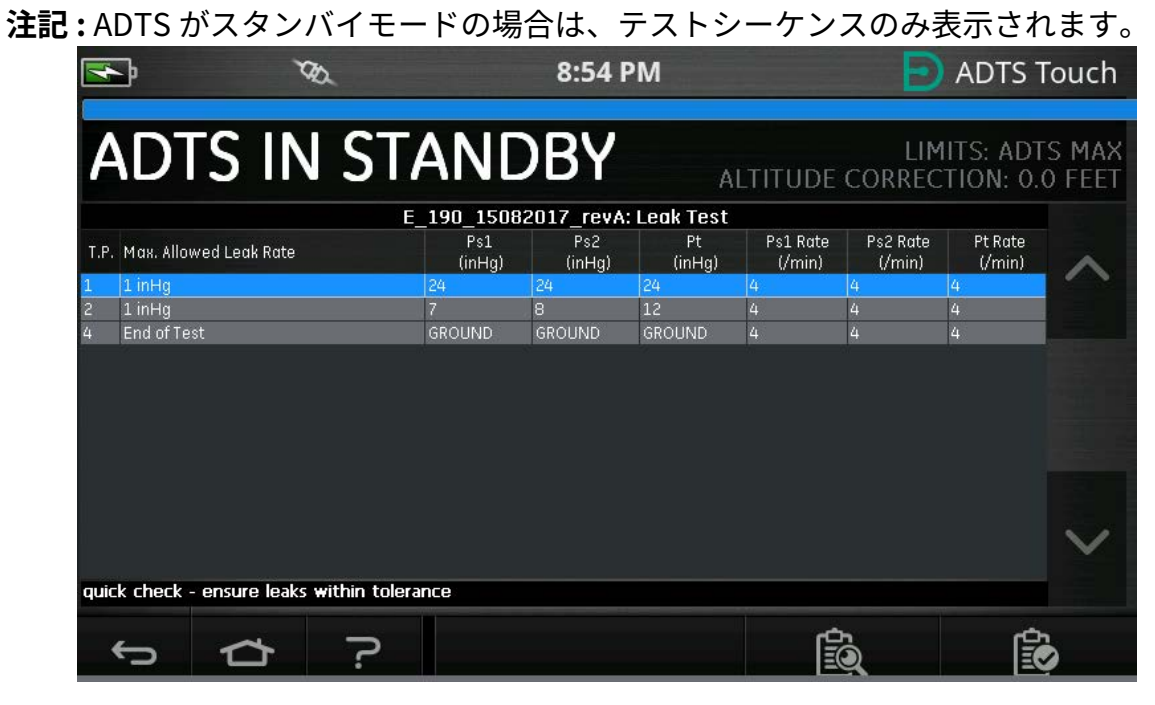

**図 3**-**44: テストシーケンスの表示**

11. ハイライトされた上下矢印を使用すると、異なるテストシーケンスの圧力設定点を切り替 えることができます。

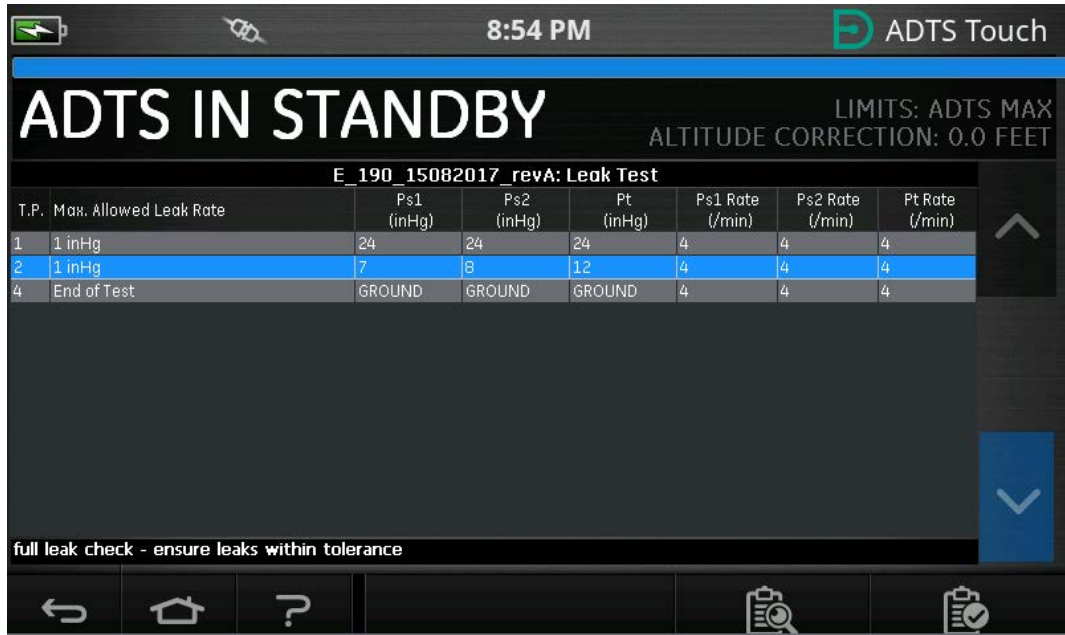

### **図 3**-**45: 設定点の切り替え**

12. テストシーケンスのメニュー内に、区切られたサブテーブル ( リークテスト、エアデータ テストなど ) を表示できます。サブテーブルボタン ( ハイライト部分 ) をタップし、テスト シーケンス内にある特定のサブテーブルを選択します。

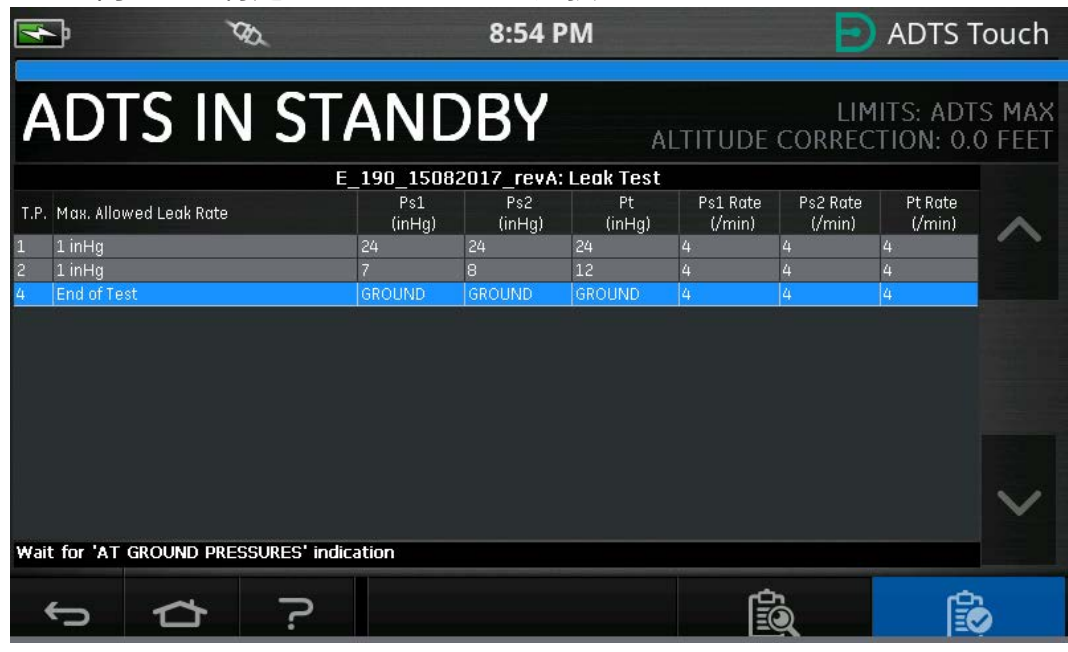

**図 3**-**46: テストシーケンスのサブテーブル**

13. サブテーブルボタンをタップすると、選択可能なサブテーブルが ADTSTOUCH に表示され ます。

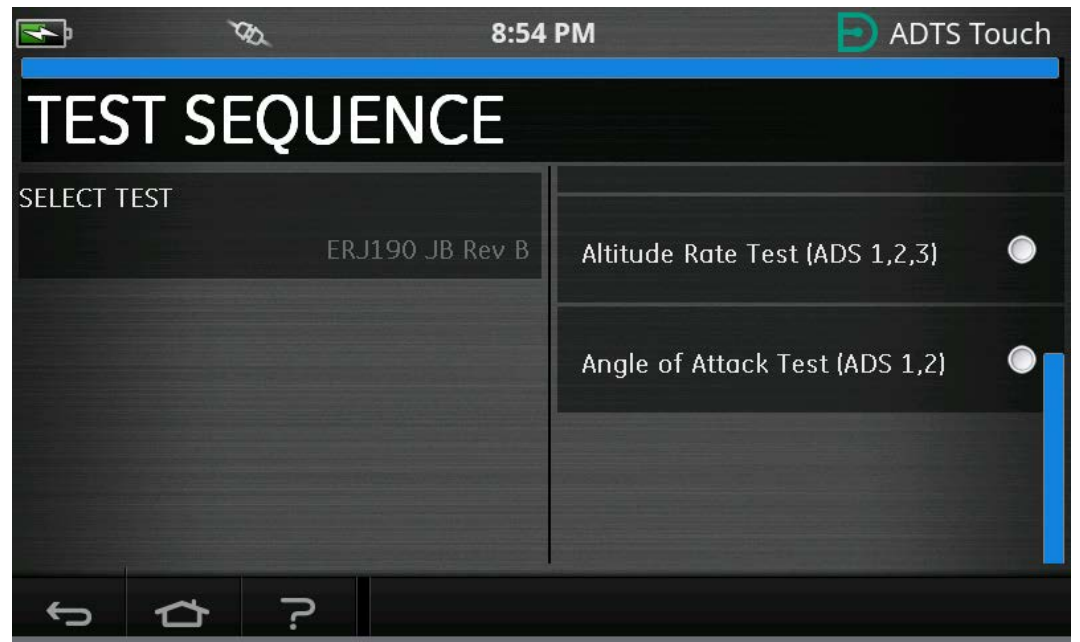

**図 3**-**47: テストシーケンスのサブテーブルの選択**

### 14. 選択されると、新しいサブテーブルが表示されます。

|                |                                                      |                                                 | 8:54 PM       |                |                               |                    | <b>ADTS Touch</b> |  |
|----------------|------------------------------------------------------|-------------------------------------------------|---------------|----------------|-------------------------------|--------------------|-------------------|--|
|                |                                                      |                                                 |               |                |                               |                    |                   |  |
|                | <b>ADTS IN STANDBY</b>                               |                                                 |               |                | ALTITUDE CORRECTION: 0.0 FEET |                    | LIMITS: ADTS MAX  |  |
|                |                                                      | ERJ190 JB Rev B: Altitude Rate Test (ADS 1,2,3) |               |                |                               |                    |                   |  |
|                | T.P. Vertical Speed (ft/min)                         | Ps1<br>(feet)                                   | Ps2<br>(feet) | Pt.<br>(knots) | Ps1 Rate<br>(Vmin)            | Ps2 Rate<br>(Vmin) | Pt Rate<br>(Vmin) |  |
|                | Check not required                                   | o                                               | n             | 10             | 500                           | 500                | 200               |  |
| $\vert$        | $500 \pm 30$                                         | 500                                             | 500           | о              | 500                           | 500                | 200               |  |
| 1              | $500 \pm 30$                                         | 500                                             | 500           | ō              | 500                           | 500                | 200               |  |
|                | Check not required                                   | 1500                                            | 1500          | n              | 500                           | 500                | 200               |  |
| 2              | $2000 + 100$                                         | 3500                                            | 3500          | n              | 2000                          | 2000               | 200               |  |
| $\overline{2}$ | $2000 + 100$                                         | 3500                                            | 3500          | Ō              | 2000                          | 2000               | 200               |  |
| 3              | 4000 ±250                                            | 7500                                            | 7500          | n              | 4000                          | 4000               | 200               |  |
| 3              | $4000 + 250$                                         | 7500                                            | 7500          | ō              | 4000                          | 4000               | 200               |  |
| 4              | 9500 ±250                                            | 25000                                           | 25000         | п              | 9500                          | 9500               | 200               |  |
| 4              | 9500 ±250                                            | 25000                                           | 25000         | n              | 9500                          | 9500               | 200               |  |
| 5              | $-9500 + 250$                                        | 7500                                            | 7500          | n              | $-9500$                       | $-9500$            | 200               |  |
| $\overline{5}$ | $-9500 + 250$                                        | 7500                                            | 7500          | n              | -9500                         | -9500              | 200               |  |
| 6              | $-4000 + 250$                                        | 3500                                            | 3500          | ō              | $-4000$                       | $-4000$            | 200               |  |
|                | Setting up starting pressure aims for next test ramp |                                                 |               |                |                               |                    |                   |  |
|                |                                                      |                                                 |               |                |                               |                    |                   |  |

**図 3**-**48: テストシーケンスのサブテーブルの表示**

15. テストシーケンスは、ADTS が ON に設定されている場合のみ使用できます。ADTS の正面 にある On/ スタンバイスイッチを ON にします。ADTS は、最初に 「MEASURE ( 測定 )」 モードで起動します。テストシーケンスは、「MEASURE ( 測定 )」モードでのみ表示され ます。

|                     |                             |                            |                | 8:54 PM                    |                |                               |                         | <b>ADTS Touch</b>   |  |
|---------------------|-----------------------------|----------------------------|----------------|----------------------------|----------------|-------------------------------|-------------------------|---------------------|--|
|                     |                             |                            |                |                            |                |                               | RATE TIMER              |                     |  |
|                     | <b>MEASURE</b>              |                            |                |                            |                | ALTITUDE CORRECTION: 0.0 FEET |                         | LIMITS: ADTS MAX    |  |
| Ps1                 |                             | 24.5409 inHg               | $-0.0002$ min  | Pt1                        |                | $24.5139$ mHg                 |                         | $-0.0016$ mHg       |  |
| Ps2                 |                             | 29.5655 mHg                | $0.0038$ mm    |                            |                |                               |                         |                     |  |
|                     |                             |                            |                | ERJ190 JB Rev B: Leak Test |                |                               |                         |                     |  |
|                     | T.P. Max. Allowed Leak Rate |                            | Ps1<br>(inHg)  | Ps2<br>(inHq)              | Pt<br>(inHq)   | Ps1 Rate<br>$U$ min $)$       | Ps2 Rate<br>$U$ min $)$ | Pt Rate<br>(Vmin)   |  |
|                     |                             | 0.2350 in Hg/min all ports | 10.71          | 10.71                      | 10.71          | 3                             | 3                       | 3                   |  |
| $\overline{c}$<br>3 | N/A (fault Tracing)         | 1.0000 inHg/min all ports  | 33.3689<br>7.8 | 33.3689<br>7.8             | 33.3689<br>7.8 | 4<br>3                        | 4<br>3                  | 4<br>$\overline{3}$ |  |
| Δ                   | End of Test                 |                            | <b>GROUND</b>  | <b>GROUND</b>              | <b>GROUND</b>  | 4                             | 4                       | $\overline{4}$      |  |
|                     |                             |                            |                |                            |                |                               |                         |                     |  |
|                     | FAR25.1325(C)(2)(ii)        |                            |                |                            |                |                               |                         |                     |  |
|                     |                             |                            |                |                            | M              | 跑                             |                         |                     |  |

**図 3**-**49: テストシーケンス ( 測定モード )**

16. 「測定 / 制御」切り替えボタン ( ハイライト部分 ) をタップすると、「CONTROL ( 制御 )」 モードになります。これにより、ADTS は選択された圧力設定点を制御できるようになり ます。水平な青色のラインでハイライトされた設定点は、ADTS に有効な設定点となりま す。

|                |                                          | <b>ADTS Touch</b><br>8:54 PM |                            |                      |                               |                    |                   |  |
|----------------|------------------------------------------|------------------------------|----------------------------|----------------------|-------------------------------|--------------------|-------------------|--|
|                |                                          |                              |                            |                      |                               | RATE TIMER         |                   |  |
|                | <b>MEASURE</b>                           |                              |                            |                      | ALTITUDE CORRECTION: 0.0 FEET |                    | LIMITS: ADTS MAXI |  |
| Ps1            | 24.5408 inHg                             | $-0.0003$ min                | Pt1                        |                      | $24.5138$ in Hq.              |                    | $-0.0010$ mintig  |  |
| Ps2            | 29.5659 inHq                             | $0.0047$ mm                  |                            |                      |                               |                    |                   |  |
|                |                                          |                              | ERJ190 JB Rev B: Leak Test |                      |                               |                    |                   |  |
|                | T.P. Max. Allowed Leak Rate              | Ps1<br>(inHg)                | Ps2<br>(inHg)              | Pt<br>(inHq)         | Ps1 Rate<br>(Vmin)            | Ps2 Rate<br>('min) | Pt Rate<br>(Vmin) |  |
|                | 0.2350 inHq/min all ports                | 10.71                        | 10.71                      | 10.71                | 3                             | 3                  |                   |  |
| $\overline{c}$ | N/A (fault Tracing)                      | 33.3689                      | 33.3689                    | 33,3689              | $\overline{4}$                | 4                  | 4                 |  |
|                | 1.0000 inHg/min all ports<br>End of Test | 7.8<br><b>GROUND</b>         | 7.8<br><b>GROUND</b>       | 7.8<br><b>GROUND</b> | $\overline{3}$<br>4           | 3<br>4             | 3<br>4            |  |
|                | FAR25.1325(C)(2)(ii)                     |                              |                            |                      |                               |                    |                   |  |
|                |                                          |                              |                            |                      |                               |                    |                   |  |
|                |                                          |                              |                            |                      | EĊ                            |                    |                   |  |

**図 3**-**50: 制御モードの有効化**

17. ハイライトされた上下ボタンで表を上下にスクロールすると、新しい圧力設定点を設定で きます。各チャンネルの圧力は、新しい設定点に向けてランプ ( 上昇・下降 ) し始めます。

|                  |                                                  |                            | 8:54 PM        |                |                    |                    | <b>ADTS Touch</b>                |  |
|------------------|--------------------------------------------------|----------------------------|----------------|----------------|--------------------|--------------------|----------------------------------|--|
|                  | <b>CONTROL</b>                                   |                            |                |                |                    | RATE TIMER         | LIMITS: ADTS MAX                 |  |
|                  |                                                  |                            |                |                |                    |                    | ALTITUDE CORRECTION: 0.0 FEET    |  |
| Ps1              | 24.0943                                          | $0.0526$ mm                | Pt1            |                |                    |                    | $24.2500$ in Fig. $-0.1559$ /min |  |
| Ps2              | 29.0527 inHq                                     | $0.0756$ mm                |                |                |                    |                    |                                  |  |
|                  |                                                  | ERJ190 JB Rev B: Leak Test |                |                |                    |                    |                                  |  |
|                  | T.P. Max. Allowed Leak Rate                      | Ps1<br>(inHg)              | Ps2<br>(inHa)  | Pt.<br>(inHq)  | Ps1 Rate<br>(Vmin) | Ps2 Rate<br>('min) | Pt Rate<br>$V$ min)              |  |
|                  | 0.2350 inHg/min all ports                        | 10.71                      | 10.71          | 10.71          | 3                  | $\overline{3}$     | 3                                |  |
| 3                | N/A (fault Tracing)<br>1.0000 inHg/min all ports | 33.3689<br>7.8             | 33,3689<br>7.8 | 33,3689<br>7.8 | 4<br>3             | 4<br>ø             | 4<br>3                           |  |
| End of Test<br>и |                                                  | <b>GROUND</b>              | <b>GROUND</b>  | <b>GROUND</b>  | 4                  |                    | 4                                |  |
|                  | Low Altitude State (for leak tracing)            |                            |                |                |                    |                    |                                  |  |
|                  |                                                  |                            |                |                |                    |                    |                                  |  |
|                  |                                                  |                            |                |                |                    |                    |                                  |  |

**図 3**-**51: 設定点間の移動**

### **3.14.1 カスタムテストシーケンスの作成**

以下の説明では、テストシーケンスファイルの作成方法についてアドバイスします。テストシ ーケンスファイルは、カンマ区切り値 (.CSV) 形式のファイルとして ADTSTOUCH にインポー トされます。これらのファイルは、提供されたテンプレートを使用して Microsoft® Excel® で 作成できます。

新しいテストシーケンスファイルのインポートは、USB ケーブルを使用して PC から ADTSTOUCH へファイルを転送するか、テストシーケンスファイルの入った USB デバイスを ADTSTOUCH に挿入して行います。

ADTSTOUCH に表示されるテストシーケンスのデータは、1 つの CSV ファイル (Excel®) に含ま れます。それぞれの CSV ファイルに意味のある名前を付けて、簡単に識別および選択できるよ うにすることが推奨されます。

図 3-52 に示す例では、CSV ファイルからユーザーが入力する画面の領域または 「フィール ド」を使用して、画面レイアウトや特定のテスト情報の体裁が整えられていることを確認でき ます。

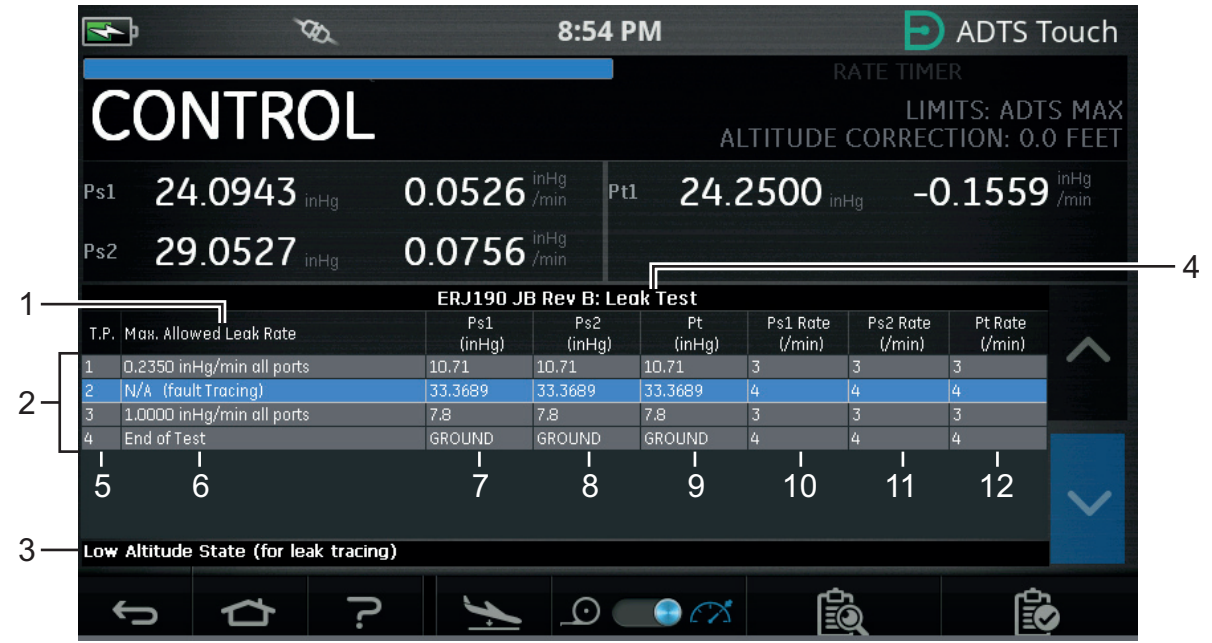

**図 3**-**52: カスタムテストシーケンスの例**

図 3-53 には、図 3-52 に示したカスタムテストシーケンスの作成に使用された CSV ファイルを 示しています。

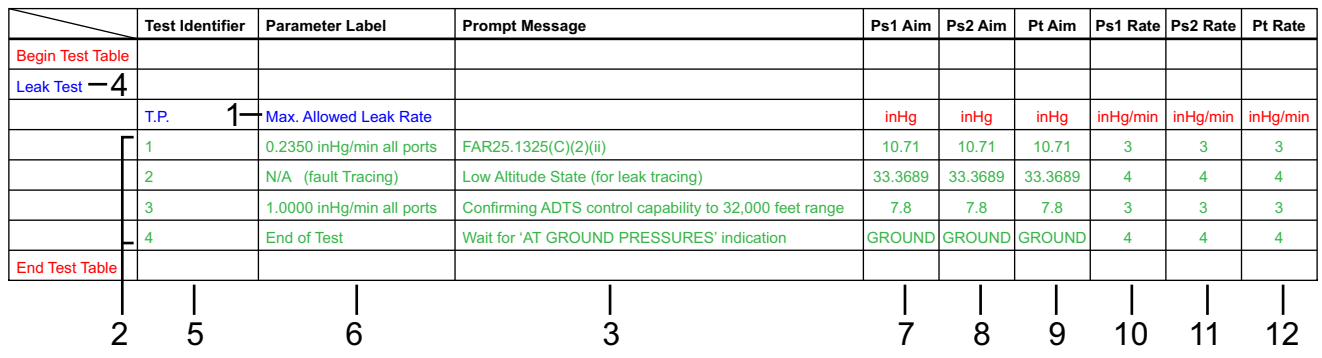

### **図 3**-**53: カスタムテストシーケンスの CSV ファイル**

### **3.14.2 終了したテストシーケンスを CSV 形式で保存**

1. テストシーケンスのデータシートが完成したら、「File ( ファイル )」、「Save As ( 名前を 付けて保存 )」の順にクリックします。以下の画面が表示されます。

| $\circ$ $\circ$ $\circ$ $\circ$ $\circ$<br>« K0553-Revision A > working area<br>$-4$<br>$\mathcal{L}$<br>Search working area<br>Ŧ<br>Σ AutoSum -<br>х<br>meral<br>$\circledcirc$<br>$E$ .<br>Organize v<br>New folder<br>Fill +<br>Conditional Format<br>Cell<br>Insert<br>Delete Format<br>$-60.00$<br>Sort & Find &<br>$\frac{1}{2}$<br>$\cdot$<br>2 Clear *<br>HRCommon -<br>Formatting * as Table * Styles *<br>Date modified<br>Filter * Select *<br>Name<br>Type<br>$\check{}$<br>Styles<br>Cells<br>Editing<br>Number<br>IS.<br><b>Information</b><br>EN170 Post-Modification V3.csv<br>15/06/2015 13:37<br>Microsoft Ex<br><b>INMAIL</b><br>FAR 43 Part 91_411.csv<br>11/06/2015 12:12<br>Microsoft Ex<br>⊟<br><b>Machine Sho</b><br>G<br>H<br>E<br>K<br>M<br>F<br>$\overline{\phantom{a}}$<br>MALVERN PF<br>Ps2 Rate Pt Rate<br>Ps1 Aim<br>Ps2 Aim<br>Pt Aim<br>Ps1 Rate<br>Modeling Da<br>Occupationa<br>OUTMAIL<br>inHg/min:inHg/min inHg/min<br>inHg<br>inHg<br>inHg<br>10.71<br>10.71<br>$\overline{\mathbf{3}}$<br><b>PHONE</b><br>10.71<br>$\overline{\mathbf{3}}$<br>3 <sup>1</sup><br>33.3689<br>33.3689<br>33.3689<br>$\overline{4}$<br>$\overline{4}$<br><b>Plant Mainter</b><br>$\overline{\mathbf{3}}$<br>7.8<br>7.8<br>7.8<br>$\overline{3}$<br>3<br>Publications<br>nge<br>GROUND GROUND GROUND<br>$\lambda$<br>$\Delta$<br>Λ<br>airdata<br>$+ 1$<br>III<br>File name: File name.csv<br>$\overline{\phantom{a}}$<br>Save as type: CSV (Comma delimited) (*.csv)<br>Excel Workbook (*.xlsx)<br>Authors:<br>Excel Macro-Enabled Workbook (*.xlsm)<br>Excel Binary Workbook (*.xlsb)<br>Excel 97-2003 Workbook (*.xls)<br>XML Data (*.xml)<br>Hide Folders<br>Single File Web Page (*.mht;*.mhtml)<br>Web Page (*.htm;*.html)<br>Excel Template (*.xltx)<br>18<br>Excel Macro-Enabled Template (*.xltm)<br>19<br>Excel 97-2003 Template (*.xlt)<br>Text (Tab delimited) (*.bt)<br>20<br>Unicode Text (*.bd)<br>21<br>XML Spreadsheet 2003 (*.xml)<br>22<br>Microsoft Excel 5.0/95 Workbook (*.xls)<br>CSV (Comma delimited) (*.csv)<br>23<br>Formatted Text (Space delimited) (*.prn)<br>24<br>Text (Macintosh) (*.bd)<br>25<br>Text (MS-DOS) (*.txt)<br>CSV (Macintosh) (*.csv)<br>26<br>CSV (MS-DOS) (*.csv)<br>27<br>DIF (Data Interchange Format) (*.dif)<br>28<br>SYLK (Symbolic Link) (*.slk)<br>Excel Add-In (*.xlam)<br>29<br>Excel 97-2003 Add-In (*.xla)<br>30<br>PDF (*.pdf)<br>31<br>XPS Document (*.xps)<br>OpenDocument Spreadsheet (*.ods)<br>32<br>33<br>34<br>35<br>36<br>37<br>38<br>IK ← ▶ N ERJ170 Post-Modification V3<br>$\Box$<br>$\triangleright$ $\Box$<br>Ш<br>                        100% ●<br>o<br>$\bigoplus$<br>Ready | X Save As | $\mathbf{x}$ | V3.csv - Microsoft Excel |  |  |  |  |  |
|----------------------------------------------------------------------------------------------------|-----------|--------------|--------------------------|--|--|--|--|--|
|                                                                                                    |           |              |                          |  |  |  |  |  |
|                                                                                                    |           |              |                          |  |  |  |  |  |
|                                                                                                    |           |              |                          |  |  |  |  |  |
|                                                                                                    |           |              |                          |  |  |  |  |  |
|                                                                                                    |           |              |                          |  |  |  |  |  |
|                                                                                                    |           |              |                          |  |  |  |  |  |
|                                                                                                    |           |              |                          |  |  |  |  |  |
|                                                                                                    |           |              |                          |  |  |  |  |  |
|                                                                                                    |           |              |                          |  |  |  |  |  |
|                                                                                                    |           |              |                          |  |  |  |  |  |
|                                                                                                    |           |              |                          |  |  |  |  |  |
|                                                                                                    |           |              |                          |  |  |  |  |  |
|                                                                                                    |           |              |                          |  |  |  |  |  |
|                                                                                                    |           |              |                          |  |  |  |  |  |
|                                                                                                    |           |              |                          |  |  |  |  |  |
|                                                                                                    |           |              |                          |  |  |  |  |  |
|                                                                                                    |           |              |                          |  |  |  |  |  |
|                                                                                                    |           |              |                          |  |  |  |  |  |
|                                                                                                    |           |              |                          |  |  |  |  |  |
|                                                                                                    |           |              |                          |  |  |  |  |  |
|                                                                                                    | तर        |              |                          |  |  |  |  |  |
|                                                                                                    |           |              |                          |  |  |  |  |  |
|                                                                                                    |           |              |                          |  |  |  |  |  |
|                                                                                                    |           |              |                          |  |  |  |  |  |
|                                                                                                    |           |              |                          |  |  |  |  |  |
|                                                                                                    |           |              |                          |  |  |  |  |  |
|                                                                                                    |           |              |                          |  |  |  |  |  |
|                                                                                                    |           |              |                          |  |  |  |  |  |
|                                                                                                    |           |              |                          |  |  |  |  |  |
|                                                                                                    |           |              |                          |  |  |  |  |  |
|                                                                                                    |           |              |                          |  |  |  |  |  |
|                                                                                                    |           |              |                          |  |  |  |  |  |
|                                                                                                    |           |              |                          |  |  |  |  |  |
|                                                                                                    |           |              |                          |  |  |  |  |  |
|                                                                                                    |           |              |                          |  |  |  |  |  |
|                                                                                                    |           |              |                          |  |  |  |  |  |
|                                                                                                    |           |              |                          |  |  |  |  |  |
|                                                                                                    |           |              |                          |  |  |  |  |  |
|                                                                                                    |           |              |                          |  |  |  |  |  |
|                                                                                                    |           |              |                          |  |  |  |  |  |
|                                                                                                    |           |              |                          |  |  |  |  |  |
|                                                                                                    |           |              |                          |  |  |  |  |  |
|                                                                                                    |           |              |                          |  |  |  |  |  |

**図 3**-**54: テストシーケンスの CSV ファイルを保存**

- 2. エクスプローラウィンドウで、保存先のファイルフォルダを選択します。
- 3. 適切な 「ファイル名」を付け、ドロップダウンリストから 「CSV (Comma delimited) (\*.csv) (CSV ( カンマ区切り ) (\*.csv))」を選択します。
- 4. 「Save ( 保存 )」をクリックします。ファイルは、選択したフォルダ内に保存されます。
- 5. USB ケーブルを使用して、PC を ADTSTOUCH に接続します。ADTSTOUCH のファイルエ クスプローラウィンドウが開き、以下のフォルダが表示されます。

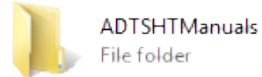

CustomerDocuments File folder

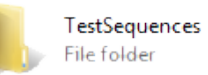

### **図 3**-**55: ADTSTOUCH の 「USB Mass Storage Device (USB 大容量記憶装置 )」フォルダ**

6. ADTSTOUCH に作成済みの 「TestSequences」フォルダに対し、PC のファイルエクスプ ローラから CSV ファイルをコピーアンドペーストするか、ドラッグアンドドロップしま す。

### **3.15 Pt のみまたは Ps のみの制御モード**

このモードは、対気速度計 (ASI) に接続された ADTS の Pt または Ps ポートのみを使用して ASI をテストする代替方法として使用できます。

#### **3.15.1 Pt のみの制御モード**

ADTS の Pt のみを航空機に接続する方法については[、図](#page-26-0) 2-2 を参照してください。

- 1. 「Dashboard ( ダッシュボード )」 >> 「Pitot Static ( ピトー静圧 )」に進みます。
- 2. ADTSTOUCH で、「航空機のステータス」アイコンを選択します。
- 3. 「Aircraft Status ( 航空機のステータス )」画面で 「チェックマーク」アイコンをタップ し、すべてのチャンネルに対して 「Go to Ground」手順を開始します。ADTS は、すべて のチャンネルを接地圧にします。
- 4. 航空機が接地圧の場合は、「クロス」アイコンをタップして、「Pitot Static ( ピトー静圧 )」画面に戻ります。
- 5. 「ホーム」アイコンをタップして、「Dashboard ( ダッシュボード )」に戻ります。
- 6. 「Dashboard ( ダッシュボード )」 >> 「Settings ( 設定 )」 >> 「ADTS Settings (ADTS 設定 )」 >> 「CHANNEL MODE ( チャンネルモード )」に進みます。
- 7. 「Channel Mode ( チャンネルモード )」 画面で、「Ps」を選択します。
- 8. 「Measure Only ( 測定のみ )」を選択します。Ps ラベルが 「Measure Only ( 測定のみ )」 に変わります。
- 9. 「ホーム」アイコンをタップして、「Dashboard ( ダッシュボード )」に戻ります。
- 10. 「Dashboard ( ダッシュボード )」 >> 「Pitot Static ( ピトー静圧 )」に進むと、「Measure ( 測定 )」 画面が表示されます。

11. 「制御」 (1) アイコンをタップし、コントローラをオンに切り替えます。以下の画面が表示 されます。

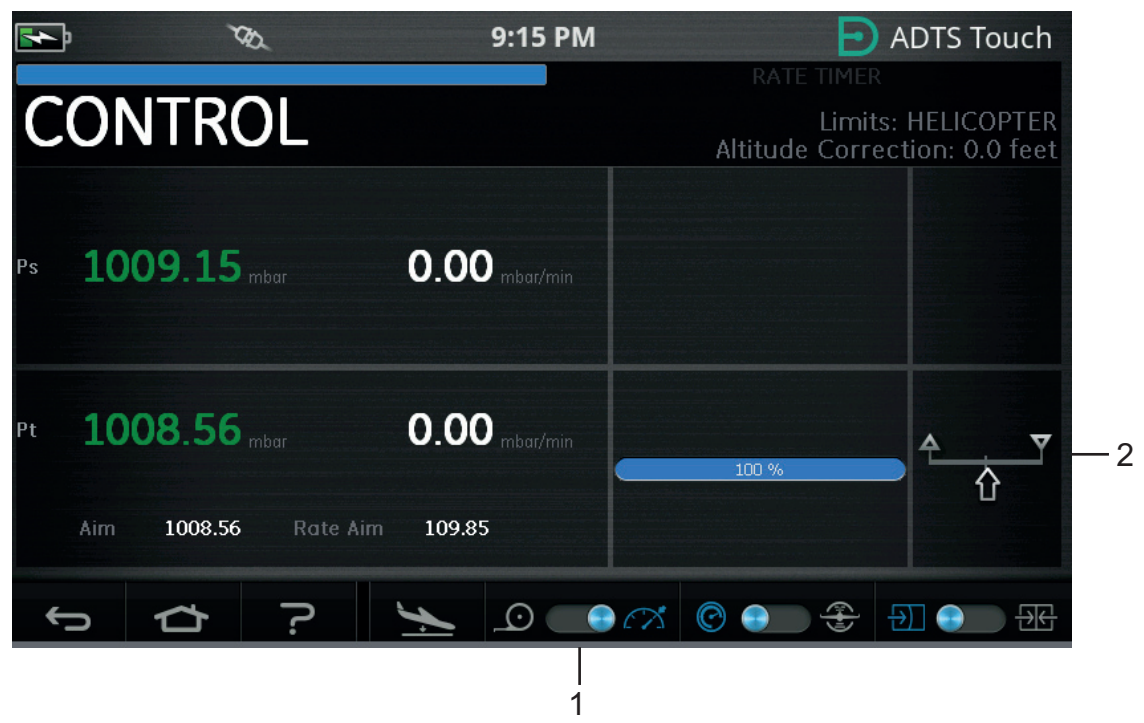

**図 3**-**56: Pt のみの制御モード**

図 3-56 は、表示 (2) で示すように、Ps チャンネルが 「Measure ( 測定 )」モードで Pt チャ ンネルが 「Control ( 制御 )」モードになっていることを示しています。

- 12. ADTS で、Ps ポートのキャップを開きます。
- 13. Pt ポートを航空機のピトー圧システムに接続します。
- 14. シングルチャンネルの対気速度制御を開始します。

### **3.16 Bluetooth®**

免責事項:各国における無線ライセンスの要件により、一部の国では Bluetooth® ワイヤレス 技術を使用できない場合があります。Bluetooth® ワイヤレス技術を搭載した ADTS の使用が許 可されている国の最新リストは、ご要望に応じて Druck から提供されます。

Bluetooth® の操作は通常、製造時に有効となりますが、製品の販売後に有効にすることもで きます ( 製品オプションコード ASTOUCH-36)。詳細については、Druck までお問い合わせく ださい。

#### **3.16.1 ADTS の最適な配置**

Bluetooth® ワイヤレス技術を使用して最高の結果を得るためには、ADTS コントローラを航空 機に対して信頼性の高いカバーエリアに正しく配置することが重要となります。 図 3-57 には、以下のように、ADTS コントローラを適切に配置した例を示しています。

- コックピットウィンドウと同じ高さの前方
- 機体の端から 1 m 以上離れた場所
- 前輪から 8 m 以内

• ADTS コントローラの上部が航空機に最も近くなる位置で、出力ポートが上を向いている 状態

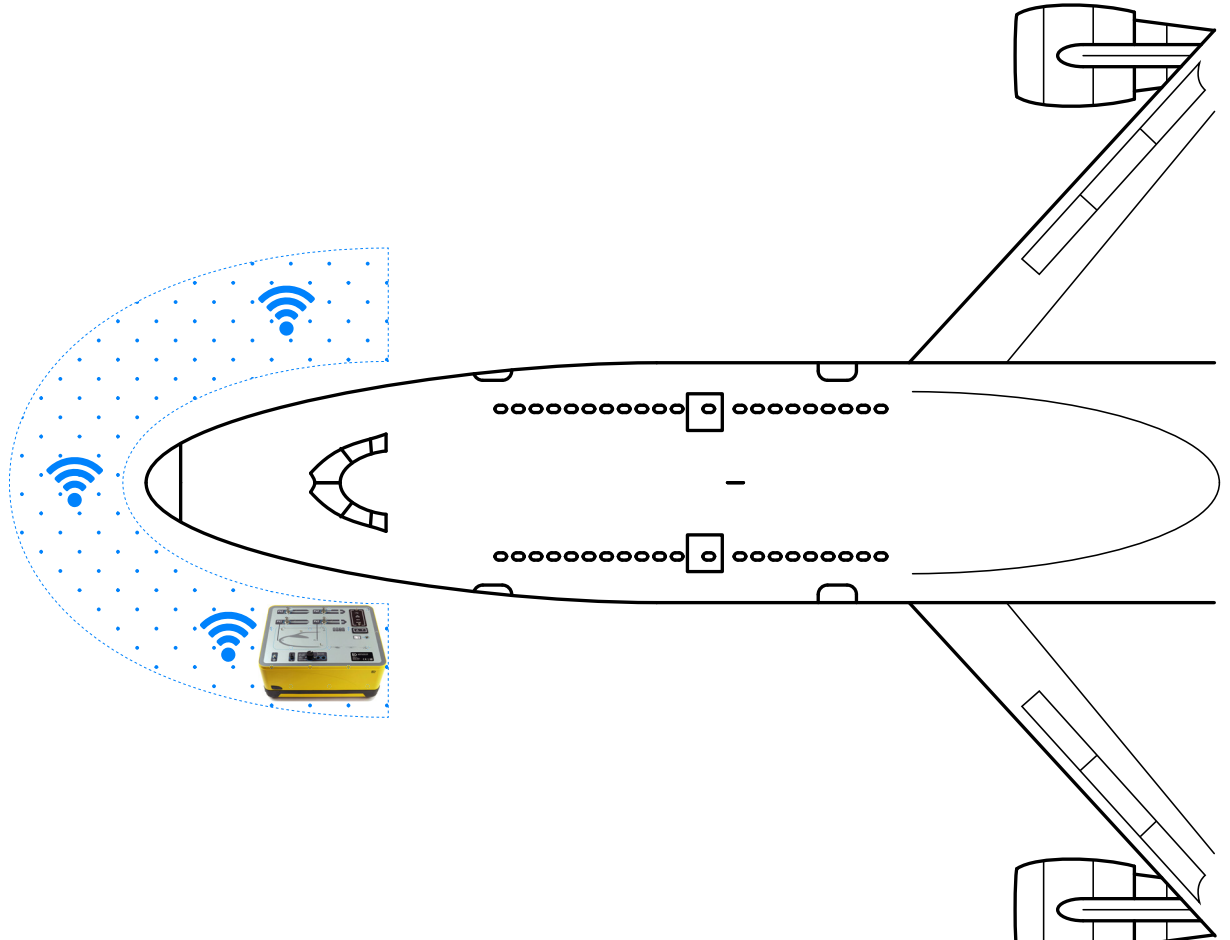

**図 3**-**57: Bluetooth® の信頼性の高いカバーエリア**

### **3.16.2 ペアリングの最適な手順**

以下の手順を使用して、ADTS コントローラと ADTSTOUCH を 「ペアリング」します。

- 1. ADTSTOUCH を、ADTS コントローラの上 ( ドッキングはしない ) または近くに置きます。
- 2. ADTS コントローラと ADTSTOUCH の電源を切ってから入れなおします。
- 3. 「Dashboard ( ダッシュボード )」 >> 「TOOLS ( ツール )」 >> 「BLUETOOTH」に進みま す。Bluetooth® のメニューが開きます。
- 4. 「NEW SCAN FOR DEVICES ( デバイスを新たにスキャン )」を選択します。「Please wait scanning for devices ( デバイスをスキャンしていますのでお待ちください )」というメッ セージが表示されます。

**注記 :** DK0467 ソフトウェアを使用したユニットでは、5 分以内に完了します。

- 5. 使用可能なデバイスのリストが、デバイスのソフトウェアバージョンとシリアル番号と一 緒に表示されます。
- 6. 必要に応じてリストを下にスクロールし、必要な ADTS コントローラのシリアル番号をリ ストから選択 ( ハイライト ) します。
- 7. 「チェックマーク」アイコンをタップして選択を確定し、デバイスのリストを閉じます。 これで、ADTS コントローラと ADTSTOUCH が 「ペアリング」されました。
- 8. 「クロス」アイコンをタップすると、何も変更せずにデバイスのリストが閉じます。

Bluetooth® の接続が遮断されて自動的に再接続されない場合は、コックピット内からデバイ スをペアリングするのではなく、上記の手順を繰り返してください。

### **3.17 ADTSTOUCH**-**ER ( 拡張範囲 ) Bluetooth®**

大型航空機では、特に屋外で建物やその他の反射面から離れている場合に、Bluetooth® の接 続性能が損なわれる可能性があります。ADTSTOUCH-ER は、そのような状況にも対応できる ように開発されました。

#### **3.17.1 標準外部アンテナ**

本装置は、Bluetooth® アンテナ以外は標準的な ADTSTOUCH と同じです。この Bluetooth® ア ンテナは着脱可能で、ユニットのベース部分にある外部 RF コネクターに接続します。

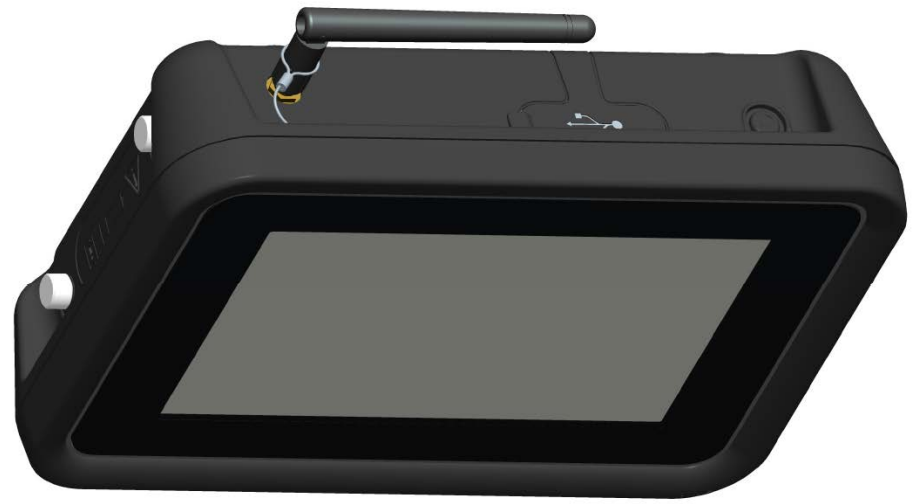

**図 3**-**58: 外部 Bluetooth® アンテナを備えた ADTSTOUCH**-**ER**

#### **3.17.2 アンテナ延長キット**

**警告 ADTSTOUCH**-**ER をアンテナ延長キットと一緒に使用する場合は、 ADTSTOUCH**-**ER のアンテナとユーザーの体を常に 20 cm 以上離す必要がありま す。20 cm の間隔を確保するため、アンテナ延長キットを ADTSTOUCH**-**ER に接続 する前に、アンテナの吸盤がコックピットウィンドウに取り付けられていることを 確認してください。**

ADTSTOUCH-ER には、標準外部アンテナとアンテナ延長キットの両方が付属しています。ア ンテナ延長キットには吸盤アセンブリがあり、これによってアンテナをコックピットウィンド ウの内側に取り付けられます。アンテナは、ケーブルを使用して ADTSTOUCH-ER 本体の RF コネクターに接続します。どちらのオプションを使用しても、オペレーターはコックピット内 を自由に動けます。最も適切なオプションは、その日の現地の状況に応じてオペレーターが選 択してください。

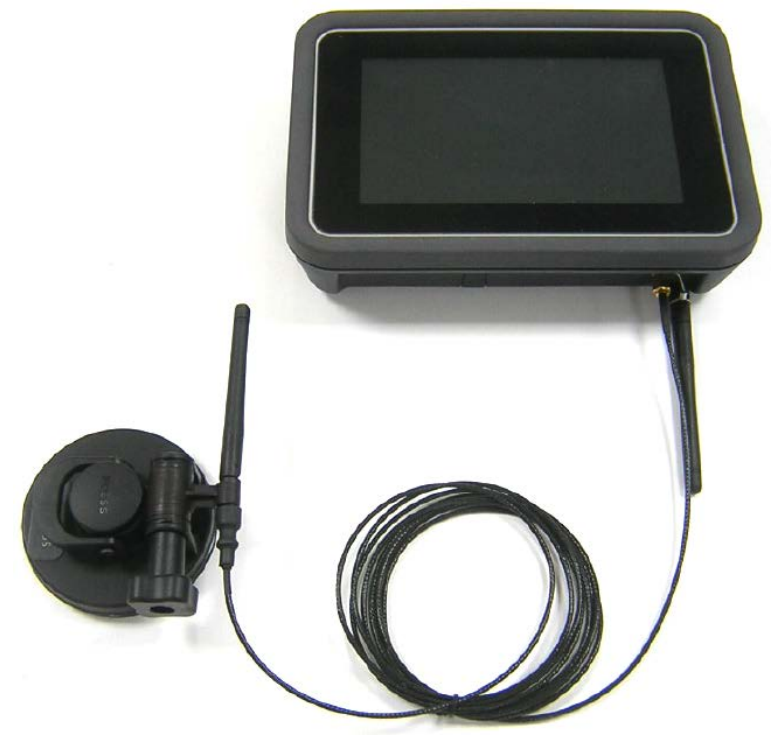

**図 3**-**59: Bluetooth® アンテナ延長キット**

ADTS の各 Bluetooth® オプションの性能比較を表 3-13 に示します。

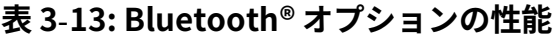

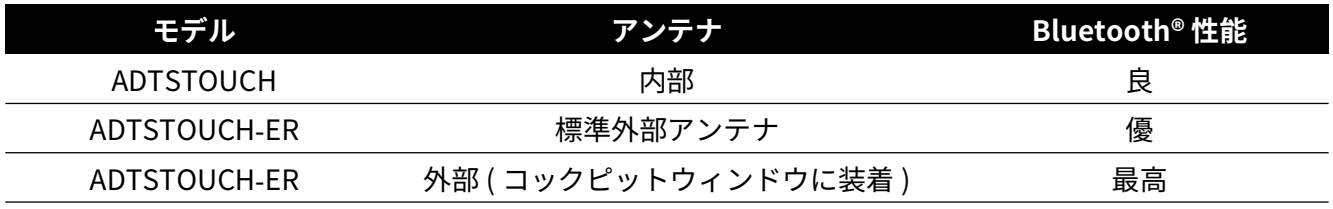

以下の内容に注意してください。

- a. 性能は、航空機の種類とその周囲環境に大きく左右されます。その要因としては、RF 反 射面がないことや、干渉源の存在などが挙げられます。
- b. 格納庫内での性能は、一般的に屋外での性能よりも優れています。

**注記 :** アンテナ延長キットを使用する場合は、最適な性能を得るために、アンテナをコックピ ットウィンドウの ADTS コントローラに最も近い場所に設置してください ( 図 3-60 を参照 )。

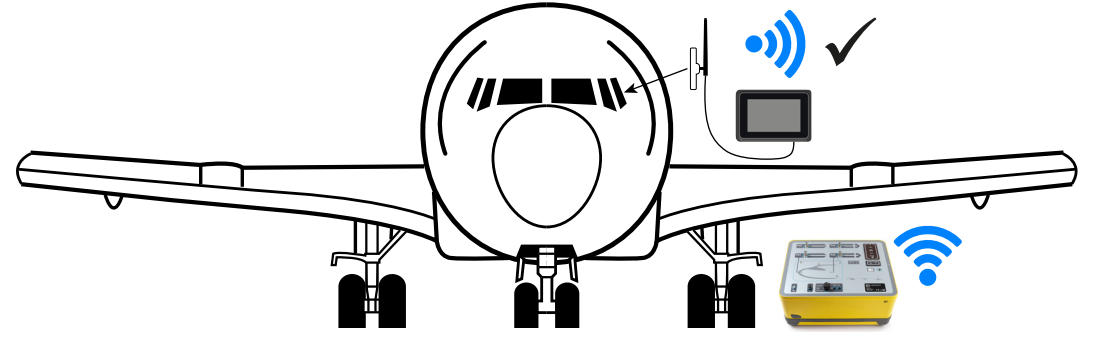

**図 3**-**60: 外部 Bluetooth® アンテナの最適な配置**

# **4. 校正**

### **4.1 はじめに**

システムの精度を維持するために、校正チェックを定期的に実行してください。推奨される校 正頻度は、ADTS542F/552F/553F/554F シリーズの各モデルの仕様書に記載されています。シ ステムの精度が仕様範囲内に収まらない場合は、校正の調整を実行してください。

### **4.2 PIN コードおよび PIN 保護**

**情報 不正アクセスを防止するため、これらのコードを変更します。これらのメニ ューが不正アクセスされると、システムの精度が低くなったり、制御モードで圧力 変化の速度が過度になったりする場合があります。**

ADTS には、いくつかの PIN 保護メニューが含まれています。以下の表に、工場で設定された 初期設定の PIN 番号を記載します。

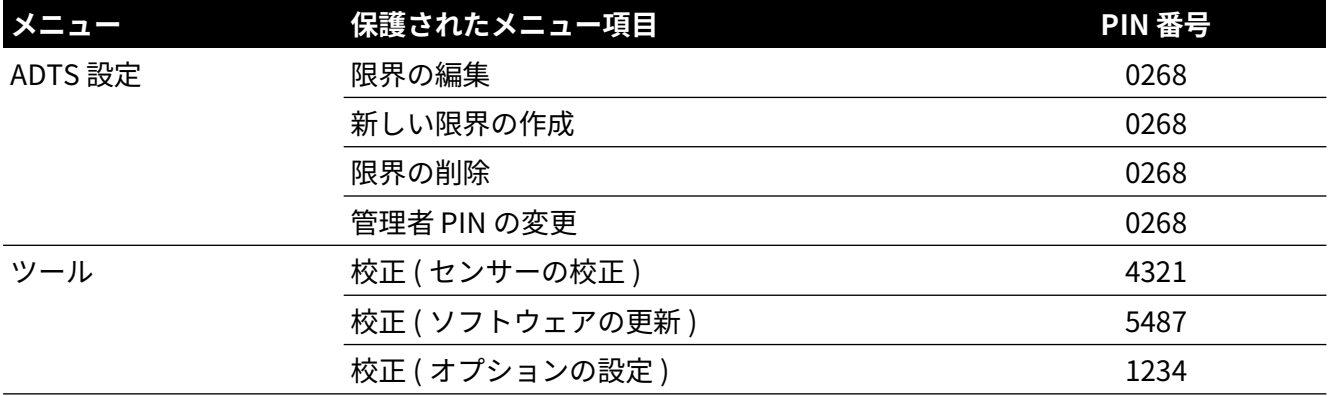

#### **表 4**-**1: ADTS の PIN 番号**

### **4.3 校正プロセス**

校正プロセスは PIN で保護されています。本章では、Ps および Pt センサーの校正について説 明します。「Tools ( ツール )」 >> 「Calibration Sensor ( 校正センサー )」のメニューには、校 正チェック機能の一部として校正の調整が含まれています。

**注記 :** 校正チェックは、校正チェックのメニューから行う必要があります。メインの Ps/Pt 測 定表示画面の Pt 測定値には、Ps および Pt センサーの間の残留オフセット誤差に対する「自動 ゼロ」補正が含まれているためです。

**注記 :** 精度とは、ADTS の動作温度範囲にわたる非線形性、ヒステリシス、再現性に対する ADTS 測定システムの誤差を含む用語です。精度には、ADTS のデータシートに記載されてい るとおり、ADTS または ADTS の校正安定性の誤差を校正するための装置によってもたらされ る誤差は含まれません。

#### **4.3.1 校正要件**

**注記 :** 校正頻度は、製品購入時に選択した校正オプションによって異なります。

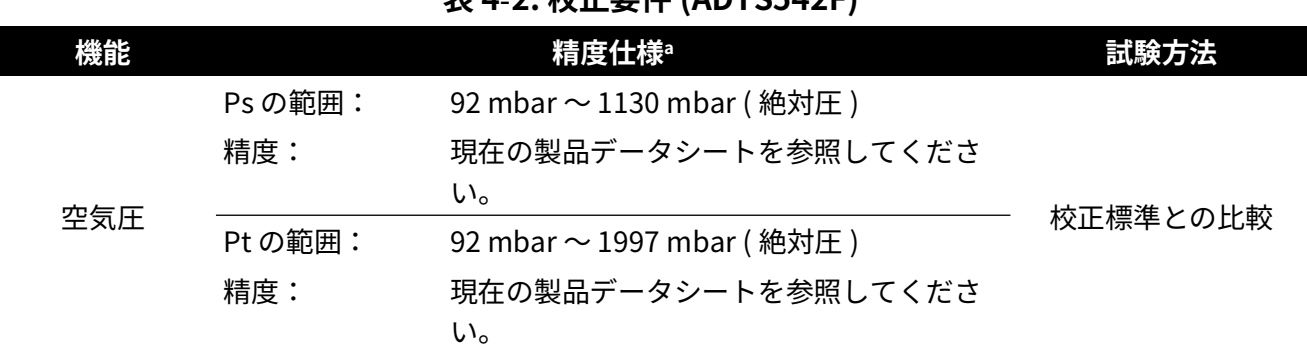

**表 4**-**2: 校正要件 (ADTS542F)**

a. (k = 2、95% の不確実性 )、以下を含む:ADTS の動作温度範囲にわたる NL、H、R、15 か月間の校正安定性 ( 注記 を参照 )、および[セクション](#page-95-0) 4.3.2 に記載された校正装置の不確実性。

#### **表 4**-**3: 校正要件 (ADTS552F/553F/554F)**

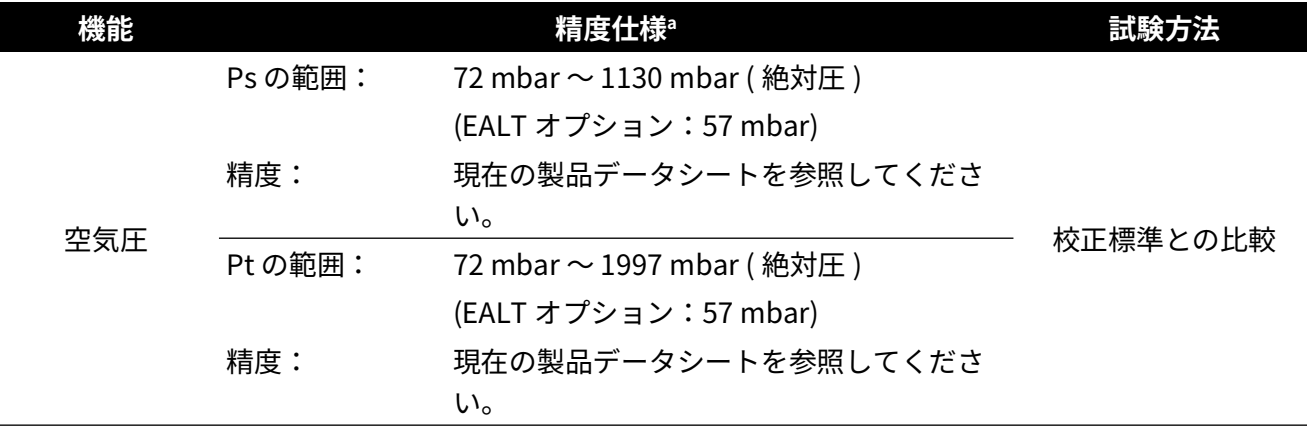

a. (k = 2、95% の不確実性 )、以下を含む:ADTS の動作温度範囲にわたる NL、H、R、18 か月間の校正安定性 ( 注記 を参照 )、および[セクション](#page-95-0) 4.3.2 に記載された校正装置の不確実性。

### <span id="page-95-0"></span>**4.3.2 校正装置の不確実性**

校正標準に対する仕様:

- レンジ : 35 mbar ~ 2000 mbar ( 絶対圧 )
- 拡張不確実性 (k = 2):測定値の 32 ppm + 0.007 mbar ( 測定値の 0.0032% + 0.70 Pa)
- すべて国際基準に基づきます。

**注記 :** 不確実性がより高い校正標準を使用する場合は、ADTS の精度が低下し、ADTS の販売デ ータシートに記載された仕様を超える可能性があります。

#### **4.3.3 推奨される 2 点校正の調整ポイント**

校正ポイントは公称圧力で、一次標準の重量と実際の補正された圧力計算によるわずかな差異 が許容されます。

1. Ps:2 点校正のポイントで、次の順序で実施することが推奨されます。

- a. 1128 mbar (FS)
- b. 92 mbar
- 2. Pt:2 点校正のポイントで、次の順序で実施することが推奨されます。
	- a. 92 mbar
	- b. 1997 mbar (FS)

推奨される校正チェックポイントについては、表 4-4 および表 4-5 を参照してください。

**表 4**-**4: Ps の校正チェックポイント**

| Ps                        |                  |
|---------------------------|------------------|
| 圧力                        | およその高度           |
| 56.39 mbar <sup>a</sup>   | $~5,000$ ft      |
| $71.71$ mbar <sup>b</sup> | $~50,000$ ft     |
| 92.00 mbar                | $~55,000$ ft     |
| 178.74 mbar               | $-41,000$ ft     |
| 314.85 mbar               | $~29,000$ ft     |
| 465.63 mbar               | $-20,000$ ft     |
| 696.82 mbar               | $~10,000$ ft     |
| 843.07 mbar               | $-5,000$ ft      |
| 1013.25 mbar              | $\sim$ 0 ft      |
| 1128.03 mbar              | $\sim$ -3,000 ft |

a. ADTS552F/553F/554F の EALT オプション

b. ADTS552F/553F/554F のみ

**表 4**-**5: Pt の校正チェックポイント**

| Pt                        |
|---------------------------|
| 56.39 mbar <sup>a</sup>   |
| $71.71$ mbar <sup>b</sup> |
| 92.00mbar                 |
| 178.74mbar                |
| 314.85mbar                |
| 465.63mbar                |
| 696.82mbar                |
| 843.07mbar                |
| 1013.25mbar               |

#### **表 4**-**5: Pt の校正チェックポイント**

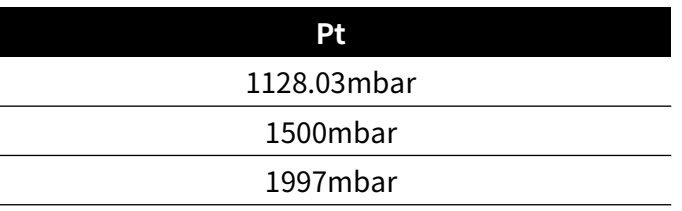

a. ADTS552F/553F/554F の EALT オプション

b. ADTS552F/553F/554F のみ

### **4.4 校正の説明**

校正手順を実施する際は、校正調整の日付を記録および保存してください。不正確な日付が記 録されるのを防ぐため、校正調整を開始する前に、ADTSTOUCH のクロックの日付を確認する ことが重要です。時間と日付の設定を確認する方法は[、セクション](#page-41-0) 3.6 に記載されています。 選択したチャンネルの調整を行う前に、「校正前」のデータを記録する必要はありません。 「校正前」のデータは、必要に応じて記録してください。

#### **4.4.1 準備操作**

- 1. 校正プロセスを開始する前に、すべての手順を熟読し、よく理解してください。
- 2. ADTS の電源を入れてから校正手順を実施するまでに 2 時間以上置き、温度を安定させて ください。
- 3. 校正手順を開始する前に、リークテストを実施します[。セクション](#page-107-0) 6.3 を参照してくださ  $U<sub>o</sub>$
- 4. ADTS の圧力基準レベルは、フロントパネルが上向きの場合、フロントパネルの上面とな ります。校正チェックモードでは、ADTS の高度補正がゼロに設定されます。

#### **4.4.2 校正チェック**

この手順では、校正を調整せずに、校正精度をチェックします。この手順は、システムに校正 が必要かどうか、または校正調整後の操作を確認するために使用します。

- 1. 校正標準と ADTS が大気圧になっていることを確認します。
- 2. 校正標準を Ps または Pt チャンネルに接続します。
- 3. 「Tools ( ツール )」メニューを開き、「Calibration (Calibrate sensors) ( 校正 ( センサーの 校正 ))」を選択して PIN を入力した後、「Sensor ( センサー )」、「Calibration check ( 校 正チェック )」のサブメニューを選択して、Ps と Pt の現在の値を表示します。
- 4. 選択したチャンネルへの圧力をフルスケール (FS) および最低ポイントに適用し、この手順 を 3 回以上繰り返します。
- 5. 校正標準を調整し、圧力を Ps または Pt チャンネルに適用します。適用された圧力が安定 しているかどうかを判断するには、ADTS に表示された圧力の値 (0.001 mbar の分解能に 相当 ) が安定しており (±0.001 mbar の範囲内 )、クリープがないことを確認します。実際 に適用された圧力測定値は、少なくとも小数点以下 4 桁まで計算します。校正チェックを

実施する際は、ADTS にデータを入力しません。基準圧力は、センサーの調整のみを目的 として入力します。

- 6. 校正手順の実行中に、一次標準の静荷重テスターピストンが中間動作点の外側に移動する のを防ぐため、リークレートは十分に低い値でなくてはなりません。
- 7. 校正標準に適用された圧力値と ADTS に表示されている値を比較し、その差を記録しま す。
- 8. 記録された差が許容範囲を超える場合は、以下に詳述する [「校正調整」](#page-98-0)の手順を実施しま す。
- 9. この手順を他のチャンネルでも繰り返します。

#### <span id="page-98-0"></span>**4.4.3 校正調整**

この手順では、既知の圧力を ADTS に適用してから、ADTSTOUCH を使用して、適用された正 確な圧力を入力します。すべての校正ポイントを入力すると、ADTS は必要なオフセット ( ゼ ロ ) と スロープ ( スパン ) の補正値を自動的に計算します。

- 1. Ps または Pt を選択すると、Ps または Pt のセンサー補正画面が開きます。
- 2. 画面の指示に従います。
- 3. 実際に適用された圧力測定値は、少なくとも小数点以下 4 桁まで計算し、その値を ADTS に入力します。
- 4. この手順を他のチャンネルでも繰り返します。

この調整では、各チャンネルに対して 2 つの圧力が必要となります。調整圧力は、選択したチ ャンネルの最低圧力と最高圧力になります。図 4-6 を参照してください。

| ADTS542F    |           | ADTS552F/553F/554F |           |  |  |  |  |
|-------------|-----------|--------------------|-----------|--|--|--|--|
| Ps チャンネル    | Pt チャンネル  | Ps チャンネル           | Pt チャンネル  |  |  |  |  |
| 92 mbar     | 92 mbar   | 71 mbar            | 71 mbar   |  |  |  |  |
| $1130$ mbar | 1997 mbar | $1130$ mbar        | 1997 mbar |  |  |  |  |

**表 4**-**6: 調整ポイント**

校正調整を行った後は、校正チェックの限界値としてセンサーの精度値を使用してください。 センサーの精度値は、「Tools ( ツール )」 >> 「System Status ( システムステータス )」 >> 「ADTS」 >> 「Sensors ( センサー )」 >> 「Ps/Pt」の画面に表示されます。センサーの精度値 は、ADTS の調整に使用した校正装置の値に対し、ADTS の調整後 24 時間未満の値を確認して 導きます。24 時間未満に対する仕様値、または校正調整のために他の校正装置を使用した場 合の値については、ADTS の販売データシートに記載された精度仕様を参照してください。

#### **4.4.4 校正の完了**

校正調整のすべての手順が完了したら、以下の手順を実施してください。

1. 校正標準および ADTS が大気圧になっていることを確認し、校正標準と ADTS の接続を外 します。

2. さらに校正やテストが必要でない場合は、メニューを終了し、スタンバイを選択するか、 ADTS の電源をオフにします。

## **5. 保守**

### **5.1 はじめに**

このセクションでは、オペレーターが実行する使用前のタスクと週に 1 回の検査について詳し く述べます。表 5-1 のメンテナンス表に、メンテナンスの各タスク、各タスクの実行周期、各 タスクの参照コードを示します。

**表 5**-**1: メンテナンス表**

| タスク | コード | 期間         |
|-----|-----|------------|
| 検査  | A   | 毎日、使用前     |
| 検査  | B   | 週に1回       |
| 試験  |     | 使用前        |
| 試験  |     | 使用前<br>毎日、 |

### **5.2 バッテリーの手入れとメンテナンス**

#### **5.2.1 ADTSTOUCH 用バッテリーパック**

リチウムイオンバッテリーパックには、ユーザーメンテナンスが不要です。

バッテリーは、極端な温度にさらされている時間が長くなると、寿命が著しく縮まります。寿 命を極力長くするため、-30°C ~ +45°C (-22°F ~ 113°F) の範囲外の温度にバッテリーが長時間 さらされないようにしてください。

推奨保管温度範囲は、5°C ~ 21°C (41°F ~ 70°F) です。

バッテリーは交換できます。メーカーは以下の安全勧告をしています。以下のことはしないよ うにしてください。

- バッテリーを短絡すること。
- バッテリーを液体に沈めること。
- バッテリーを分解すること。バッテリーを変形すること。
- バッテリーを火にさらすこと。バッテリーを燃やして廃棄すること。
- ADTS の規定限界を超える過度な物理的衝撃または物理的振動をバッテリーに与えるこ と。
- 傷んでいると思われるバッテリーを使用すること。

バッテリーパックは完全密封されているため、通常は電解液が漏れることはありません。バッ テリーから電解液が漏れている場合は、ただちにそのバッテリーの使用を中止し、漏れた電解 液に触れないようにしてください。皮膚または衣服が電解液に触れた場合は、ただちに石鹸と 水で洗ってください。電解液が目に入った場合は、目を水でしっかりと洗ってから、すぐに医 師に相談してください。

### **5.3 保守タスク**

**表 5**-**2: 保守タスク**

|               | コード タスク                                                                    |
|---------------|----------------------------------------------------------------------------|
|               | すべての装置が揃っていることを確認し、不備があればすべて記録します。                                         |
| A             | ADTS および関連装置の外部に、破損、汚れ、水分の進入などの明らかな兆候がないか目視検査                              |
|               | します。必要に応じて、中性液体洗剤と糸くずの出ない布を使用して外部を拭いてください。<br>「安全および設置ガイド K0554」を参照してください。 |
|               |                                                                            |
|               | 圧力出力ポートに汚れや水分の侵入がないか検査し、必要に応じて、糸くずの出ない布で拭い                                 |
|               | てください。                                                                     |
|               | 空気圧出力コネクターが傷んでいないかどうかについて目視検査をします。                                         |
|               | 各空気圧出力コネクターの O リング ( 小 ) が切れていないかどうか、摩耗の兆候がないかどうか                          |
| B.            | を検査します。必要に応じて交換してください。                                                     |
|               | 空気圧ホースおよび電気ケーブルが切れていないかどうか、割れていないかどうか、傷んでい                                 |
|               | ないかどうかについて目視検査します。必要に応じて交換してください。                                          |
|               | 使用前に、「安全および設置ガイド K0554」に詳述されているとおりにユニットの電源を入れ                              |
| $\mathcal{C}$ | ます。最終校正日付を確認します。必要な場合は、メーカーに問い合わせてください。                                    |
|               | 何かエラーメッセージが出ている場合は記録します。セクション 6.4 を参照してください。                               |
|               | 標準性能試験 ( セクション 6.2) および ADTS リークの確認 ( セクション 6.3) を、 使用前に毎日実                |
| D             | 施します。                                                                      |

### **5.4 日常メンテナンス**

作業エリア、工具、装置には、徹底した清潔さが求められます。

#### **5.4.1 出力コネクターの O リングの交換**

メンテナンスタスク B に詳述してあるとおりに検査し、O リングに摩耗や損傷がある場合は、 以下の手順を実施してください。

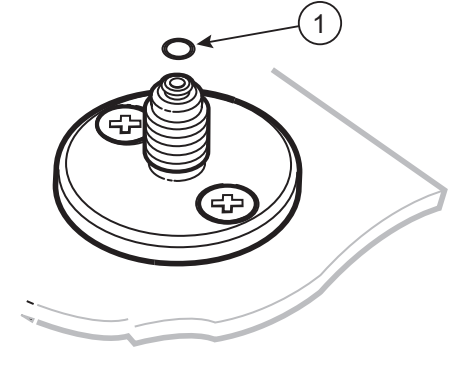

1 O リング

#### **図 5**-**1: O リングの交換**

- 1. コネクターの先端にある小さな溝から O リングを慎重に取り外します。コネクターの先端 にある小さな溝に新品の O リングを装着します。
- 2. O リングが溝にしっかりとはまっており、装着された O リングが傷んでいないことを確認 します。

**注記 :** この O リングが傷むとリークが生じます。

# **5.4.2 ヒューズの交換 感電のリスク**

- 1. 電源の接続を外します。
- 2. ヒューズホルダーのキャップを回して外し、ヒューズを取り出します。
- 3. 必ず、正しい種類と定格の新しいヒューズを、ヒューズホルダーのキャップに取り付けま す。
- 4. ヒューズホルダーをフロントパネルに固定します。

### **5.5 ソフトウェアの更新**

ソフトウェアの更新が可能な場合は、Druck のウェブサイトから USB メモリースティックに ダウンロードし、ADTS および ADTSTOUCH のアプリケーションを更新できます。

コンテキスト依存のヘルプページが、ソフトウェアのバージョンごとに更新されます。ADTS のマニュアル (PDF) は、新バージョンのマニュアルが使用可能になると、ソフトウェアの更新 手順によって通知することなく更新されます。

または、ADTS のマニュアルのみ、PC から ADTSTOUCH にダウンロードできます。

#### **5.5.1 ソフトウェア更新プログラムのダウンロード**

- 1. USB メモリースティックをコンピュータに挿入し、ソフトウェアのダウンロードを行いま す。
- 2. **[h](https://druck.com/software)ttps://druck.com/software** に移動します。
- 3. リストから、製品に必要なソフトウェア更新プログラムを選択します。「Open/Save file ファイルを開く / 保存 )」のダイアログが表示されます。
- 4. 「Save File ( ファイルを保存 )」のラジオボタンをクリックします。
- 5. 「OK」をクリックします。「Enter name of file to save... (保存するファイル名を入力 …)」のダイアログが表示されます。
- 6. ファイルを USB メモリースティックまたはコンピュータに直接保存します。
- 7. ダウンロードしたファイルを USB メモリースティックに保存した場合は、必要に応じて そのファイルをコンピュータに転送してください。
- 8. ダウンロードしたファイルは、「zip」フォルダ ( 「ADTS5XX\_Release 6.zip」など ) に含 まれます。この自己解凍ファイルを実行するか、必要な場所にファイルを解凍するかを選 択できます。

9. 解凍されたディレクトリ (ADTS5XX\_Release 6など ) には、さらに 5 個のフォルダが含ま れています。

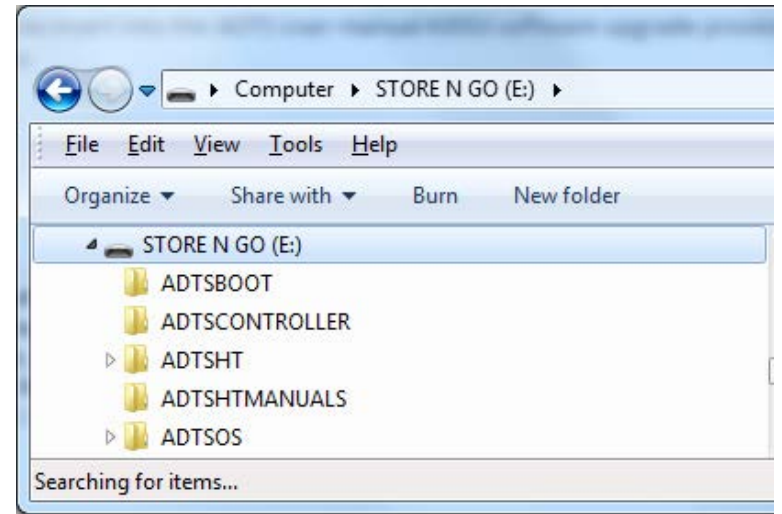

**図 5**-**2: ソフトウェア更新フォルダ**

- 10. これら 5 個のフォルダを、ADTSTOUCH への転送用に用意した USB メモリースティックの ルートディレクトリにコピーします。
- 11. これらのファイルを USB メモリースティックにダウンロードしたら、USB メモリーステ ィックをコンピュータから安全に外します。

### **5.5.2 ソフトウェア更新プログラムのインストール**

ソフトウェア更新プログラムをインストールするには、ソフトウェアのアップグレード PIN を 入力する必要があります。

ソフトウェア更新プログラムは、ADTS と ADTSTOUCH のどちらに対しても、ADTSTOUCH を 使用してインストールできます。電源の入った ADTS コントローラが有線接続で ADTSTOUCH に接続されている場合は、ADTS および ADTSTOUCH にソフトウェア更新プログラムをインス トールできます。ファイル転送の完全性を確保するため、アンビリカルコードを使用すること が推奨されます。

ADTSTOUCH がバッテリーのみで駆動している場合、ソフトウェア更新プログラムは ADTSTOUCH にのみインストール可能で、ADTS にはインストールできません。

ADTS および ADTSTOUCH にソフトウェア更新プログラムをインストールするには、次の手順 を実行します。

- 1. ADTSTOUCH を ADTS コントローラ上に配置するか、アンビリカルケーブルを使用して ADTSTOUCH を ADTS コントローラに接続します。
- 2. ADTS の電源を入れ、スタンバイモードにします。

3. ADTSTOUCH のスイッチをオンにします (1)。

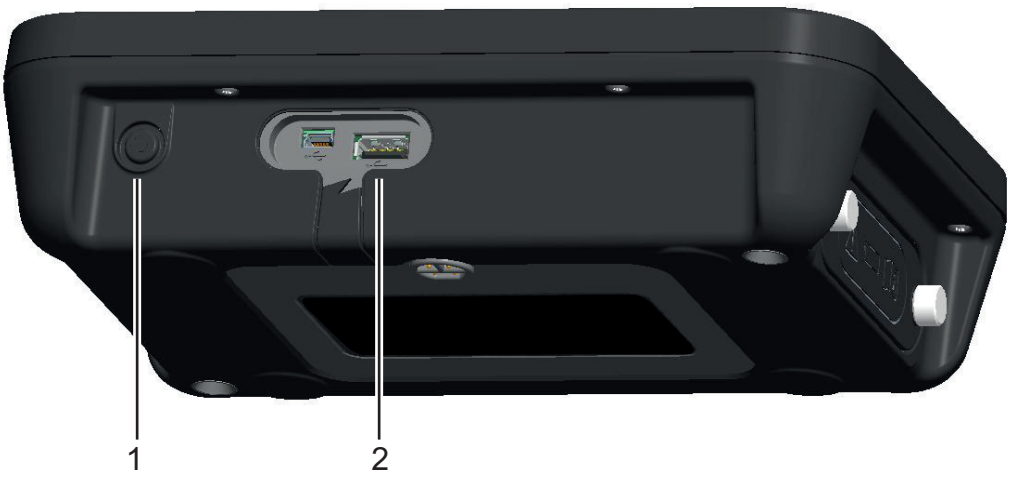

**図 5**-**3: ADTSTOUCH の電源ボタンと USB ポート**

- 4. USB メモリースティックを ADTSTOUCH の USB ポート (2) に挿入します。 **注記 :** インストールのプロセスが開始されたら、USB スティックを取り外さないでくださ  $\mathsf{L}\mathsf{L}\mathsf{R}$
- 5. 「Dashboard ( ダッシュボード )」で 「Tools ( ツール )」を選択します。ツールのメニュ ーが開きます。
- 6. 「Calibration ( 校正 )」を選択します。テンキーパッドが表示されます。
- 7. ソフトウェアのアップグレード PIN を入力し、「チェックマーク」アイコンをタップしま す。「Software Upgrade ( ソフトウェアアップグレード )」メニューが表示され、そこに は以下の 2 項目が含まれています。ADTSTOUCH および ADTS。 **注記 :** ソフトウェアダウンロードパックに含まれる README ファイルをよく読んで理解し てから、アップグレードを行ってください。指示に従わないと、アップグレードに失敗
	- し、ユニットをサービスセンターに返送しなくてはならなくなる場合があります。
	- a. ADTSTOUCH
		- APPLICATION ( アプリケーション )。ソフトウェアをアップグレードするかどう かを確認する質問に対し、「Yes」または 「No」で答えます。
		- OPERATING SYSTEM ( オペレーティングシステム )。ソフトウェアをアップグレ ードするかどうかを確認する質問に対し、「Yes」または 「No」で答えます。
	- b. ADTS
		- MAIN CODE ( メインコード )。ソフトウェアをアップグレードするかどうかを確 認する質問に対し、「Yes」または 「No」で答えます。
		- BOOT CODE ( ブートコード )。ソフトウェアをアップグレードするかどうかを確 認する質問に対し、「Yes」または 「No」で答えます。
- 8. 「Yes」を選択したら、画面の指示に従います。
- 9. 「No」を選択すると、何も変更されずにダイアログが閉じます。

#### **5.5.3 ADTS マニュアルのダウンロード**

- 1. **[https://druck.com](https://druck.com/jp)** を開くと、「Druck」 のページが表示されます。
- 2. 上部にあるメニューバーの 「Products ( 製品 )」をクリックします。その見出しの下に、 メニュー項目が表示されます。
- 3. 「Test and Calibration Instrumentation ( テストおよび校正機器 )」をクリックします。
- 4. 「Air Data Test Sets (ADTS) Pitot Static Testers ( エアデータテストセット (ADTS) ピト ー静圧テスター )」をクリックします。
- 5. 利用可能なすべてのユーザーマニュアルとデータシートを含む、利用可能なダウンロード のリストをスクロールダウンします。
- 6. リストから適切なマニュアルを選択します。このファイルは PDF 形式で、右上に機能ボタ ンのセットが表示されます。
- 7. 「Download ( ダウンロード )」ボタンをクリックします。
- 8. 「Open/Save file ファイルを開く / 保存 )」のダイアログが表示されます。
- 9. 「OK」をクリックします。「Enter name of file to save... (保存するファイル名を入力 …)」のダイアログが表示されます。
- 10. ファイルを USB メモリースティックまたはコンピュータに直接保存します。
- 11. ダウンロードしたファイルを USB メモリースティックに保存した場合は、必要に応じて そのファイルをコンピュータに転送してください。
- 12. [セクション](#page-105-0) 5.5.4 に詳述された手順に従い、マニュアルを ADTSTOUCH にインストールし ます。

#### <span id="page-105-0"></span>**5.5.4 ADTS マニュアルまたは顧客文書のインストール**

コンピュータに接続した場合、ADTSTOUCH は USB 大容量記憶装置として表示されます。コ ンピュータのファイルエクスプローラを使用して、コンピュータと ADTSTOUCH の間でファ イルを転送できます。

- 1. USB- ミニ USB 変換ケーブルを使用して、ADTSTOUCH をコンピュータに接続します。
- 2. ADTSTOUCH は USB 大容量記憶装置として表示され、そこには以下 2 つのフォルダが含ま れています。「ADTS マニュアル」および 「顧客文書」。
	- a. ADTS マニュアル
		- ADTS 安全ガイドと ADTS ユーザーマニュアルが含まれます。
	- b. 顧客文書
		- 顧客特有の追加文書 (PDF) が含まれ、ADTSTOUCH で閲覧できます。
- 3. コンピュータのファイルエクスプローラを使用して、ADTS マニュアルまたは顧客文書を コンピュータから ADTSTOUCH へ転送します。
- 4. ADTSTOUCH をコンピュータから安全に取り外します。

# **6. テストと故障発見**

### **6.1 はじめに**

限定的なテストと故障発見は、オペレーターが実施できます。ユニットをお近くの Druck また は Druck 認定サービスセンターに返送し、故障発見や修正を行うこともできます。

電源投入時に故障がある場合、ADTS はエラーコードを点滅させたり、メッセージを表示した りして通知します。

<span id="page-106-0"></span>故障状態は、ADTS を使用して航空機システムのテストを行う前に、必ず修正してください。

### **6.2 標準性能試験**

ADTS が使用可能かどうかを表示し、機能を確認するための手順を以下に示します。

- 1. ユニットに電源を接続します。
- 2. ブランキングキャップがフロントパネルのピトー圧ポートと静圧ポートに取り付けられて いることを確認します。
- 3. ON/ スタンバイスイッチを ON にします。
- 4. パワーインジケータがオンで、緑色に点滅していることを確認します。これは、セルフテ ストが実行中であることを示しています。セルフテストが完了すると、インジケータは緑 色の点灯に変わります。
- 5. ADTSTOUCH がスイッチオンの状態であり、ケーブルまたはフロントパネルのドッキング によって ADTS に接続されていることを確認します。システム開始画面とプログレスイン ジケータが表示されていることを確認してください。
- 6. その後、画面が変わり、「DASHBOARD ( ダッシュボード )」が表示されることを確認しま す。
- 7. 「PITOT STATIC ( ピトー静圧 )」を選択します。
- 8. 「CONTROL ( 制御 )」を選択します。
- 9. 「ALT ( 高度 )」チャンネルの 「Aim ( 目標 )」値に 2000 ft を選択します。
- 10. 「CAS ( 校正大気速度 )」チャンネルの 「Aim ( 目標 )」値に 200 ノットを選択します。
- 11. ALT と CAS が 「Aim ( 目標 )」値に達して安定するまで待ちます ( 緑色の表示になります )。
- 12. 制御のエフォートメーターの矢印が、各チャンネルの範囲内のおよそ中心にあることを確 認します。
- 13. 「MEASURE ( 測定 )」を選択します。
- 14. ALT と CAS の測定値が過度のレートで減少していない (25 ft/min および 2 ノット /min を 下回らない ) ことを確認します。
- 15. 「Aircraft Status ( 航空機のステータス )」画面を選択します。
- 16. 「Go to Ground」操作を選択します。
- 17. 航空機が 「Safe at Ground」の圧力状態に達していることを確認します。

<span id="page-107-0"></span>これで基本的な性能試験が完了します。

### **6.3 ADTS のリーク確認**

リークの確認を行う前に、ADTS を 15 分以上ウォームアップさせてください。

#### **6.3.1 設定**

- 1. 「Dashboard ( ダッシュボード )」 >> 「Settings ( 設定 )」 >> 「ADTS Settings (ADTS 設定 )」 >> 「ADTS LIMITS (ADTS 限界 )」 >> 「SELECT LIMITS ( 限界の選択 )」に進みます。
- 2. 「MAX AERO」を選択します。
- 3. 「ADTS Settings (ADTS 設定 )」に戻ります。
- 4. 「Pressure ( 圧力 )」の単位を選択します。
- 5. 「mbar」のラジオボタンを選択します。
- 6. 「Settings ( 設定 )」メニューを閉じ、「Dashboard ( ダッシュボード )」に戻ります。
- 7. 「PITOT STATIC ( ピトー静圧 )」を選択します。

#### **6.3.2 圧力リークの確認**

この手順では、陽圧の条件下で本装置にリークがないことを確認します。

- 1. 「CONTROL ( 制御 )」を選択します。
- 2. 「Pressure Aeronautical Units ( 圧力 / 航空単位 )」を mbar に切り替えます。
- 3. 画面上を右から左へスワイプして 「Rate Timer ( レートタイマー )」を選択し、「WAIT ( 待機 )」時間を 5 分 0 秒に設定して 「チェックマーク」アイコンをタップします。
- 4. 「TEST ( テスト )」時間を 1 分 0 秒に設定し、「チェックマーク」アイコンをタップしま す。
- 5. 画面をスワイプして制御モードに戻ります。
- 6. Ps の 「Aim ( 目標 )」値をタップしてハイライトします。
- 7. テンキーパッドを使用して、新しい値 1050.00 mbar を入力し、レート目標を 500 mbar/min に設定して 「チェックマーク」アイコンをタップします。
- 8. Qc の 「Aim ( 目標 )」値をタップしてハイライトします。
- 9. テンキーパッドを使用して、新しい値 860.00 mbar を入力し、レート目標を 500 mbar/min に設定して 「チェックマーク」アイコンをタップします。
- 10. Ps と Qc が 「Aim ( 目標 )」値に達して安定するまで待ちます ( 緑色の表示になります )。
- 11. 「MEASURE ( 測定 )」を選択します。
- 12. スワイプして 「Rate Timer ( レートタイマー )」を選択します。
- 13. タイマーを開始するには、「再生」アイコンをタップします。タイマーはカウントダウン を開始します。経過時間 ( 比率 ) インジケータが青色に変わり、「WAIT ( 待機 )」の文字が 表示されます。
- 14. タイマーが 100% に達すると、再びカウントダウンが開始され、「TEST ( テスト )」の文 字が表示されます。タイマーが 100% に達するとストップし、経過時間インジケータは青 色のまま、「End ( 終了 )」の文字が表示されます。
- 15. 画面には、それぞれの値の後に、測定されたレートが 「T」の文字とともに表示されま す。Ps と Qc の各レートが ±0.6 mbar/min 以下であることを確認します。レートがこの 値を超える場合は、さらに時間をとって温度を安定させてから、再度テストします。

問題が繰り返し発生する場合は、Druck または Druck 認定修理センターにユニットを返送して ください。

#### **6.3.3 真空リークの確認**

この手順では、陰圧の条件下で本装置にリークがないことを確認します。

- 1. 「CONTROL ( 制御 )」を選択します。
- 2. 画面上をスワイプして 「Rate Timer ( レートタイマー )」を選択し、「WAIT ( 待機 )」時間 を 5 分 0 秒に設定して 「チェックマーク」アイコンをタップします。
- 3. 「TEST ( テスト )」時間を 1 分 0 秒に設定し、「チェックマーク」アイコンをタップしま す。
- 4. 画面をスワイプして制御モードに戻ります。
- 5. Ps の 「Aim ( 目標 )」値をタップしてハイライトします。
- 6. テンキーパッドを使用して、新しい値 100.00 mbar を入力し、レート目標を 500 mbar/min に設定して 「チェックマーク」アイコンをタップします。
- 7. Qc の 「Aim ( 目標 )」値をタップしてハイライトします。
- 8. テンキーパッドを使用して、新しい値 0.00 mbar を入力し、レート目標を 500 mbar/min に設定して 「チェックマーク」アイコンをタップします。
- 9. Ps と Qc が 「Aim ( 目標 )」値に達して安定するまで待ちます ( 緑色の表示になります )。
- 10. 「MEASURE ( 測定 )」を選択します。
- 11. スワイプして 「Rate Timer ( レートタイマー )」を選択します。
- 12. タイマーを開始するには、「再生」アイコンをタップします。タイマーはカウントダウン を開始します。経過時間 ( 比率 ) インジケータが青色に変わり、「WAIT ( 待機 )」の文字が 表示されます。
- 13. タイマーが 100% に達すると、再びカウントダウンが開始され、「TEST ( テスト )」の文 字が表示されます。タイマーが 100% に達するとストップし、経過時間インジケータは青 色のまま、「End ( 終了 )」の文字が表示されます。

14. 画面には、それぞれの値の後に、測定されたレートが 「T」の文字とともに表示されま す。Ps と Qc の各レートが ±0.6 mbar/min 以下であることを確認します。レートがこの 値を超える場合は、さらに時間をとって温度を安定させてから、再度テストします。 問題が繰り返し発生する場合は、Druck または Druck 認定修理センターにユニットを返送して

ください。

#### **6.4 故障コードおよびエラーメッセージ**

不具合が発生した場合は、内蔵されているセルフテスト・診断システムによってメッセージが 表示され、ステータスインジケータにコードが点滅します。メッセージ見出しのエラー表示 は、故障の発生や通常操作が妨げられている状態を示します。

画面にエラーメッセージが表示された場合は、ユニットの電源をオフにしてから再度オンにし てください。再度オンにしてもエラーメッセージが表示される場合は、Druck または Druck 認 定修理センターにユニットを返送する必要があります。

#### **6.4.1 フロントパネルの 4 個の LED による点滅コード**

フロントパネルにある 4 個の LED すべてが工場コードシーケンス ( 赤色と緑色の LED 表示 ) と ともに点滅する場合は、まず ADTS コントローラとブートローダーのソフトウェアダウンロー ドを行ってください。ソフトウェアのダウンロードが完了したら、ユニットの電源を入れなお します。電源を入れなおしても 4 個の LED すべてが再度点滅する場合は、Druck のサービス部 門にユニットを返送する必要があります。

#### **6.4.2 エラーコード**

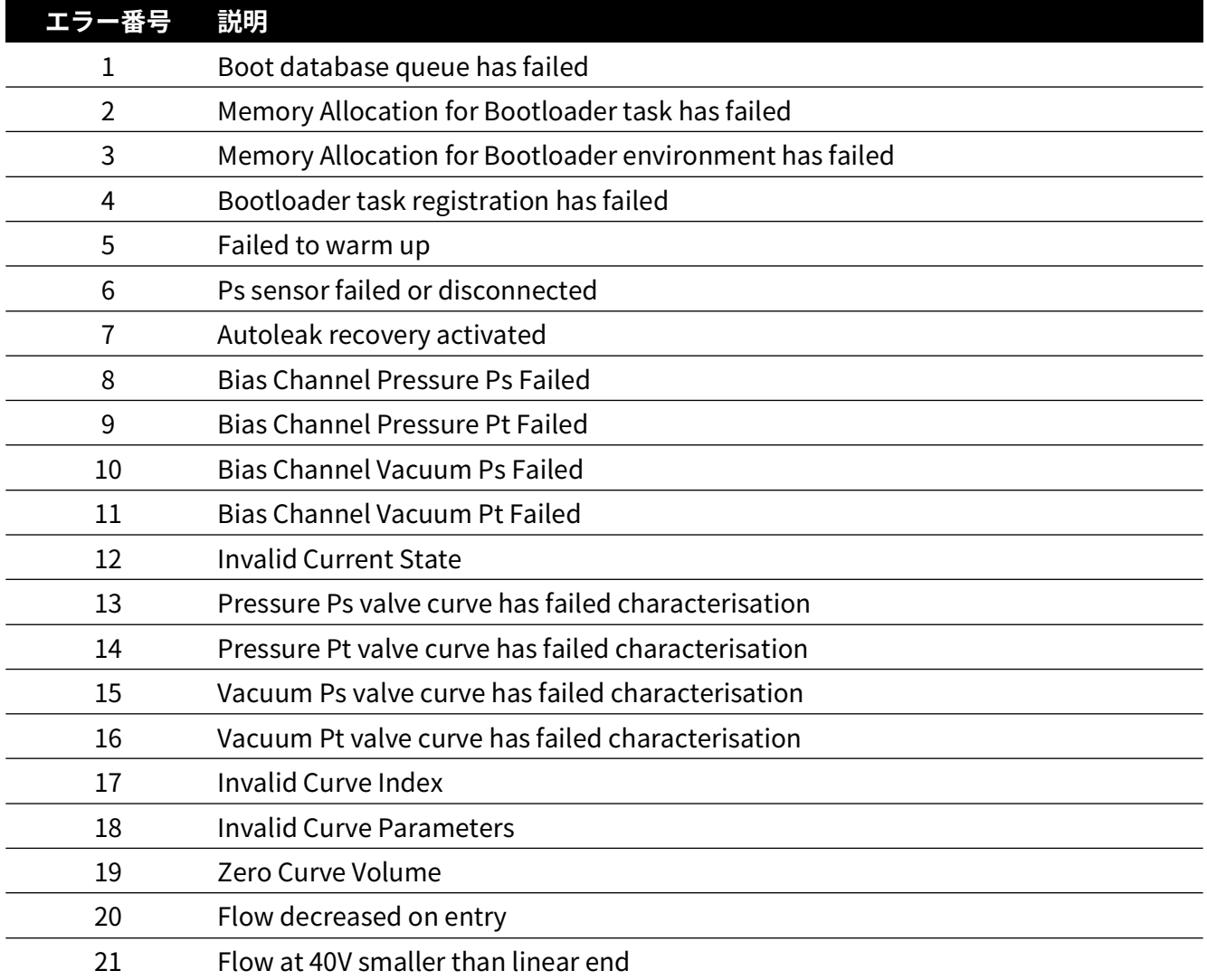

#### **表 6**-**1: エラーコード**

| エラー番号 | 説明                                             |
|-------|------------------------------------------------|
| 22    | Theoretical max flow < 40V fbw                 |
| 23    | Curve fit error too large                      |
| 24    | <b>Demand NULL</b>                             |
| 25    | EXP out of range                               |
| 26    | LOG out of range                               |
| 27    | <b>Measured NULL</b>                           |
| 28    | <b>Controller Pool</b>                         |
| 29    | <b>Control Memory</b>                          |
| 30    | <b>Invalid Next State</b>                      |
| 31    | Test set must be at ground                     |
| 32    | Pressure Leak in Ps. Leak rate =               |
| 33    | Pressure Leak in Pt. Leak rate =               |
| 34    | <b>Invalid Ps Demand</b>                       |
| 35    | Ps pressure not settling                       |
| 36    | Ps Aim Overshoot                               |
| 37    | Ps aim value unobtainable                      |
| 38    | <b>Invalid Ps Volume</b>                       |
| 39    | Pt pressure not settling                       |
| 40    | Pt Aim Overshoot                               |
| 41    | Pt aim value unobtainable                      |
| 42    | <b>Invalid Pt Volume</b>                       |
| 43    | <b>Control Task Failed</b>                     |
| 44    | <b>Control Timer</b>                           |
| 45    | Vacuum Leak in Ps. Leak rate =                 |
| 46    | Vacuum Leak in Pt. Leak rate =                 |
| 47    | Valve characterisation data missing            |
| 48    | Ps pressure control valve cannot be calibrated |
| 49    | Pt pressure control valve cannot be calibrated |
| 50    | Ps vacuum control valve cannot be calibrated   |
| 51    | Pt vacuum control valve cannot be calibrated   |
| 52    | <b>Invalid Curve Records</b>                   |
| 53    | <b>Invalid Curve State</b>                     |
| 54    | Valve Bias Select Fail                         |
| 55    | <b>Valve Bias Values</b>                       |
| 56    | Qc Negative so Clamped to Zero                 |
| 57    | Current pressure limits exceeded               |

**表 6**-**1: エラーコード ( 続き )**

## Database Change Failed Database Clear Failed Database Copy Database Enter Failed Database Entered Failed Database Memory Fail Database Queue Failed Database Read Options Failed Database Read Failed Database Read Int Failed Database Receive Database Rx Queue Size Failed Database Semaphore Failed Database Send Failed Database Task Failed Database Write Failed Database Write Options Failed Database Write Int Failed Abort Detected ABORT INSTIGATED ADC7822 Invalid Input Calibration switch in ON position when commanded OFF Calibration switch in OFF position when commanded ON Calibration Latch indicates invalid inputs ALTERA Event ALTERA HISR Failed ALTERA LISR Failed ALTERA is not present or not responding Application code FLASH is not blank BIT Clear Byte BIT Clear Word BIT Get Byte BIT get Word BIT Set Byte BIT Set Word BOOT FLASH is not blank **エラー番号 説明**

**表 6**-**1: エラーコード ( 続き )**

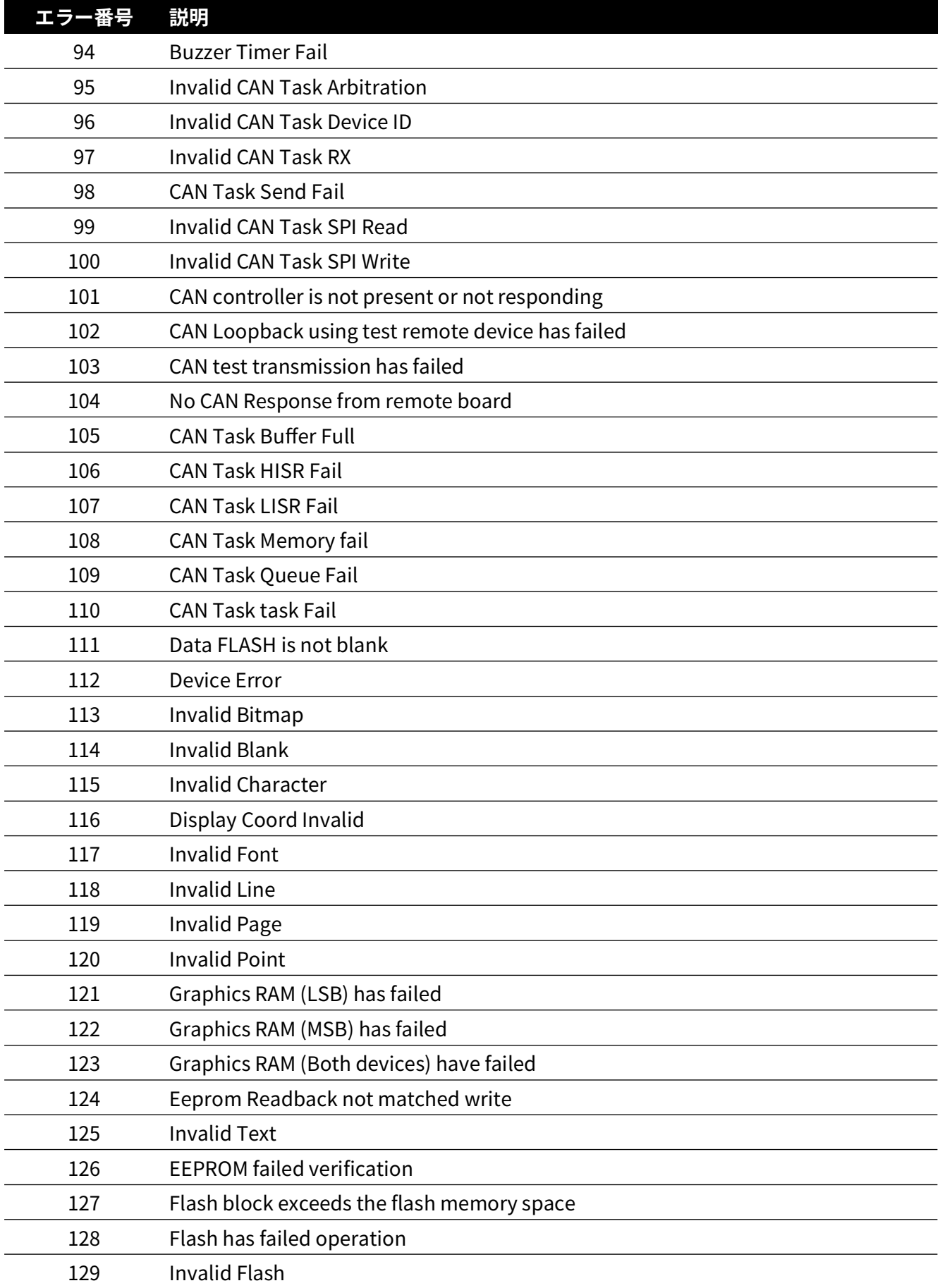

| エラー番号 | 説明                                                         |
|-------|------------------------------------------------------------|
| 130   | <b>Invalid FLASH device selected</b>                       |
| 131   | Invalid sector                                             |
| 132   | FLASH device is not present                                |
| 133   | Sector is protected                                        |
| 134   | Invalid I2C Board                                          |
| 135   | Solenoid Null Pointer                                      |
| 136   | <b>Driver Initialisation Fail</b>                          |
| 137   | <b>Invalid FLASH device</b>                                |
| 138   | <b>Keypad Timer Failed</b>                                 |
| 139   | Device Length                                              |
| 140   | Ps sensor failed                                           |
| 141   | Pt sensor failed                                           |
| 142   | Qc sensor failed                                           |
| 143   | <b>PDCR Interpolation Fail</b>                             |
| 144   | <b>Invalid PDCR Sensor</b>                                 |
| 145   | PDCR I2C interface fault                                   |
| 146   | PDCR pic not present, not programmed and not responding    |
| 147   | PDCR not connected                                         |
| 148   | PDCR common mode voltage 1 out of range                    |
| 149   | PDCR common mode voltage 2 out of range                    |
| 150   | <b>Unsupported PDCR Sensor</b>                             |
| 151   | PDCR VC1 Failed                                            |
| 152   | PDCR VC2 Failed                                            |
| 153   | Invalid Pump Id                                            |
| 154   | Pump monitoring has failed when pumps commanded ON         |
| 155   | Pump monitoring has failed when pumps commanded OFF        |
| 156   | Pump monitoring has failed when pressure pump commanded ON |
| 157   | Pump monitoring has failed when vacuum pump commanded ON   |
| 158   | Pump monitoring has failed when heater commanded ON        |
| 159   | <b>Pump Timer Failed</b>                                   |
| 160   | <b>Invalid PWM Channel</b>                                 |
| 161   | QSPI LISR Failed                                           |
| 162   | <b>SCI LISR Failed</b>                                     |
| 163   | RAM validation has failed                                  |
| 164   | Driver Read                                                |
| 165   | RPT diode out of range                                     |

**表 6**-**1: エラーコード ( 続き )**

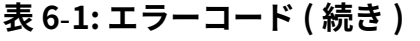

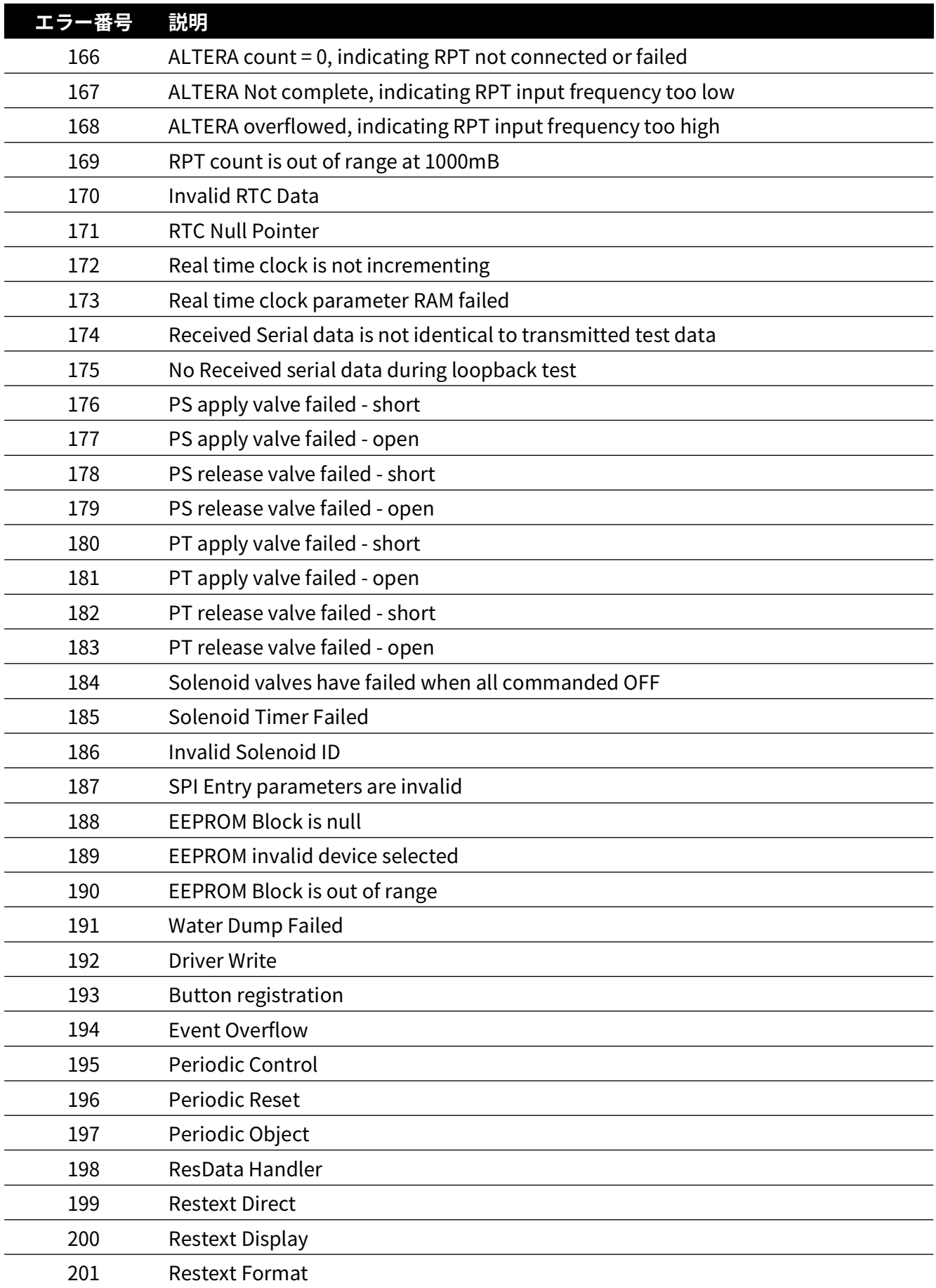

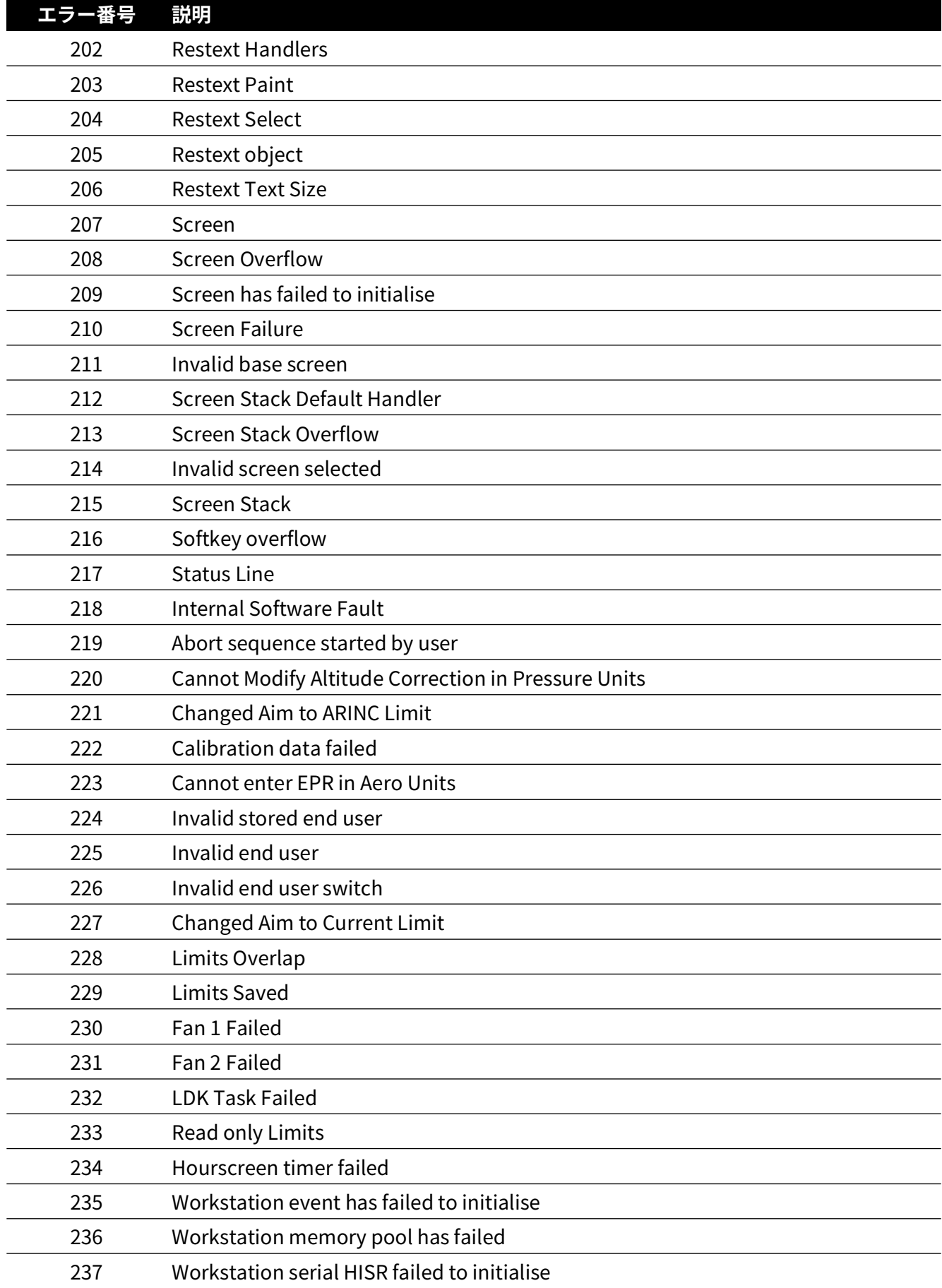

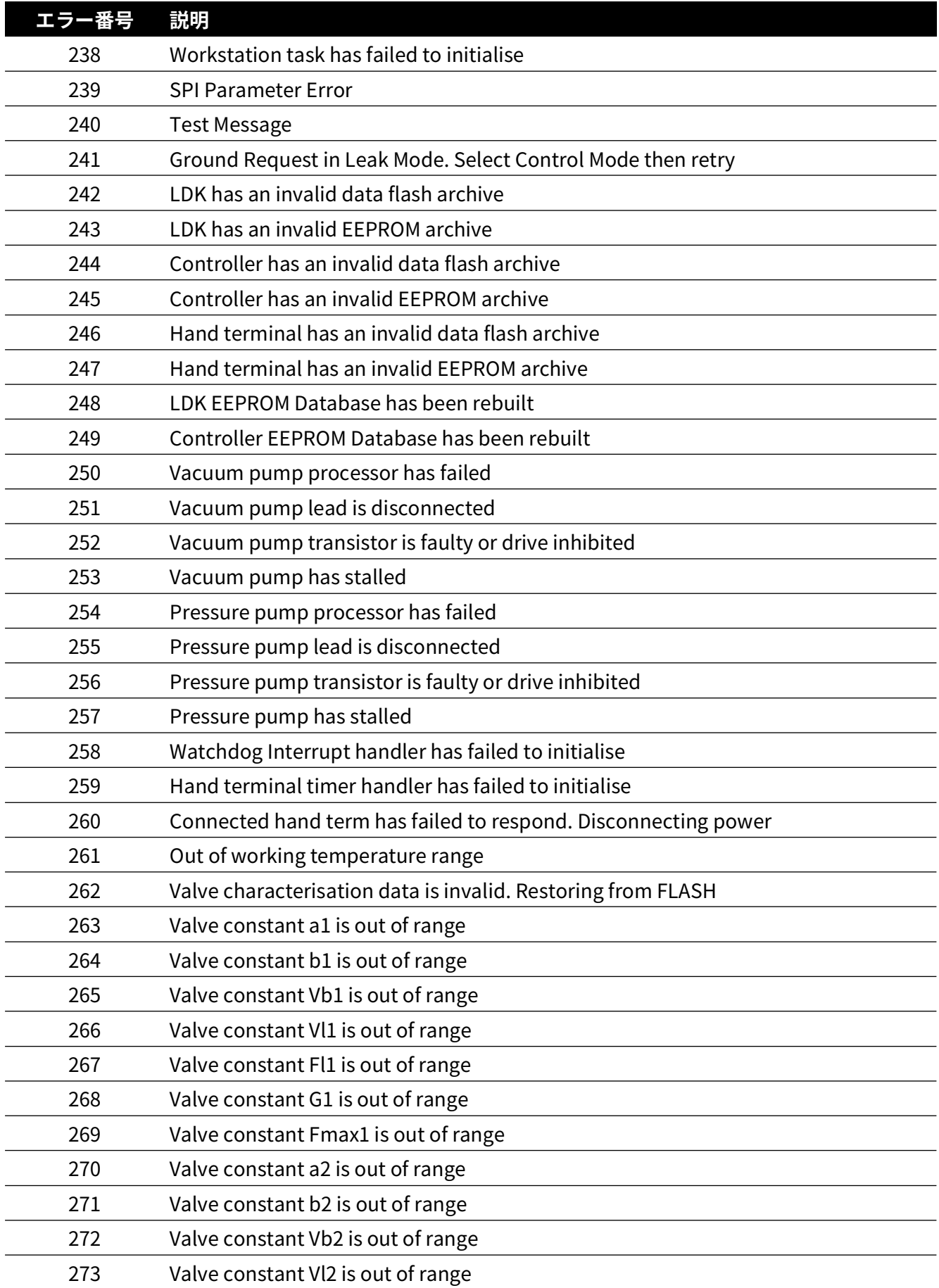

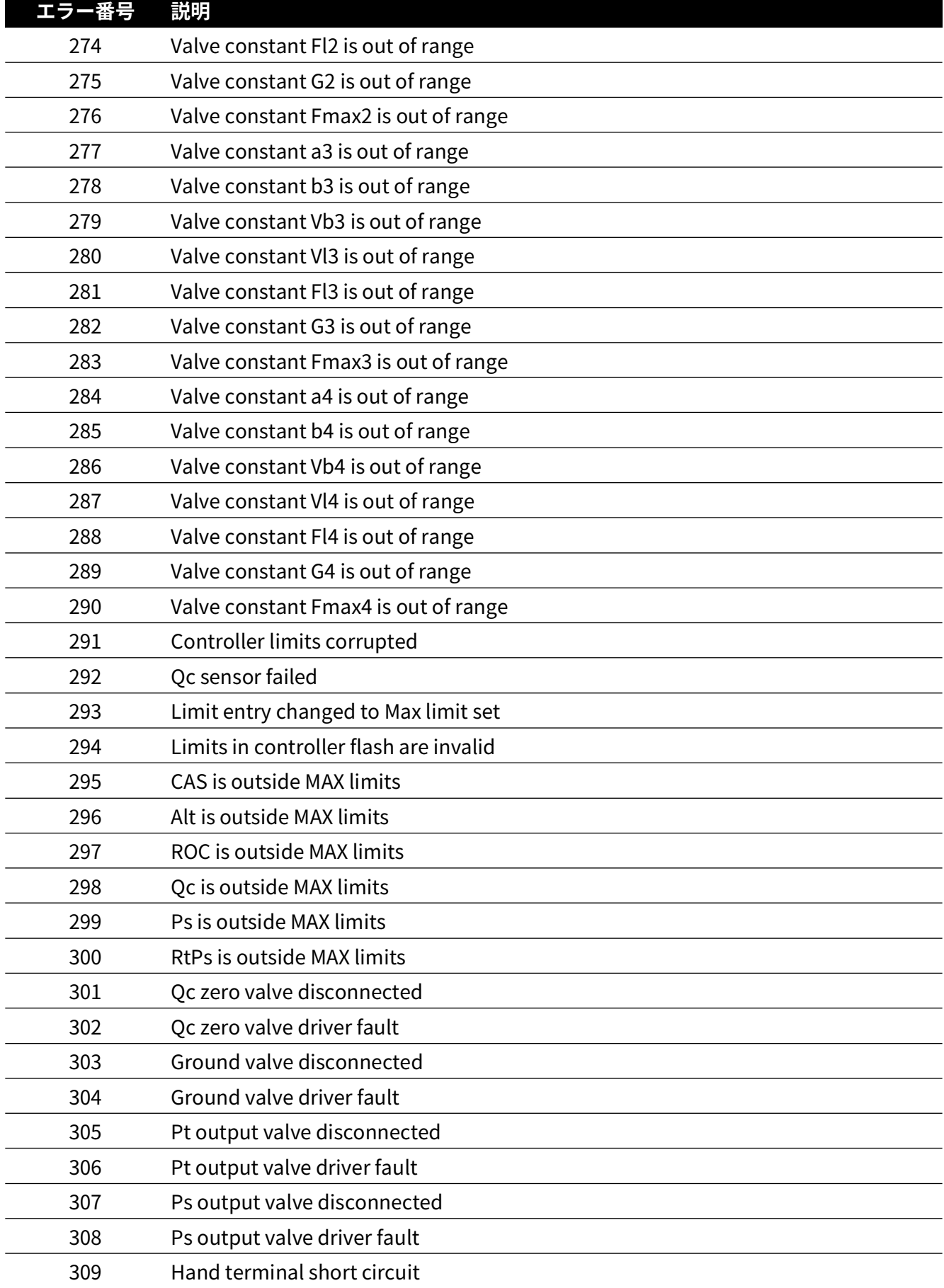

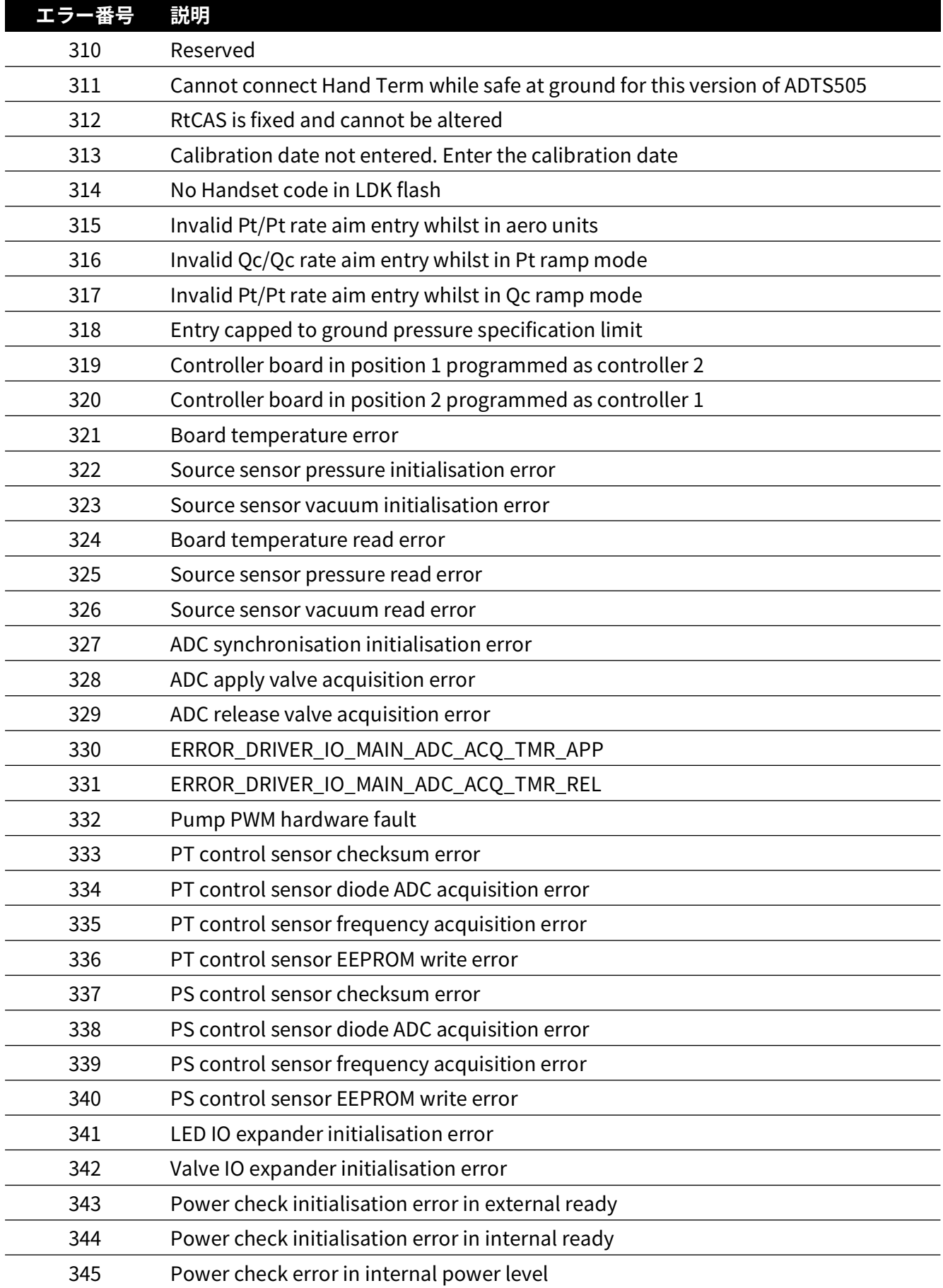

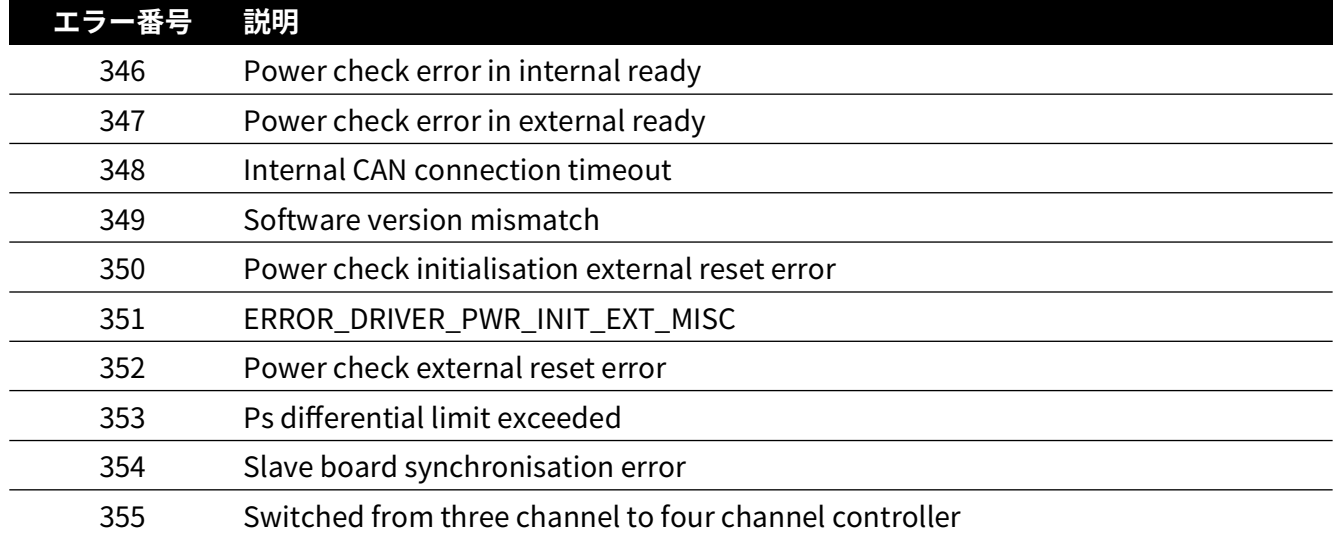

# **7. 仕様**

装置の最新の仕様については、以下に示す現在のデータシートを参照してください。

- ADTS542F、920-648x
- ADTS552F/553F/554F、920-659x

最新のデータシートに記載されている情報に加え、以下の内容にも注意してください。

- 1. ADTS542F 9,144 m (30,000 ft) を超える場合、合計 3L の容積 (Ps 2L + Pt 1L) での上昇レー ト (ROC/Rt Ps/Pt) は、ポンプの能力によって制限されます ( ポンプの作動時間、被試験装 置の容積、周囲温度、その日の気圧によって上下します )。
- 2. ADTS552F/553F/554F 9,144 m (30,000 ft) を超える場合、合計 6L の容積 (Ps 4L + Pt 2L) で の上昇レート (ROC/Rt Ps/Pt) は、ポンプの能力によって制限されます ( ポンプの作動時 間、被試験装置の容積、周囲温度、その日の気圧によって上下します )。
- 3. 最大 ADTS 限界 性能は、ポンプの能力によって制限されます ( ポンプの作動時間、被試験 装置の容積、周囲温度、その日の気圧によって上下します )。
- 4. ポンプ使用時間の蓄積率は、動作温度によって異なります。

## USA

# **付録 A. 適合性宣言の表示**

適合宣言は、ADTSTOUCH で表示できます。「Dashboard ( ダッシュボード )」 >> 「Tools ( ツ ール )」 >> 「Bluetooth」 >> 「Certifications 認証 )」に進みます。

# **A.1 USA**

#### **A.1.1 FCC Warning Statement**

This device complies with Part 15 of the FCC Rules. Operation is subject to the following two conditions:

- 1. This device may not cause harmful interference, and
- 2. This device must accept any interference received, including interference that may cause undesired operation.

This equipment complies with FCC radiation exposure limits set forth for an uncontrolled environment. End users must follow the specific operating instructions for satisfying RF exposure compliance. This transmitter must not be co-located or operating in conjunction with any other antenna or transmitter.

Changes or modifications not expressly approved by the party responsible for compliance could void the user's authority to operate the equipment.

#### **A.1.2 ADTS542F/552F/553F/554F**

This device has been tested and found to comply with the limits for a class A digital device, pursuant to Part 15 of the FCC rules.

Operation is subject to the following two conditions:

- 1. This device may not cause harmful interference.
- 2. This device must accept any interference received, including interference that may cause undesired operation.

This device is only authorized for use in a mobile application. At least 20 cm of separation distance between the ADTS542F/552F/553F/554F device and the user's body must be maintained at all times.

- ADTS542F/552F/553F/554F: Contains Transmitter Module FCC ID: QOQWT41.
- (For DK0429 variants only) ADTS552F: FCC ID: 2AAVWADTS552F-01

### **A.1.3 ADTSTOUCH**

This device has been tested and found to comply with the limits for a class A digital device, pursuant to Part 15 of the FCC rules.

Operation is subject to the following two conditions:

- 1. This device may not cause harmful interference.
- 2. This device must accept any interference received, including interference that may cause undesired operation.

This device must not be used with any other antenna or transmitter that has not been approved to operate in conjunction with this device.

FCC ID: 2AAVWADTSTOUCH-01.

### **A.1.4 ADTSTOUCH**-**ER**

This device has been tested and found to comply with the limits for a class A digital device, pursuant to Part 15 of the FCC rules.

Operation is subject to the following two conditions:

- 1. This device may not cause harmful interference.
- 2. This device must accept any interference received, including interference that may cause undesired operation.

This device must not be used with any other antenna or transmitter that has not been approved to operate in conjunction with this device.

FCC ID: 2AAVWADTSTOUCH-02.

# **A.2 Canada**

### **A.2.1 ADTS542F/552F/553F/554F (English)**

Under Industry Canada regulations, this radio transmitter may only operate using an antenna of a type and maximum (or lesser) gain approved for the transmitter by Industry Canada.

To reduce potential radio interference to other users, the antenna type and its gain should be so chosen that the equivalent isotropically radiated power (e.i.r.p.) is not more than that necessary for successful communication.

This radio transmitter has been approved by Industry Canada to operate with the antenna types listed with the maximum permissible gain indicated. Antenna types not included in this list, having a gain greater than the maximum gain indicated for that type, are strictly prohibited for use with this device.

This device complies with Industry Canada license-exempt RSS standard(s). Operation is subject to the following two conditions:

- 1. This device may not cause interference.
- 2. This device must accept any interference, including interference that may cause undesired operation of the device.
- ADTS542F/552F/553F/554F: Contains IC ID: 5123A-BGTWT41 patch antenna: 50 ohms, 6.662 dBi gain.
- (For DK0429 variants only) ADTS542F: Contains IC ID: 5123A-BGTWT41 dipole: 50 ohms, 2.3 dBi gain.
- (For DK0429 variants only) ADTS552F: IC ID: 12097A ADTS552F01 patch antenna: 50 ohms, 6.662 dBi gain.

### **A.2.2 ADTS542F/552F/553F/554F (Français)**

Conformément à la réglementation d'Industrie Canada, le présent émetteur radio peut fonctionner avec une antenne d'un type et d'un gain maximal (ou inférieur) approuvé pour l'émetteur par Industrie Canada.

Dans le but de réduire les risques de brouillage radioélectrique à l'intention des autres utilisateurs,

il faut choisir le type d'antenne et son gain de sorte que la puissance isotrope rayonnée équivalente (p.i.r.e.) ne dépasse pas l'intensité nécessaire à l'établissement d'une communication satisfaisante.

Le présent émetteur radio a été approuvé par Industrie Canada pour fonctionner avec les types d'antenne énumérés ci-dessous et ayant un gain admissible maximal. Les types d'antenne non inclus dans cette liste, et dont le gain est supérieur au gain maximal indiqué, sont strictement interdits pour l'exploitation de l'émetteur.

Le présent appareil est conforme aux CNR d'Industrie Canada applicables aux appareils radio exempts de licence. L'exploitation est autorisée aux deux conditions suivantes:

- 1. l'appareil ne doit pas produire de brouillage.
- 2. l'utilisateur de l'appareil doit accepter tout brouillage radioélectrique subi, même si le brouillage est susceptible d'en compromettre le fonctionnement.
- ADTS542F/552F/553F/554F: Contient IC ID: 5123A-BGTWT41 antenne patch: 50 ohms, 6.662 dBi gain.
- (Pour les variantes DK0429 seulement) ADTS542F: Contient IC ID: 5123A-BGTWT41 antenne dipôle: 50 ohms, 2.3 dBi gain.
- (Pour les variantes DK0429 seulement) ADTS552F: IC ID: 12097A ADTS552F01 antenne patch: 50 ohms, 6.662 dBi gain.

### **A.2.3 ADTSTOUCH (English)**

Under Industry Canada regulations, this radio transmitter may only operate using an antenna of a type and maximum (or lesser) gain approved for the transmitter by Industry Canada.

To reduce potential radio interference to other users, the antenna type and its gain should be so chosen that the equivalent isotropically radiated power (e.i.r.p.) is not more than that necessary for successful communication.

This radio transmitter (12097A-ADTSTOUCH01) has been approved by Industry Canada to operate with the antenna types listed with the maximum permissible gain indicated. Antenna types not included in this list, having a gain greater than the maximum gain indicated for that type, are strictly prohibited for use with this device.

• Dipole antenna: 50 ohms, 2.3 dBi gain.

This device complies with Industry Canada licence-exempt RSS standard(s). Operation is subject to the following two conditions:

- 1. This device may not cause interference.
- 2. This device must accept any interference, including interference that may cause undesired operation of the device.

Contains IC ID: 12097A-ADTSTOUCH01

## **A.2.4 ADTSTOUCH (Français)**

Conformément à la réglementation d'Industrie Canada, le présent émetteur radio peut fonctionner avec une antenne d'un type et d'un gain maximal (ou inférieur) approuvé pour l'émetteur par Industrie Canada.

Dans le but de réduire les risques de brouillage radioélectrique à l'intention des autres utilisateurs, il faut choisir le type d'antenne et son gain de sorte que la puissance isotrope rayonnée équivalente (p.i.r.e.) ne dépasse pas l'intensité nécessaire à l'établissement d'une communication satisfaisante.

Le présent émetteur radio (12097A-ADTSTOUCH01) a été approuvé par Industrie Canada pour fonctionner avec les types d'antenne énumérés ci-dessous et ayant un gain admissible maximal. Les types d'antenne non inclus dans cette liste, et dont le gain est supérieur au gain maximal indiqué, sont strictement interdits pour l'exploitation de l'émetteur.

• Antenne dipole: 50 ohms, 2.3 dBi gain.

Le présent appareil est conforme aux CNR d'Industrie Canada applicables aux appareils radio exempts de licence. L'exploitation est autorisée aux deux conditions suivantes:

- 1. l'appareil ne doit pas produire de brouillage.
- 2. l'utilisateur de l'appareil doit accepter tout brouillage radioélectrique subi, même si le brouillage est susceptible d'en compromettre le fonctionnement.

Contient IC ID: 12097A-ADTSTOUCH01

## **A.2.5 ADTSTOUCH**-**ER (English)**

Under Industry Canada regulations, this radio transmitter may only operate using an antenna of a type and maximum (or lesser) gain approved for the transmitter by Industry Canada.

To reduce potential radio interference to other users, the antenna type and its gain should be so chosen that the equivalent isotropically radiated power (e.i.r.p.) is not more than that necessary for successful communication.

This radio transmitter (12097A-ADTSTOUCH02) has been approved by Industry Canada to operate with the antenna types listed with the maximum permissible gain indicated. Antenna types not included in this list, having a gain greater than the maximum gain indicated for that type, are strictly prohibited for use with this device.

• Dipole antenna: 50 ohms, 2 dBi gain.

This device complies with Industry Canada licence-exempt RSS standard(s). Operation is subject to the following two conditions:

- 1. This device may not cause interference.
- 2. This device must accept any interference, including interference that may cause undesired operation of the device.

Contains FCC ID: 12097A-ADTSTOUCH02

#### **A.2.6 ADTSTOUCH**-**ER (Français)**

Conformément à la réglementation d'Industrie Canada, le présent émetteur radio peut fonctionner avec une antenne d'un type et d'un gain maximal (ou inférieur) approuvé pour l'émetteur par Industrie Canada.

Dans le but de réduire les risques de brouillage radioélectrique à l'intention des autres utilisateurs, il faut choisir le type d'antenne et son gain de sorte que la puissance isotrope rayonnée équivalente (p.i.r.e.) ne dépasse pas l'intensité nécessaire à l'établissement d'une communication satisfaisante.

Le présent émetteur radio (12097A-ADTSTOUCH02) a été approuvé par Industrie Canada pour fonctionner avec les types d'antenne énumérés ci-dessous et ayant un gain admissible maximal. Les types d'antenne non inclus dans cette liste, et dont le gain est supérieur au gain maximal indiqué, sont strictement interdits pour l'exploitation de l'émetteur.

• Antenne dipole: 50 ohms, 2 dBi gain.

Le présent appareil est conforme aux CNR d'Industrie Canada applicables aux appareils radio exempts de licence. L'exploitation est autorisée aux deux conditions suivantes:

- 1. l'appareil ne doit pas produire de brouillage.
- 2. l'utilisateur de l'appareil doit accepter tout brouillage radioélectrique subi, même si le brouillage est susceptible d'en compromettre le fonctionnement.

Contient IC ID: 12097A-ADTSTOUCH02

# **A.3 Mexico (México)**

The operation of this equipment is subject to the following two conditions: (1) it is possible that this equipment or device may not cause harmful interference, and (2) this equipment or device must accept any interference, including interference that may cause undesired operation.

La operación de este equipo está sujeta a las siguientes dos condiciones: (1) es posible que este equipo o dispositivo no cause interferencia perjudicial y (2) este equipo o dispositivo debe aceptar cualquier interferencia, incluyendo la que pueda causar su operación no deseada.

# **A.4 Brazil (Brasil)**

This equipment operates in a secondary manner, that is, does not have the right of protection against prejudicial interference, even from stations of the same type, and nor can they cause interference to systems operating in a primary manner.

Este equipamento opera em caráter secundário, isto é, não tem direito a proteção contra interferência prejudicial, mesmo de estações do mesmo tipo, e não pode causar interferência a sistemas operando em caráter primário.

# **A.5 China (** 中华人民共和国 **)**

ADTS542F (DK429 only): CMIIT - 2015DJ5155 ADTS552F (DK429 only): CMIIT - 2015DJ6744 ADTS542F (DK467): CMIIT - 2018DJ2161 ADTS552F (DK467): CMIIT - 2018DJ2155 ADTS553F (DK467): CMIIT - 2018DJ2158 ADTS554F (DK467): CMIIT - 2018DJ2163 ADTSTOUCH: CMIIT - 2015DJ5598

# **A.6 Korea (** 대한민국 **)**

해당 무선설비는 운용 중 전파혼신 가능성이 있음

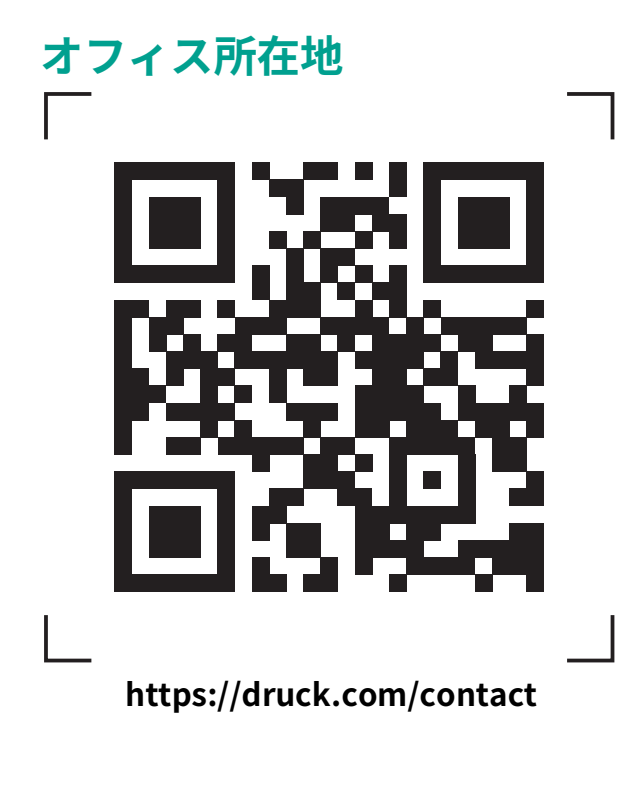

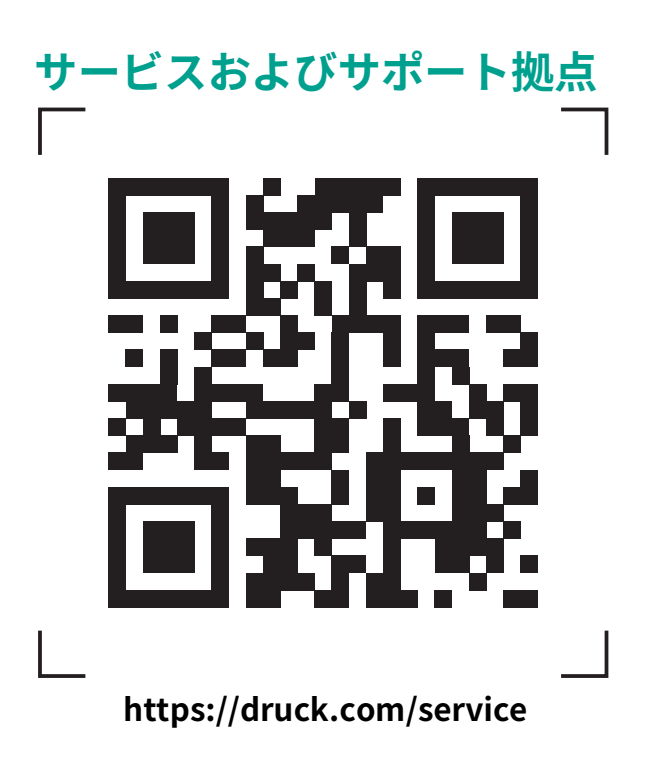